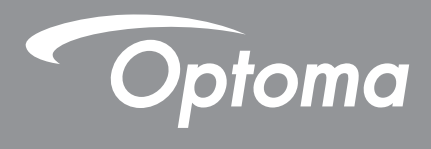

# **Projektor DLP®**

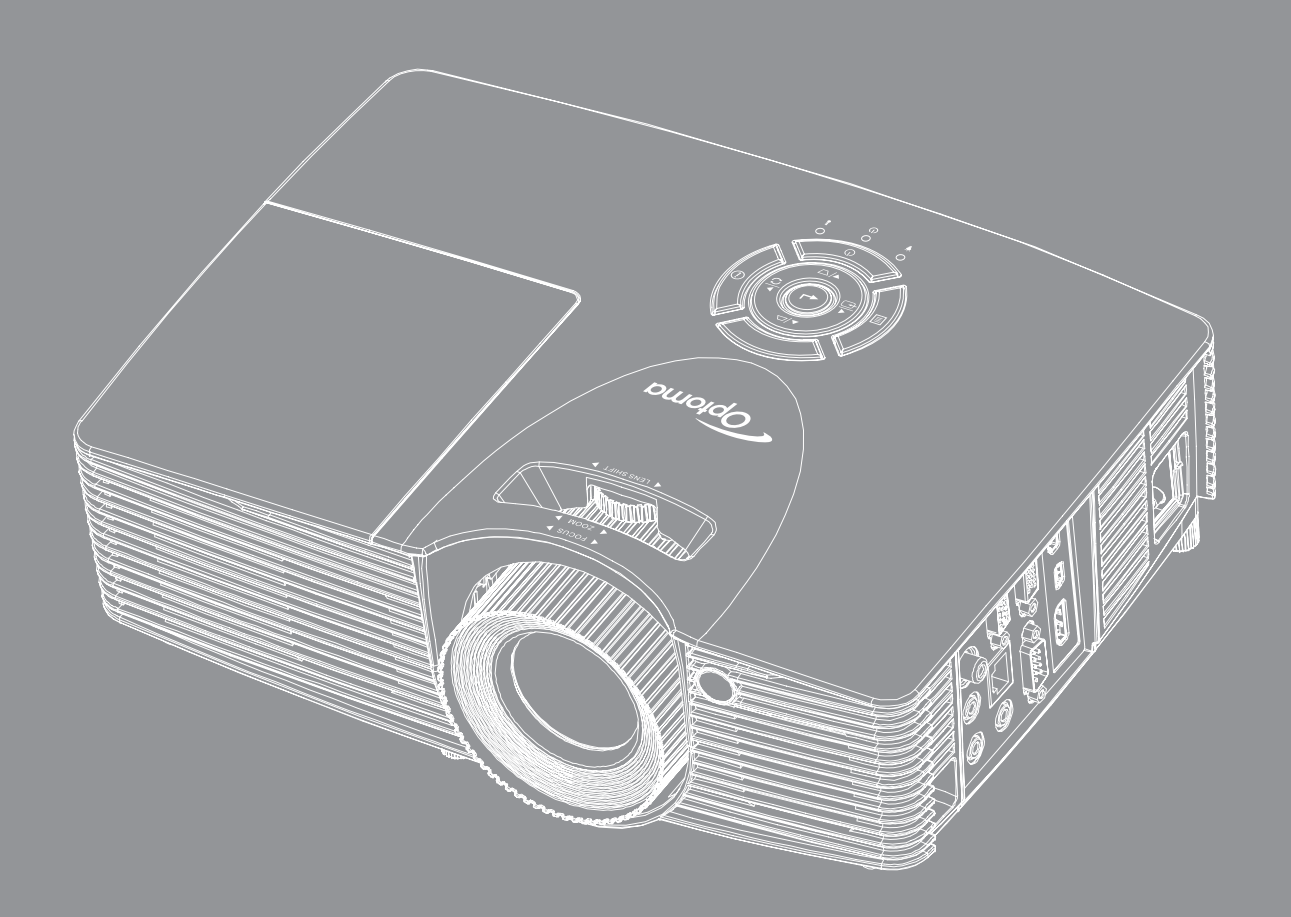

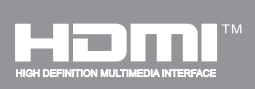

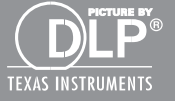

**Podręcznik użytkownika**

## **SPIS TREŚCI**

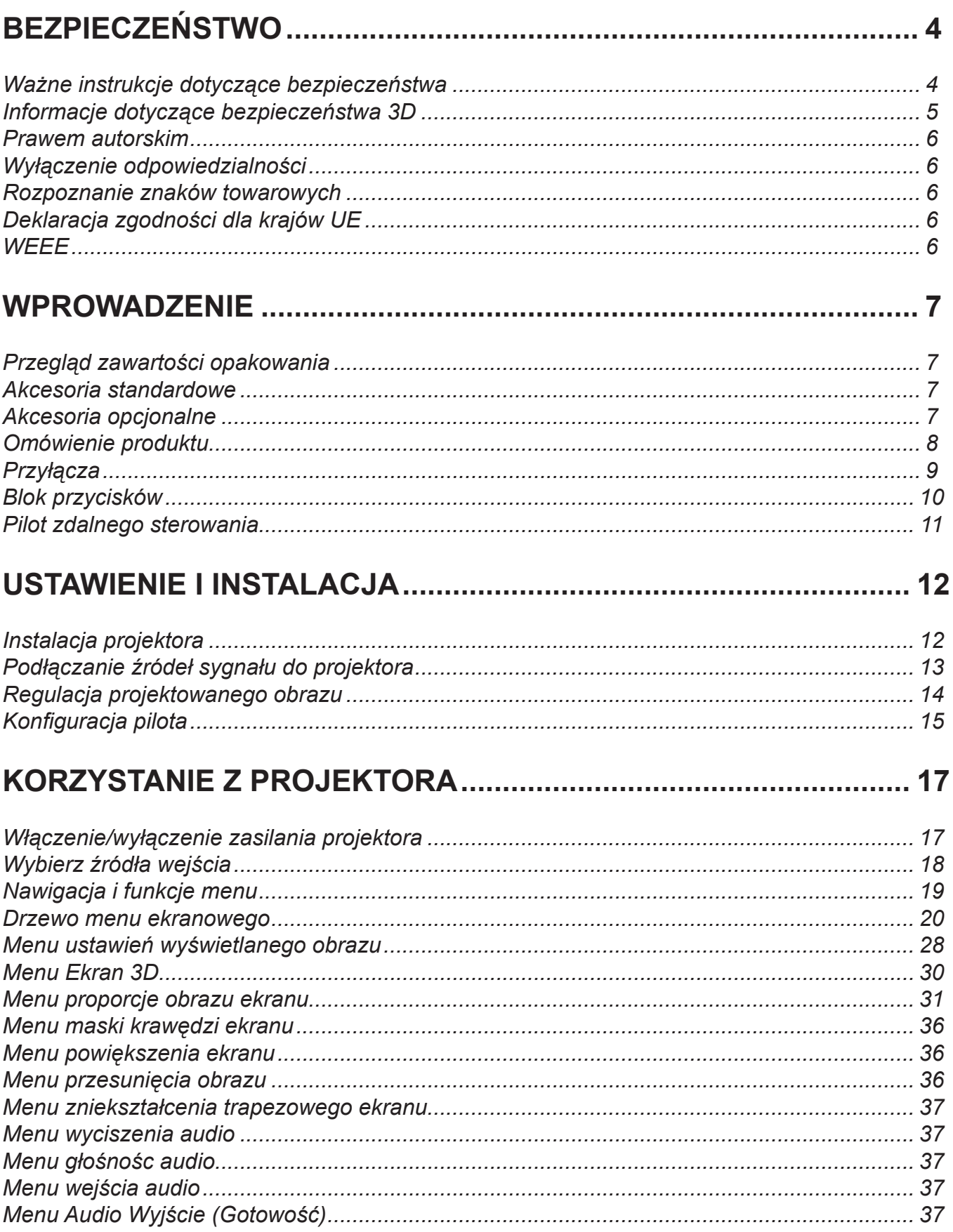

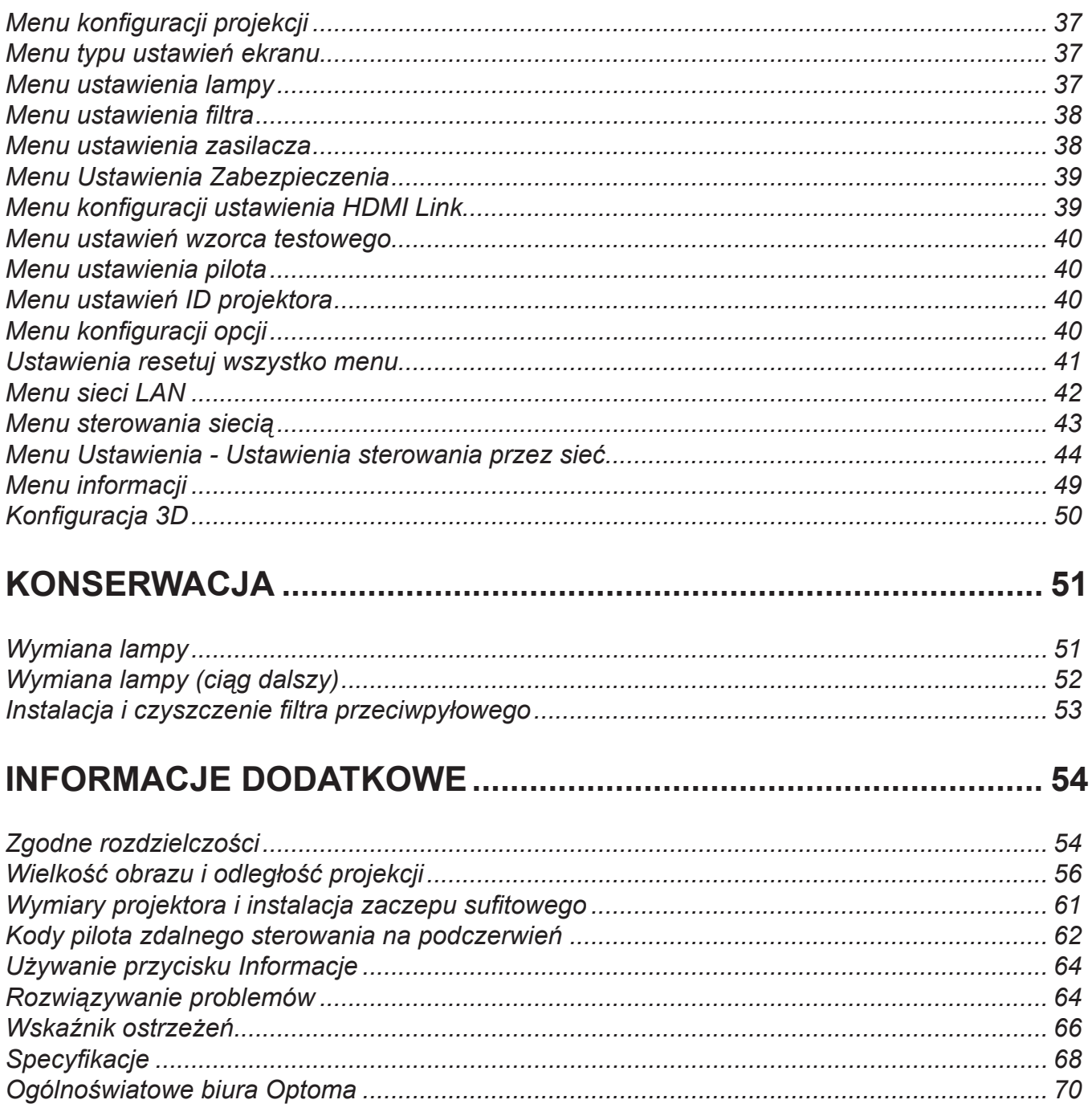

## <span id="page-3-0"></span>**BEZPIECZEŃSTWO**

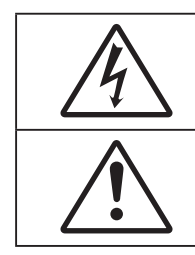

Symbol błyskawicy zakończonej strzałką w obrębie trójkąta równobocznego, ma ostrzegać użytkownika o obecności nieizolowanego "niebezpiecznego napięcia" w obrębie obudowy produktu, o takiej wartości, że może ono spowodować porażenie prądem elektrycznym osób.

Znak wykrzyknika w obrębie trójkąta równobocznego, służy do powiadomienia użytkownika o obecności w towarzyszącej urządzeniu literaturze, ważnych instrukcji dotyczących działania i konserwacji (serwisu).

Należy stosować się do wszystkich ostrzeżeń, środków ostrożności i zaleceń dotyczących konserwacji, zamieszczonych w tym podręczniku.

### **Ważne instrukcje dotyczące bezpieczeństwa**

- Nie należy blokować szczelin wentylacyjnych. Aby zapewnić właściwe działanie projektora i zabezpieczyć go przed przegrzaniem zaleca się ustawienie jego instalacji w miejscu, gdzie nie będzie blokowana wentylacja. Przykładowo, nie należy umieszczać projektora na zatłoczonym stoliku do kawy, sofie, łóżku, itd. Nie należy ustawiać projektora w zamkniętych miejscach, takich jak biblioteczka lub szafka, gdzie utrudniony jest przepływ powietrza.
- W celu zmniejszenia zagrożenia pożaru i/lub porażenia prądem elektrycznym, nie należy narażać tego projektora na oddziaływanie deszczu lub wilgoci. Nie należy instalować w pobliżu źródeł ciepła, takich jak grzejniki, podgrzewacze, piece lub inne urządzenia, włącznie ze wzmacniaczami, które wytwarzają ciepło.
- Nie należy dopuścić do przedostania się do projektora obiektów lub płynów. Mogą one dotknąć do miejsc pod niebezpiecznym napięciem i spowodować pożar lub porażenie prądem.
- Nie wolno używać produktu w następujących warunkach:
	- W miejscach ekstremalnie gorących, zimnych lub wilgotnych.
	- (i) Należy upewnić się, czy temperatura pomieszczenia mieści się w granicach 5°C 40°C
		- (ii) Wilgotność względna wynosi 10% ~ 85%
	- ± W miejscach, w których może wystąpić nadmierne zapylenie i zabrudzenie.
	- ± Używać w pobliżu jakichkolwiek urządzeń, które generują silne pole magnetyczne.
	- W bezpośrednim świetle słonecznym.
- Nie wolno używać projektora w miejscach, w których mogą być obecne w atmosferze gazy palne lub wybuchowe. W czasie pracy lampa wewnątrz projektora staje się bardzo gorąca i może dojść do zapłonu gazów powodującego pożar.
- Nie należy używać urządzenia uszkodzonego fizycznie lub przerobionego. Przykładem uszkodzenia fizycznego/ nieprawidłowego użycie może być (ale nie tylko):
	- Upuszczenie urządzenia.
	- Uszkodzenie przewodu zasilacza lub wtyki.
	- Wylanie płynu na projektor.
	- ± Narażenie projektora na oddziaływanie deszczu lub wilgoci.
	- ± Upuszczenie czegoś na projektor lub poluzowanie elementów w jego wnętrzu.
- Nie wolno umieszczać projektora na niestabilnej powierzchni. Projektor może spaść powodują obrażenia lub może dojść do uszkodzenia projektora w wyniku upadku.
- Podczas działania projektora nie należy blokować światła wychodzącego z obiektywu projektora. Światło może nagrzać przedmiot, doprowadzić do jego stopienia, spowodować oparzenia lub zapoczątkować pożar.
- Nie należy otwierać, ani rozmontowywać tego projektora, gdyż może to spowodować porażenie prądem elektrycznym.
- Nie należy próbować naprawiać tego urządzenia samodzielnie. Otwieranie lub zdejmowanie pokryw, może narazić użytkownika na niebezpieczne napięcia lub inne niebezpieczeństwa. Przed wysłaniem urządzenia do naprawy należy skontaktować się z firmą Optoma.
- Oznaczenia dotyczące bezpieczeństwa znajdują się na obudowie projektora.
- Urządzenie może naprawiać wyłącznie odpowiedni personel serwisu.
- <span id="page-4-0"></span>Należy stosować wyłącznie dodatki/akcesoria zalecane przez producenta.
- Nie wolno zaglądać w obiektyw projektora w czasie jego pracy. Jasne światło może spowodować obrażenia oczu.
- Podczas wymiany lampy należy zaczekać na ochłodzenie urządzenia. Wykonaj instrukcje, zgodnie z opisem na stronach *[51](#page-50-1)-[52](#page-51-1)*.
- Ten projektor może automatyczne wykrywać cykl żywotności lampy. Po wyświetleniu komunikatów z ostrzeżeniem należy wymienić lampę.
- Po wymianie modułu lampy należy wyzerować funkcję "Kasuj licznik lampy" w menu ekranowym Ustawienia|Ustawienia lampy (sprawdź na stronie *[37](#page-36-1)*).
- Po wyłączeniu projektora, a przed odłączeniem zasilania należy sprawdzić, czy został zakończony cykl chłodzenia. Należy zaczekać 90 sekund na ochłodzenie projektora.
- Po zbliżeniu się do końca żywotności lampy, na ekranie wyświetlony zostanie komunikat "Przekroczony czas żywotności lampy.". Należy skontaktować się z lokalnym dostawcą lub z punktem serwisowym w celu jak najszybszej wymiany lampy.
- Przed czyszczeniem produktu wyłączyć urządzenie i odłączyć wtyczkę zasilania z gniazda zasilania prądem zmiennym.
- Do czyszczenia obudowy wyświetlacza należy stosować miękką, suchą szmatkę zwilżoną w łagodnym detergencie. Nie wolno stosować do czyszczenia środków czyszczących o własnościach ściernych, wosków lub rozpuszczalników.
- Jeśli produkt nie będzie używany przez dłuższy czas należy odłączyć go od gniazda prądu zmiennego.

 **Uwaga:** *Po osiągnięciu końca żywotności lampy, projektor nie włączy się, do czasu wymiany modułu lampy. Aby wymienić lampę należy wykonać procedury wymienione w części "Wymiana lampy" na stronach [51](#page-50-1)-[52](#page-51-1).*

- *Nie wolno ustawiać projektora w miejscach, w których może być narożny na drgania lub uderzenia.*
- *Nie wolno dotykać obiektywu gołymi rękoma*
- *Przed przechowywaniem należy usunąć baterię/baterie z pilota. Jeżeli bateria/baterie pozostaną w pilocie przez dłuższy czas, mogą zacząć wyciekać.*
- *Nie wolno używać lub przechowywać projektora w miejscach, w których może być obecny dym z paliwa lub papierosów, ponieważ będzie mieć on negatywny wpływ na działanie projektora.*
- *Należy przestrzegać prawidłowej orientacji montażu projektora ponieważ instalacja niestandardowa może wpłynąć na działanie projektora.*
- *Zastosuj listwę zasilającą i/lub zabezpieczenie przed udarami. Ponieważ przerwy w zasilaniu oraz spadki napięcia mogą spowodować ZNISZCZENIE urządzeń*.

### **Informacje dotyczące bezpieczeństwa 3D**

Przestrzegaj wszystkich ostrzeżeń i zaleceń bezpieczeństwa zanim Ty lub Twoje dziecko będziecie korzystać z funkcii 3D.

#### **Ostrzeżenie**

Dzieci i nastolatki mogą być bardziej podatne na zagrożenie zdrowia powiązane z oglądaniem 3D, dlatego podczas oglądania powinny znajdować się pod ścisłym nadzorem.

#### **Ostrzeżenie o możliwym ataku nadwrażliwości na światło oraz inne niebezpieczeństwa związane ze zdrowiem**

- Niektórzy widzowie, po wyświetleniu migających obrazów lub świateł z niektórych obrazów projektora lub gier wideo, mogą doświadczyć ataków epileptycznych lub udarów. Jeśli użytkownik cierpi na epilepsję lub jest podatny na udary, albo, gdy tego rodzaju ataki zdarzały się u niego w rodzinie, przed użyciem funkcji 3D należy skontaktować się z lekarzem specjalistą.
- Nawet bez osobistych lub rodzinnych doświadczeń ataków epileptycznych lub udarów, mogą wystąpić niezdiagnozowane warunki mogące wywołać atak nadwrażliwości na światło.
- Kobiety w ciąży, osoby starsze, osoby cierpiące na poważne schorzenia, na deprywację snu lub osoby będące pod wpływem alkoholu powinny unikać korzystania z funkcji 3D urządzenia.
- W przypadku wystąpienia następujących objawów należy natychmiast zaprzestać oglądania obrazów 3D i skontaktować się z lekarzem specjalistą: (1) zniekształcone widzenie; (2) utrata równowagi; (3) zawroty głowy; (4) mimowolne ruchy takie jak drgania powiek lub mięśni; (5) utrata orientacji; (6) mdłości; (7) utrata przytomności; (8) konwulsje; (9) skurcze; i/lub (10) dezorientacja. Dzieci i nastolatki są bardziej podatne na wystąpienie tego rodzaju objawów niż dorośli. Rodzice powinni monitorować dzieci i pytać o wystąpienie tych objawów.
- <span id="page-5-0"></span> Oglądanie projekcji 3D może także spowodować zaburzenia ruchu, efekty utrzymywania postrzegania i zmęczenie oczu oraz obniżoną stabilność postawy. Zaleca się, aby użytkownicy wykonywali częste przerwy w celu zmniejszenia potencjału wystąpienia tych efektów. Jeśli oczy wykazują oznaki zmęczenia lub suchości lub jeśli wystąpią którekolwiek z wymienionych powyżej objawów należy natychmiast zakończyć używanie tego urządzenia i nie wznawiać jego używania przez co najmniej trzydzieści minut, po ustąpieniu objawów.
- Wydłużone oglądanie projekcji 3D zbyt blisko ekranu, może spowodować uszkodzenie wzroku. Idealna odległość oglądania powinna wynosić co najmniej trzy wysokości ekranu. Zaleca się, aby oczy oglądającego znajdowały się na poziomie ekranu.
- Wydłużone oglądanie projekcji 3D w okularach 3D, może spowodować ból głowy lub zmęczenie. Jeśli wystąpią ból głowy, zmęczenie lub zawroty głowy należy zaprzestać oglądania projekcji 3D i odpocząć.
- Nie należy używać okularów 3D do innych celów niż oglądanie projekcji 3D.
- Używanie okularów 3D do jakichkolwiek innych celów (do ogólnego oglądania, jako okularów słonecznych, jako gogli zabezpieczających, itd.) może spowdować fizyczne szkody i osłabienie wzroku.
- Oglądanie projekcji 3D może powodować u niektórych widzów utratę orientacji. Odpowiednio, NIE należy umieszczać PROJEKTORA 3D w pobliżu klatek schodowych, kabli, balkonów lub innych obiektów, o które można się potknąć, wpaść na nie, potrącić, uderzyć lub, które mogą się przewrócić.

### **Prawem autorskim**

Niniejsza publikacja, włączając w to wszystkie fotografie, ilustracje i oprogramowanie chroniona jest międzynarodowym prawem autorskim, a wszystkie prawa są zastrzeżone. Ani niniejsza instrukcja, ani żadna jej zawartość nie mogą być reprodukowane bez pisemnej zgody autora.

© Prawem autorskim 2020

### **Wyłączenie odpowiedzialności**

Informacje zawarte w niniejszym dokumencie mogą zostać zmienione bez powiadomienia. Producent nie udziela żadnych zapewnień ani gwarancji w odniesieniu do zawartej tu treści i szczególnie wyłącza wszelkie dorozumiane gwarancje przydatności do sprzedaży lub do zastosowania w jakimkolwiek konkretnym celu. Producent zastrzega sobie prawo rewizji publikacji i wykonywania od czasu do czasu zmian zawartości bez obowiązku producenta do powiadamiania kogokolwiek o takich rewizjach lub zmianach.

### **Rozpoznanie znaków towarowych**

Kensington jest zastrzeżonym w USA znakiem towarowym ACCO Brand Corporation z rejestracją i oczekiwaniem na rejestrację w innych krajach na świecie.

HDMI, logo HDMI i High-Definition Multimedia Interface, to znaki towarowe lub zastrzeżone znaki towarowe HDMI Licensing LLC w USA lub innych krajach.

DLP<sup>®</sup>, DLP Link i logo DLP to zastrzeżone znaki towarowe Texas Instruments, a BrilliantColor™ to znak towarowy Texas Instruments.

Wszystkie pozostałe nazwy produktów użyte w niniejszym podręczniku są własnością ich odpowiednich właścicieli i są powszechnie znane.

### **Deklaracja zgodności dla krajów UE**

- Dyrektywa EMC 2014/30/EC (włącznie z poprawkami)
- Dyrektywa niskonapięciowa 2014/35/EC
- RED 2014/53/UE (jeśli produkt ma funkcję RF)

### **WEEE**

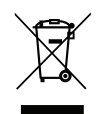

#### **Instrukcje dotyczące usuwania**

Tego urządzenia elektronicznego po zużyciu nie należy wyrzucać do śmieci. Aby zminimalizować zanieczyszczenie i zapewnić możliwie największe zabezpieczenie środowiska naturalnego, urządzenie to należy poddać recyklingowi.

### <span id="page-6-0"></span>**Przegląd zawartości opakowania**

Ostrożnie rozpakuj i sprawdź, czy masz wszystkie akcesoria wymienione poniżej w liście akcesoriów standardowych. Niektóre z pozycji akcesoriów opcjonalnych mogą być niedostępne zależnie od modelu, specyfikacji oraz regionu zakupu. Prosimy sprawdzić w miejscu zakupu. Niektóre akcesoria mogą być różne w różnych regionach.

Karta gwarancyjna dostarczana jest tylko w określonych regionach. Szczegółowe informacje można uzyskać u sprzedawcy.

### **Akcesoria standardowe**

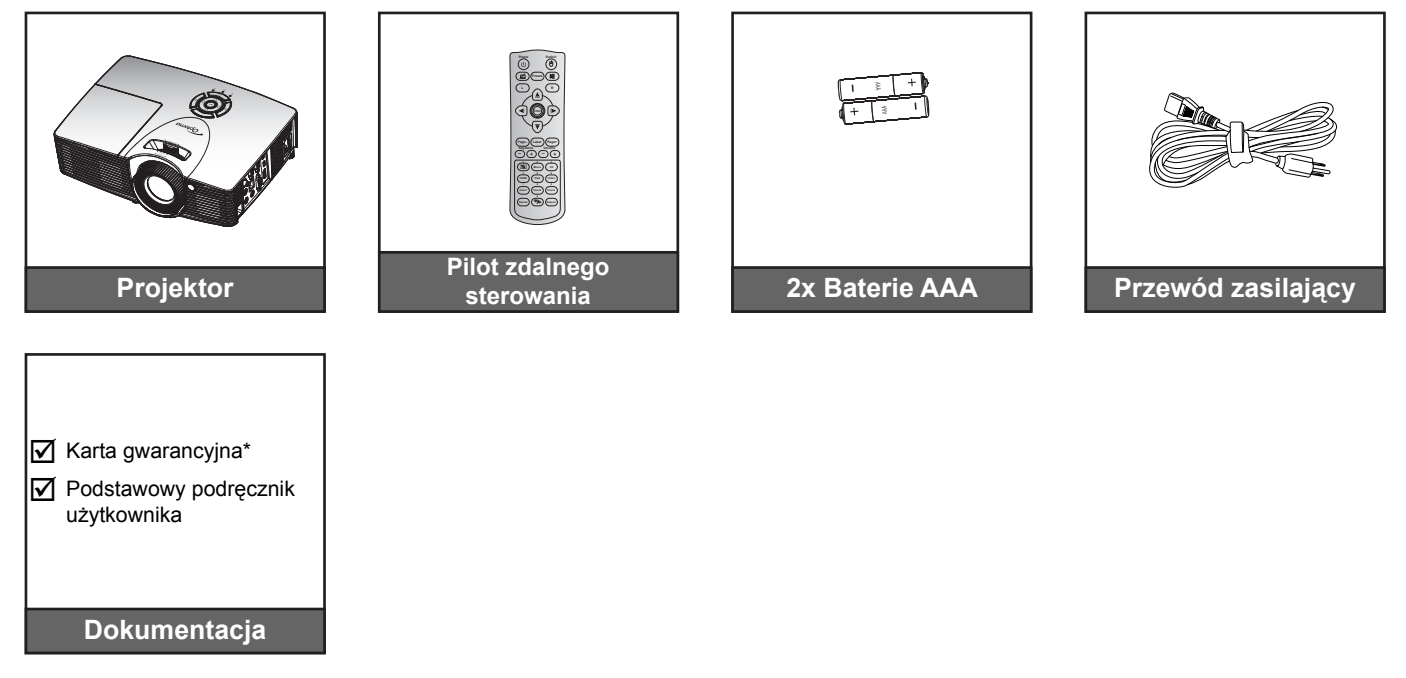

### **Akcesoria opcjonalne**

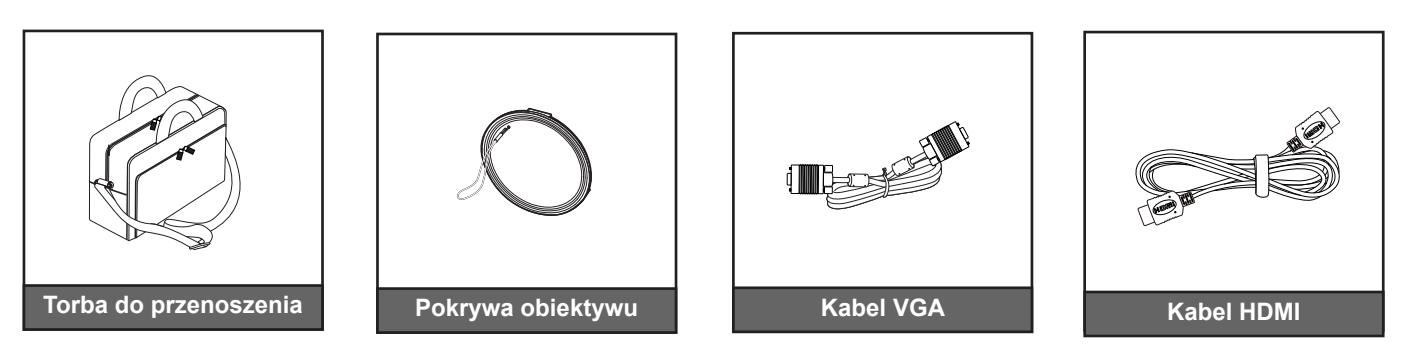

- *Akcesoria opcjonalne zależą od modelu, specyfikacji i regionu.*
- *\* Informacje o gwarancji w Europie można uzyskać pod adresem [www.optomaeurope.com.](www.optomaeurope.com)*

### <span id="page-7-0"></span>**Omówienie produktu**

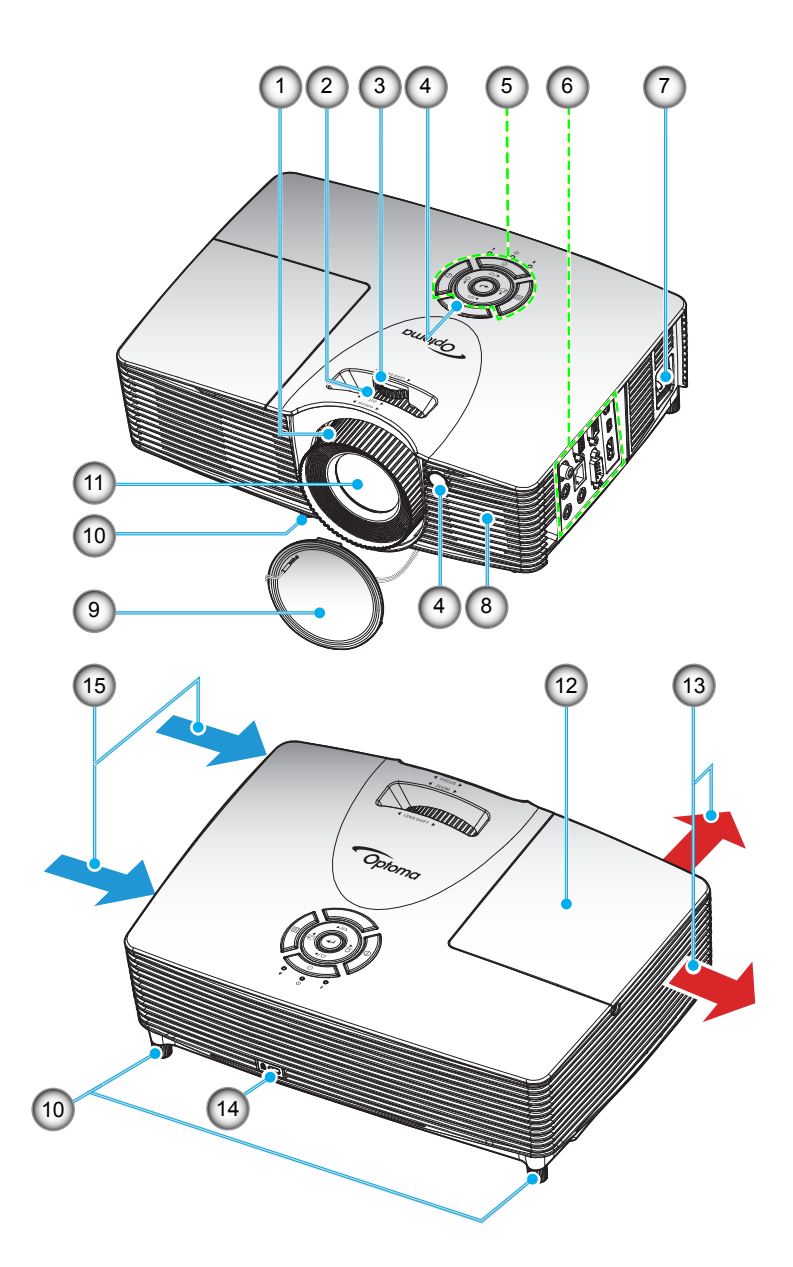

 **Uwaga:** *Nie należy blokować wlotów lub wylotów powietrza projektora.*

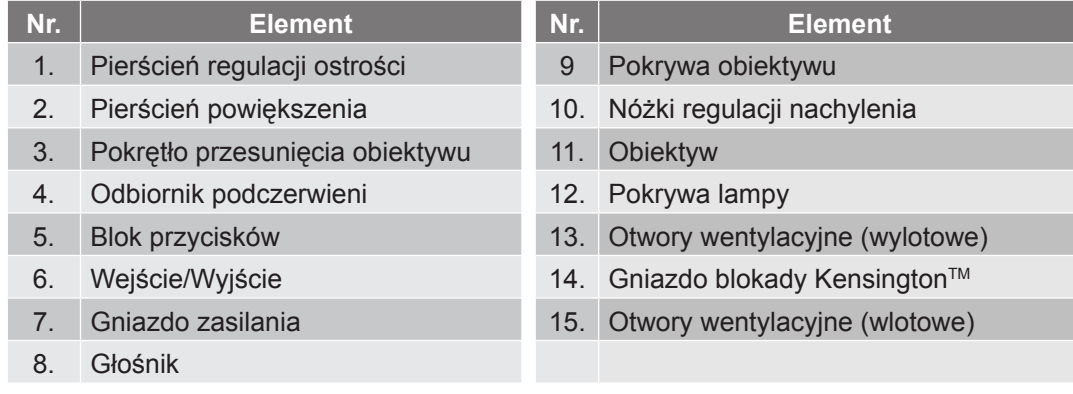

### <span id="page-8-0"></span>**Przyłącza**

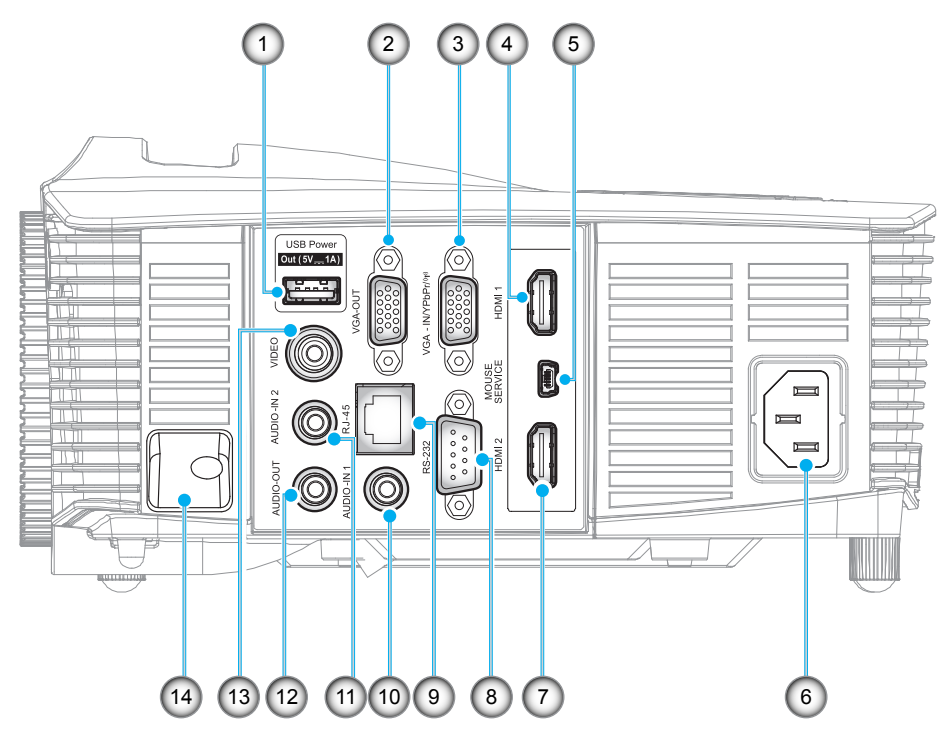

 **Uwaga:** *Funkcja zdalnej myszy wymaga specjalnego pilota.*

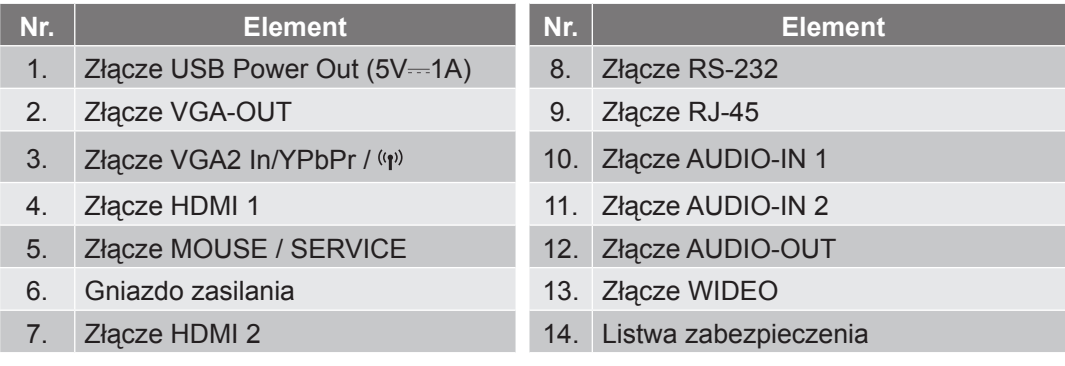

### <span id="page-9-0"></span>**Blok przycisków**

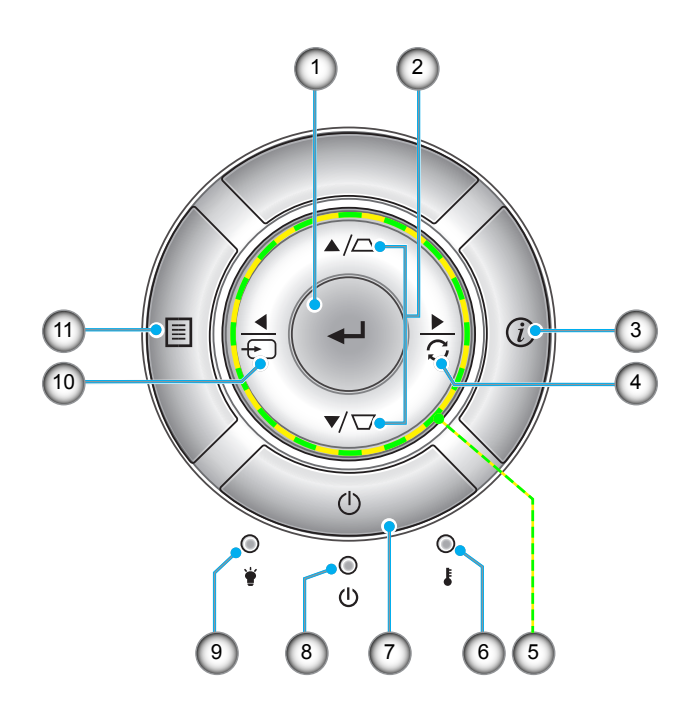

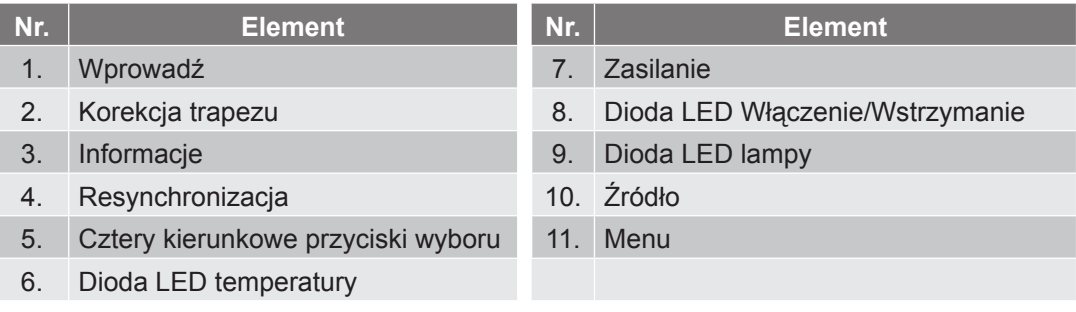

### <span id="page-10-0"></span>**Pilot zdalnego sterowania**

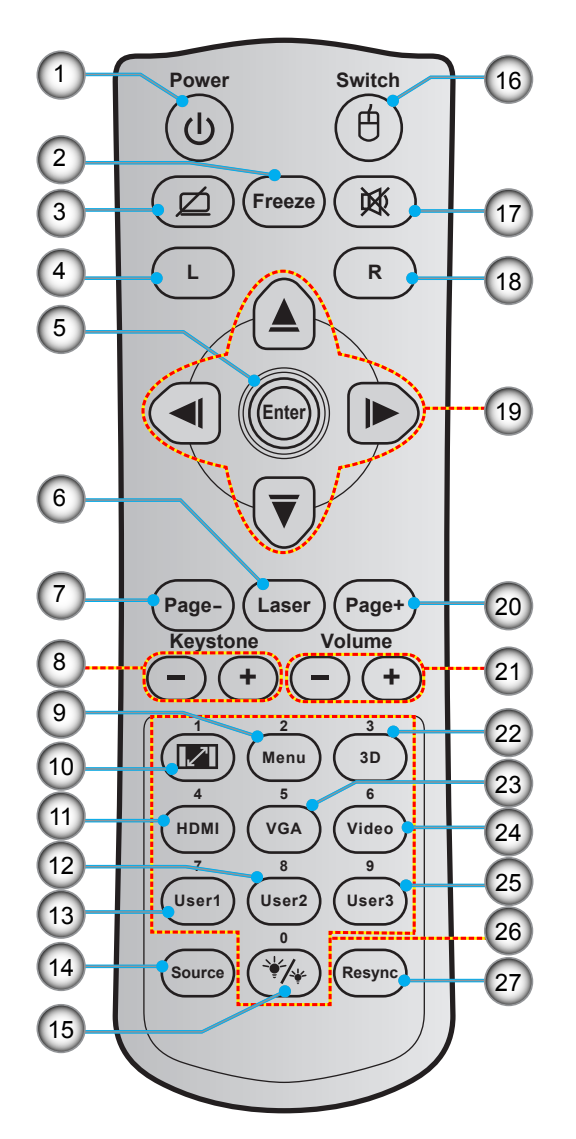

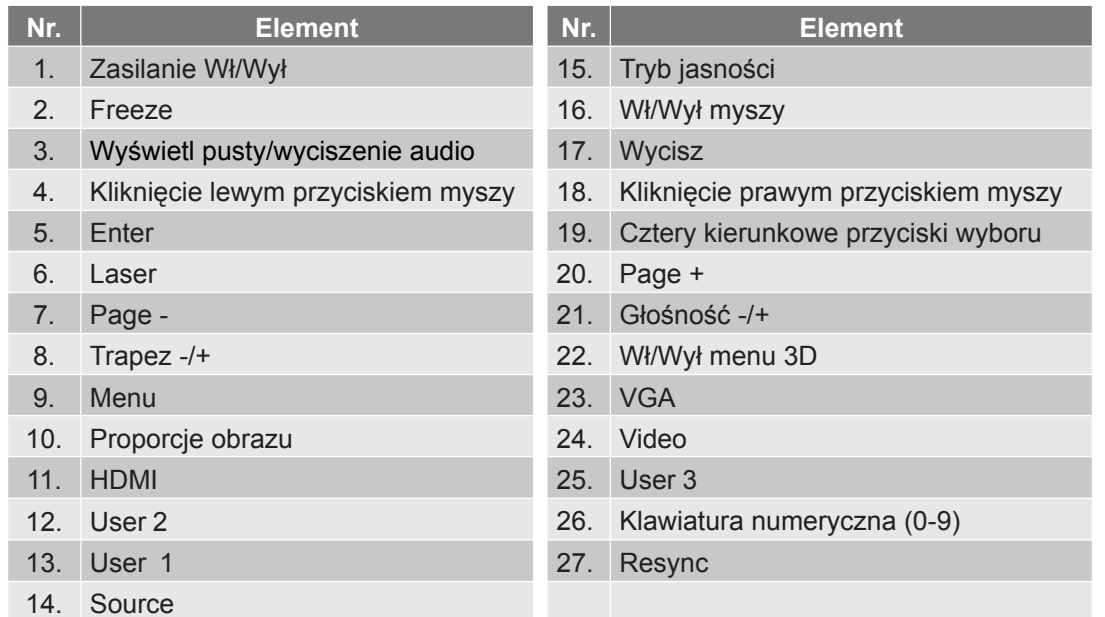

 **Uwaga:** *Niektóre przyciski nie mają przypisanej funkcji dla modeli, które nie obsługują tych funkcji.*

### <span id="page-11-0"></span>**Instalacja projektora**

Projektor dostosowany jest do zamontowania w jednym z czterech możliwych położeń.

Wybierz miejsca lokalizacji zależy od układu pomieszczenia lub preferencji osobistych. Należy przy tym uwzględnić rozmiar i kształt ekranu, lokalizację odpowiednich gniazd zasilania i odległość między projektorem a pozostałymi urządzeniami.

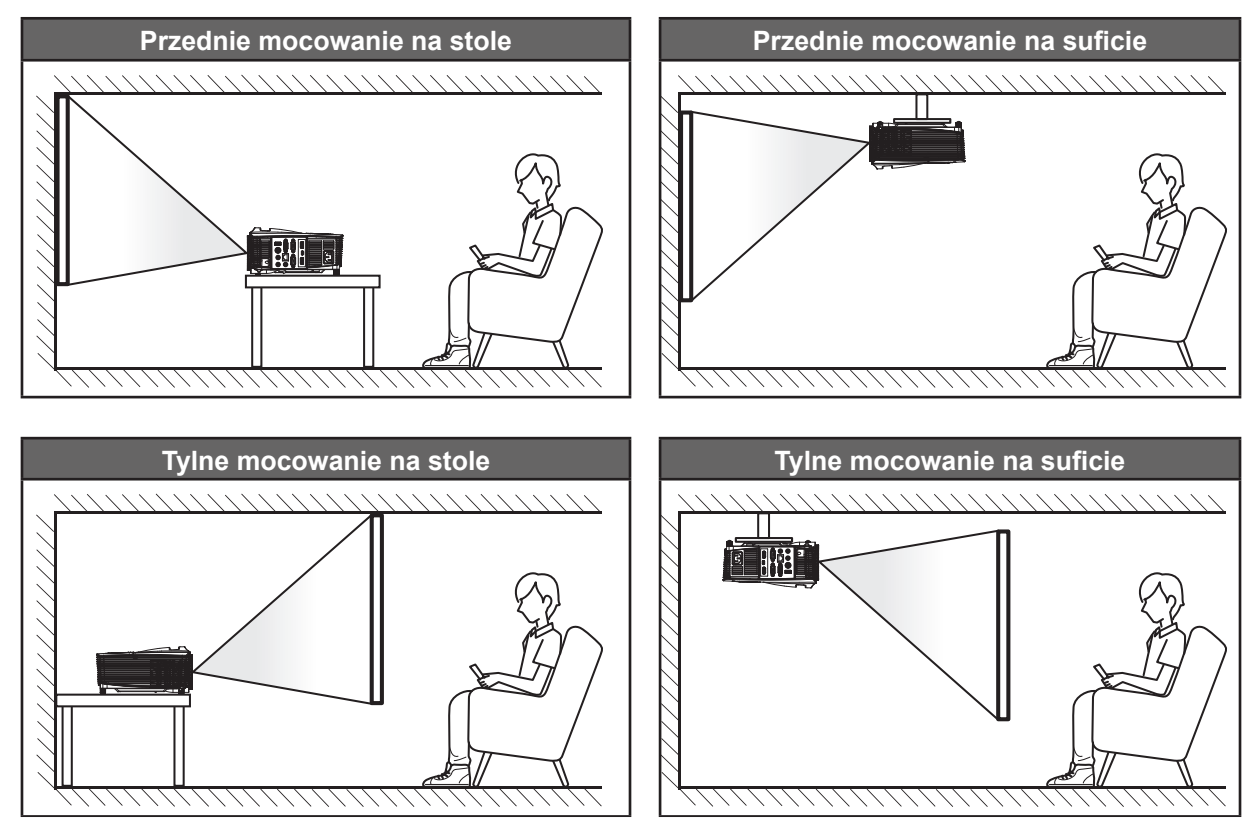

Projektor powinien być umieszczony płasko na powierzchni i pod kątem 90 stopni/prostopadle do ekranu.

- Określanie położenia projektora w zależności od rozmiaru ekranu, patrz tabela odległości na stronach *[56](#page-55-1)-[60](#page-59-0)*.
- Określanie rozmiaru ekranu w zależności od odległości, patrz tabela odległości na stronach *[56](#page-55-1)-[60](#page-59-0)*.
- **Uwaga:** *Im dalej od ekranu umieszczony jest projektor, tym bardziej zwiększa się wyświetlany obraz i proporcjonalnie rośnie przesunięcie pionowe.*

#### **WAŻNE!**

*Nie należy używać projektora w orientacji innej niż ustawiony na blacie stołu lub mocowaniu na suficie. Projektor powinien być ustawiony poziomo i nie być pochylony do przodu/do tyłu czy w lewo lub w prawo. Każda inna orientacja spowoduje unieważnienie gwarancji i może skrócić żywotność lampy projektora lub samego projektora. W celu uzyskania porad dotyczących niestandardowej instalacji prosimy o kontakt z firmą Optoma.*

### <span id="page-12-0"></span>**Podłączanie źródeł sygnału do projektora**

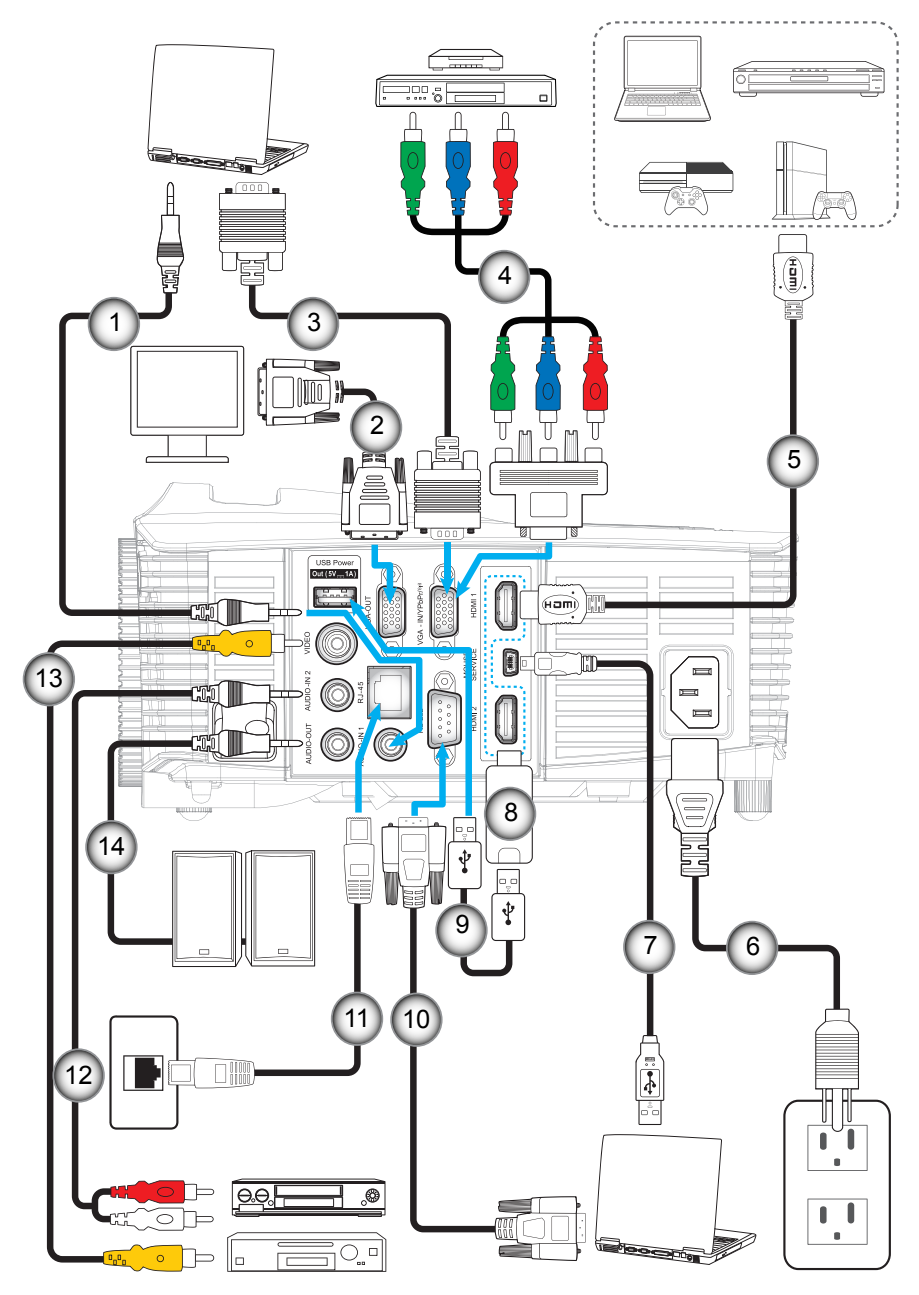

#### **Nr. Element Nr. Element**

- 1. Kabel wejścia audio 8. Klucz HDMI
- 
- 3. Kabel VGA 10. Kabel RS232
- 4. Kabel Component RCA 11. Kabel RJ-45
- 5. Kabel HDMI 12. Kabel wejścia audio
- 6. Przewód zasilający 13. Kabel wideo
- 7. Kabel USB (sterowanie myszą) 14. Kabel wyjścia audio
- 2. Kabel wyjścia VGA 9. Kabel zasilania USB
	-
	-

### <span id="page-13-1"></span><span id="page-13-0"></span>**Regulacja projektowanego obrazu**

#### **Wysokość obrazu**

Projektor jest wyposażony w nóżki podnoszenia, do regulacji wysokości obrazu.

- 1. Zlokalizuj pod projektorem nóżkę regulacji do ustawienia.<br>2 Obróć regulowana stopke zgodnie lub przeciwnie do kieru
- 2. Obróć regulowaną stopkę zgodnie lub przeciwnie do kierunku ruchu wskazówek zegara, w celu podwyższenia lub obniżenia projektora.

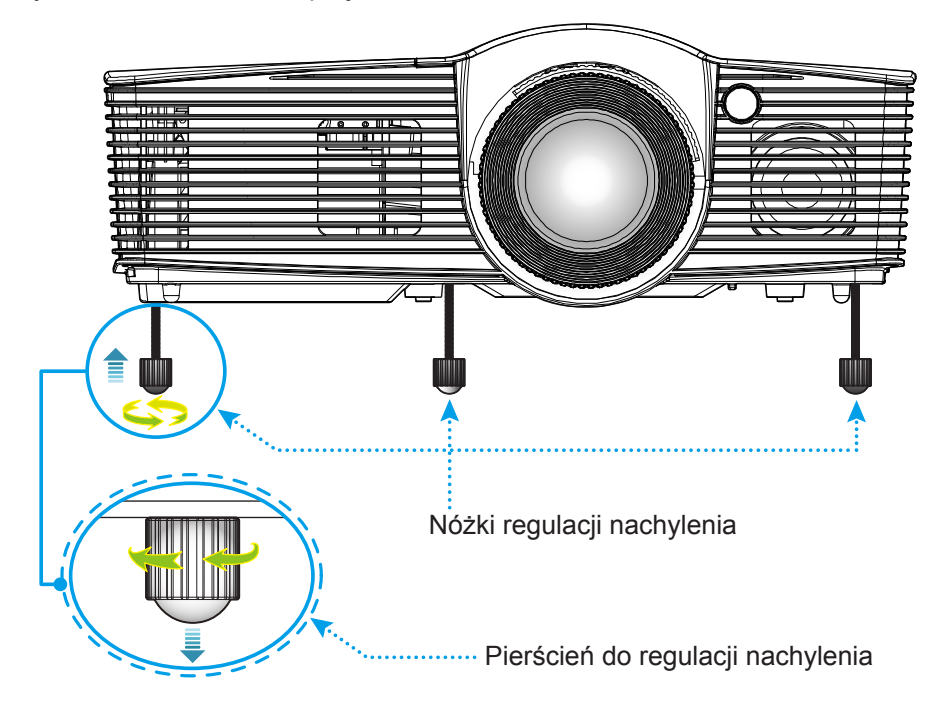

#### **Powiększ, ostrość i przesunięcie obiektywu**

- W celu wyregulowania wielkości obrazu, obróć dźwignię powiększenia zgodnie lub przeciwnie do kierunku ruchu wskazówek zegara, w celu powiększenia lub zmniejszenia wielkości wyświetlanego obrazu.
- Aby wyregulować ostrość obrazu, należy obracać pierścień ostrości zgodnie lub przeciwnie do kierunku ruchu wskazówek zegara, aż do uzyskania wyraźnego i czytelnego obrazu.
- Aby dostosować obiektyw, przekręć pokrętło przesunięcia obiektywu w lewo lub w prawo w celu przesunięcia obiektywu w lewo lub w prawu.

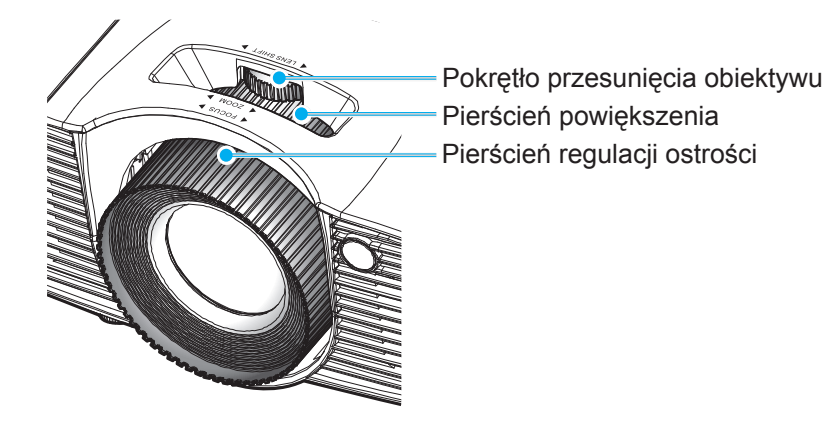

 **Uwaga:** *Projektor pozwala na ustawienie ostrości w zakresie odległości od 1,3m do 7,1m.*

### <span id="page-14-0"></span>**Konfiguracja pilota**

#### **Wkładanie/wymiana baterii**

Dla pilota dostarczane są dwie baterie AAA.

- 1. Zdejmij pokrywę baterii z tyłu pilota.
- 2. Włóż baterie AAA do przedziału baterii, jak pokazano na ilustracji.
- 3. Załóż pokrywę baterii na pilota.

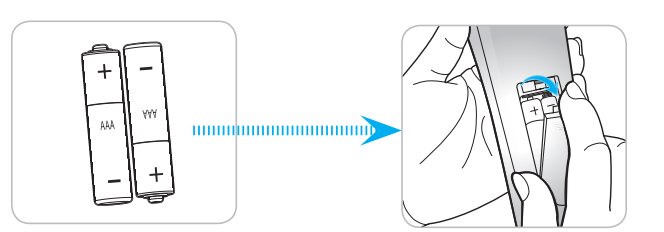

 **Uwaga:** *Baterie należy wymieniać na takie same lub równoważne.*

#### *PRZESTROGA*

Nieprawidłowe używanie baterii, może spowodować chemiczny wyciek lub eksplozję. Należy się zastosować do instrukcji poniżej.

- Nie należy mieszać baterii różnych typów. Baterie różnych typów mają różne charakterystyki.
- Nie należy mieszać baterii starych i nowych. Mieszanie starych i nowych baterii, może skrócić żywotność nowych baterii lub spowodować chemiczny wyciek starych baterii.
- Zużyte baterie należy jak najszybciej wyjąć. Wyciekające z baterii chemikalia, po zetknięciu się ze skórą, mogą spowodować wysypkę. Po odkryciu jakiegokolwiek chemicznego wycieku, należy go wytrzeć dokładnie szmatką.
- Dostarczone z tym produktem baterie mogą mieć krótszą od oczekiwanej żywotność, z powodu warunków przechowywania.
- Jeśli pilot nie będzie długo używany, należy wyjąć z niego baterie.
- Podczas usuwania baterii, należy się zastosować do prawa obowiązującego w danym regionie lub kraju.

#### **Zasięg skuteczny**

Czujnik podczerwieni (IR) zdalnego sterowania znajduje się na górze i z przodu projektora. W celu zapewnienia prawidłowego działania pilota należy trzymać go pod maks. kątem 30 stopni prostopadle do przedniego czujnika IR zdalnego sterowania projektora i 20 stopni prostopadle do górnego czujnika IR zdalnego sterowania projektora. Odległość między pilotem a czujnikiem nie powinna być większa niż 7 metrów.

- Upewnij się, że miedzy pilotem a czujnikiem IR projektora nie ma przeszkód, które mogą zakłócać wiązkę podczerwieni.
- Upewnij się, ze nadajnik poczerwieni pilota nie jest zakłócany przez bezpośrednio działające promienie słoneczne lub lampy fluorescencyjne.
- Trzymaj pilota w odległości większej niż 2 metry od lamp fluorescencyjnych, gdyż zakłócają one działanie pilota.
- Jeżeli pilot znajduje się w pobliżu falownikowych lamp fluorescencyjnych, może być od czasu do czasu nieskuteczny.
- Jeżeli pilot i projektor znajdują się w bardzo bliskiej odległości, pilot może być nieskuteczny.
- W przypadku skierowania na ekran, skuteczna odległość jest mniejsza niż 5 m od pilota do ekranu i odbicia wiązki IR do projektora. Jednak odległość skuteczna może różnić się zależnie od ekranu.

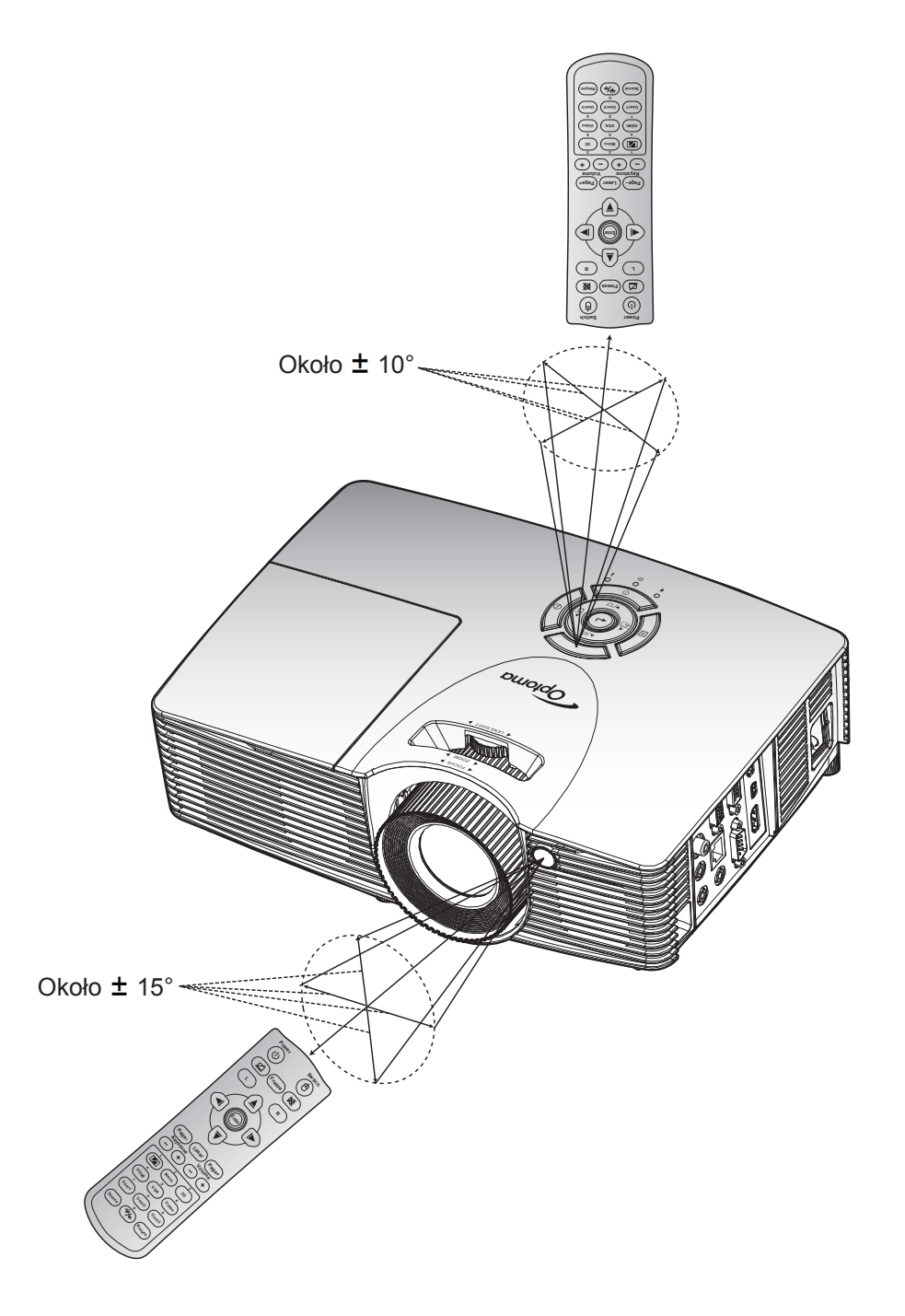

### <span id="page-16-0"></span>**Włączenie/wyłączenie zasilania projektora**

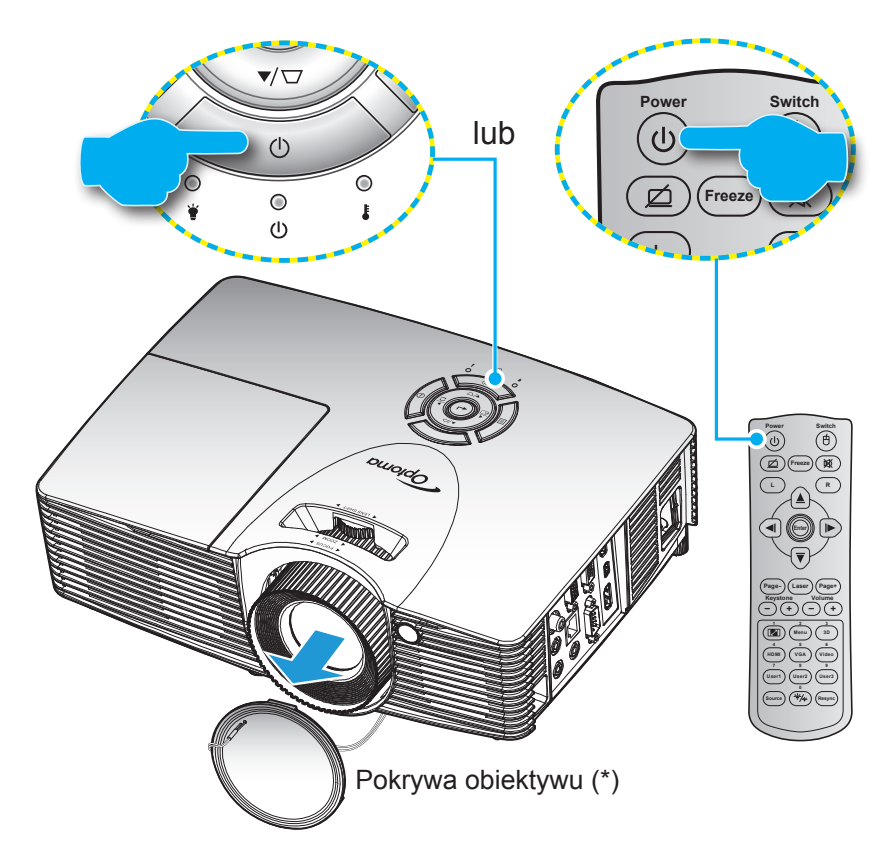

#### **Włączenie zasilania**

- 
- 1. Zdejmij pokrywę obiektywu(\*).<br>2. Upewnij się, czy prawidłowo p 2. Upewnij się, czy prawidłowo podłączony jest przewód zasilający i kabel sygnału/źródła. Po podłączeniu, dioda LED Wł/Czuwanie zmieni kolor na czerwony.
- 3. Włącz projektor naciskając przycisk "U" na klawiaturze projektora lub na pilocie.
- 4. Ekran początkowy wyświetli się po około 10 sekundach, a dioda włączenia/czuwania będzie migać na zielony lub niebiesko.

 **Uwaga:** *Po włączeniu projektora po raz pierwszy pojawi się monit o wybór preferowanego języka, orientacji orientacja i inne ustawienia.*

#### <span id="page-17-0"></span>**Wyłączenie zasilania**

- 1. Wyłącz projektor naciskając przycisk "**"** na klawiaturze projektora lub na pilocie.
- 2. Wyświetlony zostanie następujący komunikat:

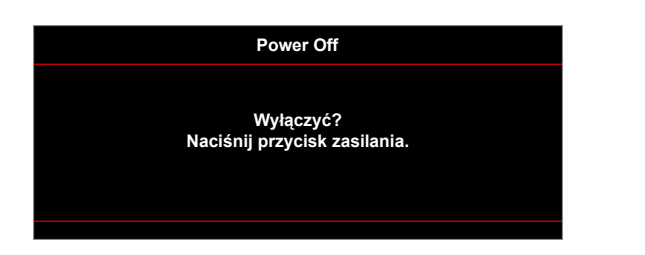

- 3. Naciśnij ponownie przycisk "U" w celu potwierdzenia; w przeciwnym razie po upływie określonego czasu komunikat zniknie samoistnie (domyślnie po 10 sekundach). Po drugim naciśnięciu przycisku ". projektor zostanie wyłączony.
- 4. Wentylatory chłodzące kontynuują działanie przez około 10 sekund w celu wykonania cyklu chłodzenia, a dioda LED Wł/Czuwanie miga zielonym lub niebieskim światłem. Gdy dioda LED Wł/ **L R** Czuwanie zacznie świecić stałym czerwonym światłem oznacza to, że projektor przeszedł do trybu czuwania. Aby z powrotem włączyć projektor, należy zaczekać na zakończenie przez projektor cyklu chłodzenia i przejście do trybu oczekiwania. Gdy urządzenie działa w trybie czuwania, wystarczy **Enter** nacisnąć przycisk " $\psi$ ", aby ponownie uruchomić projektor.
- 5. Odłącz przewód zasilający od gniazda elektrycznego i od projektora.

 **Uwaga:** *Nie jest zalecane włączenie projektora natychmiast po wykonaniu procedury wyłączenia zasilania.*

### **Wybierz źródła wejścia**

Włącz podłączone źródło sygnału do wyświetlania na ekranie, takie jak komputer, notebook, odtwarzacz wideo, itd. **- <sup>+</sup> - <sup>+</sup>** Projektor automatycznie wykryje źródło. Jeżeli podłączonych jest wiele źródeł, naciśnij przycisk wyboru źródła na **1 2 3** klawiaturze projektora lub na pilocie, aby wybrać wymagane źródło sygnału wejściowego. **Menu 3D**

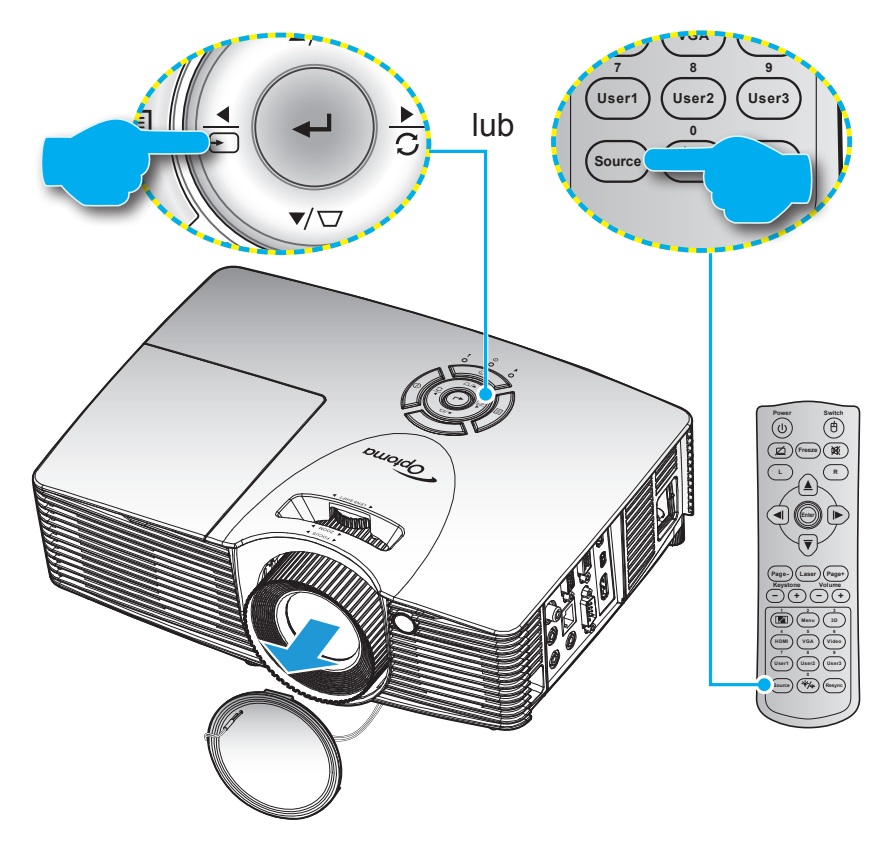

### <span id="page-18-0"></span>**Nawigacja i funkcje menu**

Projektor posiada wielojęzyczne menu ekranowe (OSD), które umożliwia wykonanie regulacji i zmianę różnych ustawień. Projektor automatycznie wykryje źródło.

- 1. Aby otworzyć menu OSD, naciśnij przycisk *■* w bloku przycisków projektora lub przycisk "Menu" na pilocie.
- 2. Po wyświetleniu menu OSD użyj przycisku ▲ lub ▼, aby wybrać dowolny element w menu głównym. Podczas dokonywania wyboru na określonej stronie naciśnij przycisk → v bloku przycisków projektora lub przycisk "Enter" na pilocie, aby przejść do podmenu.
- 3. Użyj przycisku ▲ lub ▼, aby wybrać wymagany element w podmenu, a następnie naciśnij przycisk ← i v bloku przycisków projektora lub przycisk "Enter" na pilocie, aby wyświetlić dalsze ustawienia. Dostosuj ustawienia za pomocą przycisku < lub >.
- 4. Wybierz następny element do regulacji w podmenu i wyreguluj w sposób opisany powyżej.
- 5. Naciśnij przycisk ← / w bloku przycisków projektora lub przycisk "Enter" na pilocie, aby potwierdzić; na ekranie ponownie wyświetlone zostanie menu główne.
- 6. Aby zakończyć, naciśnij przycisk  $\equiv$  w bloku przycisków projektora lub przycisk "Menu" na pilocie. Menu OSD zostanie zamknięte, a projektor automatycznie zapisze nowe ustawienia.

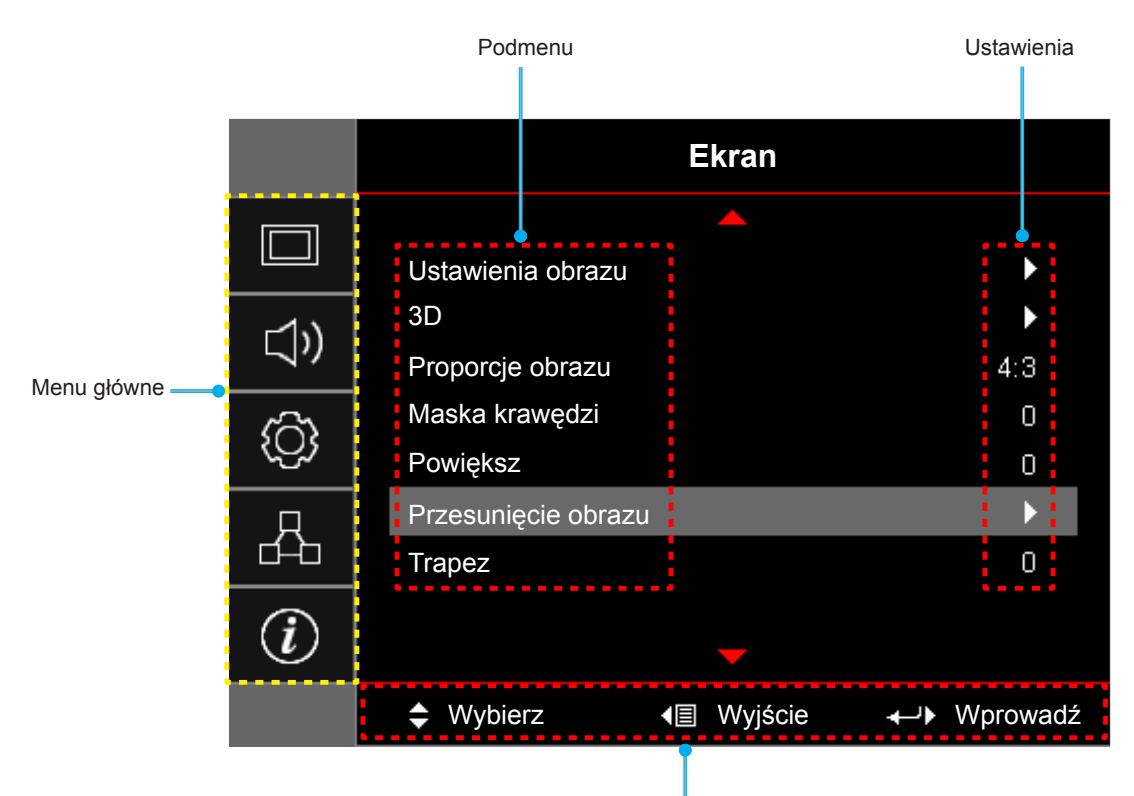

Przewodnik nawigacji

### <span id="page-19-0"></span>**Drzewo menu ekranowego**

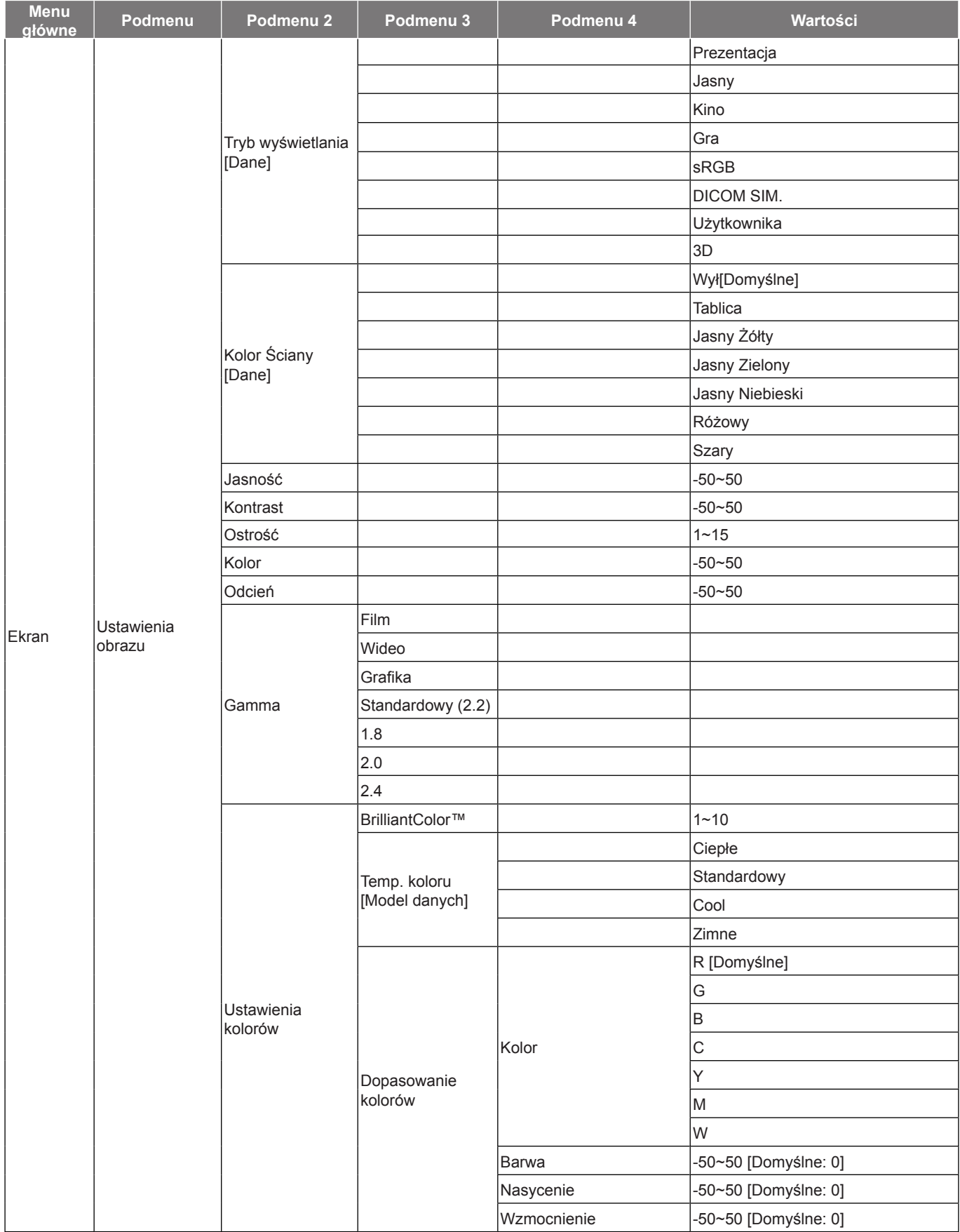

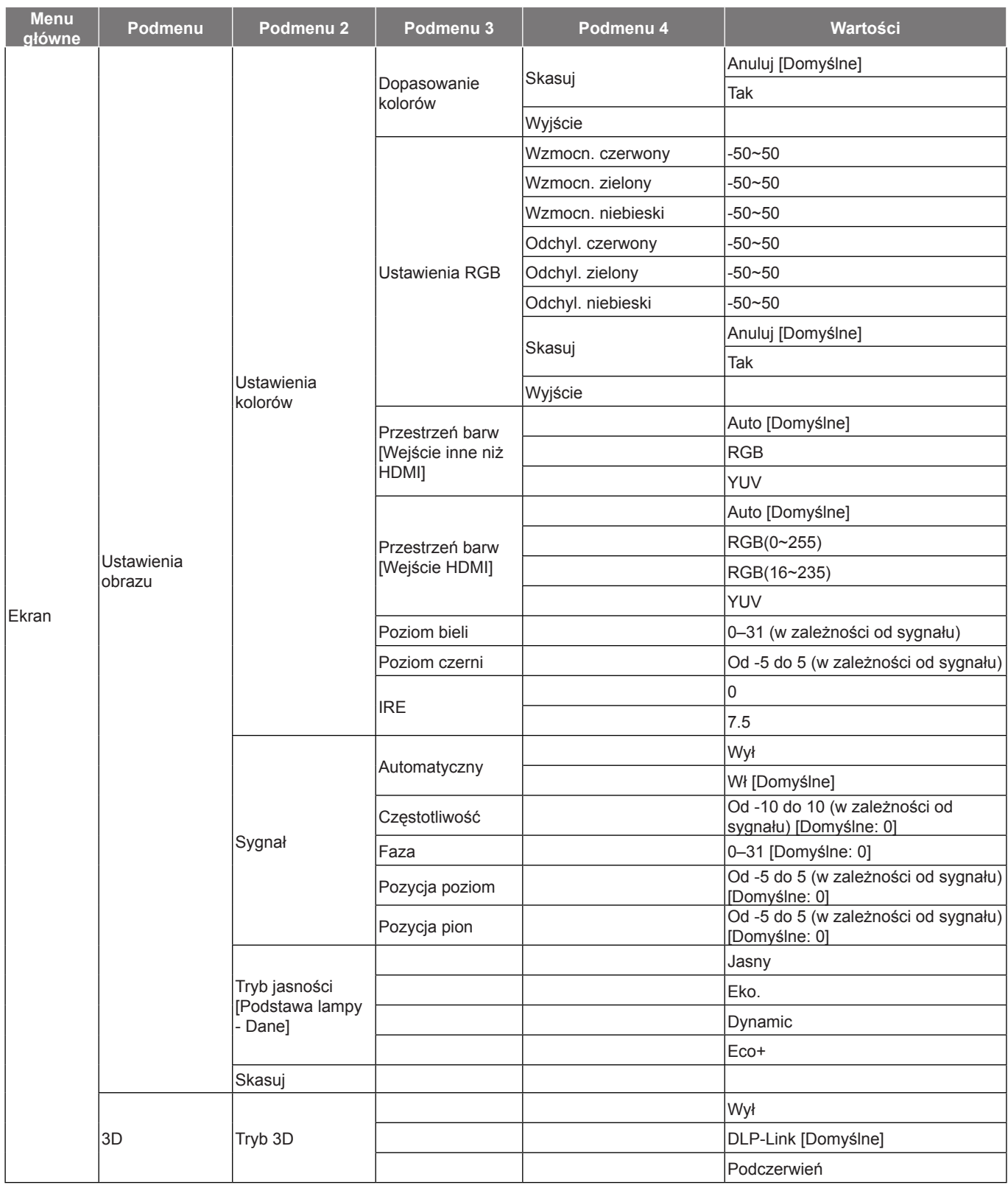

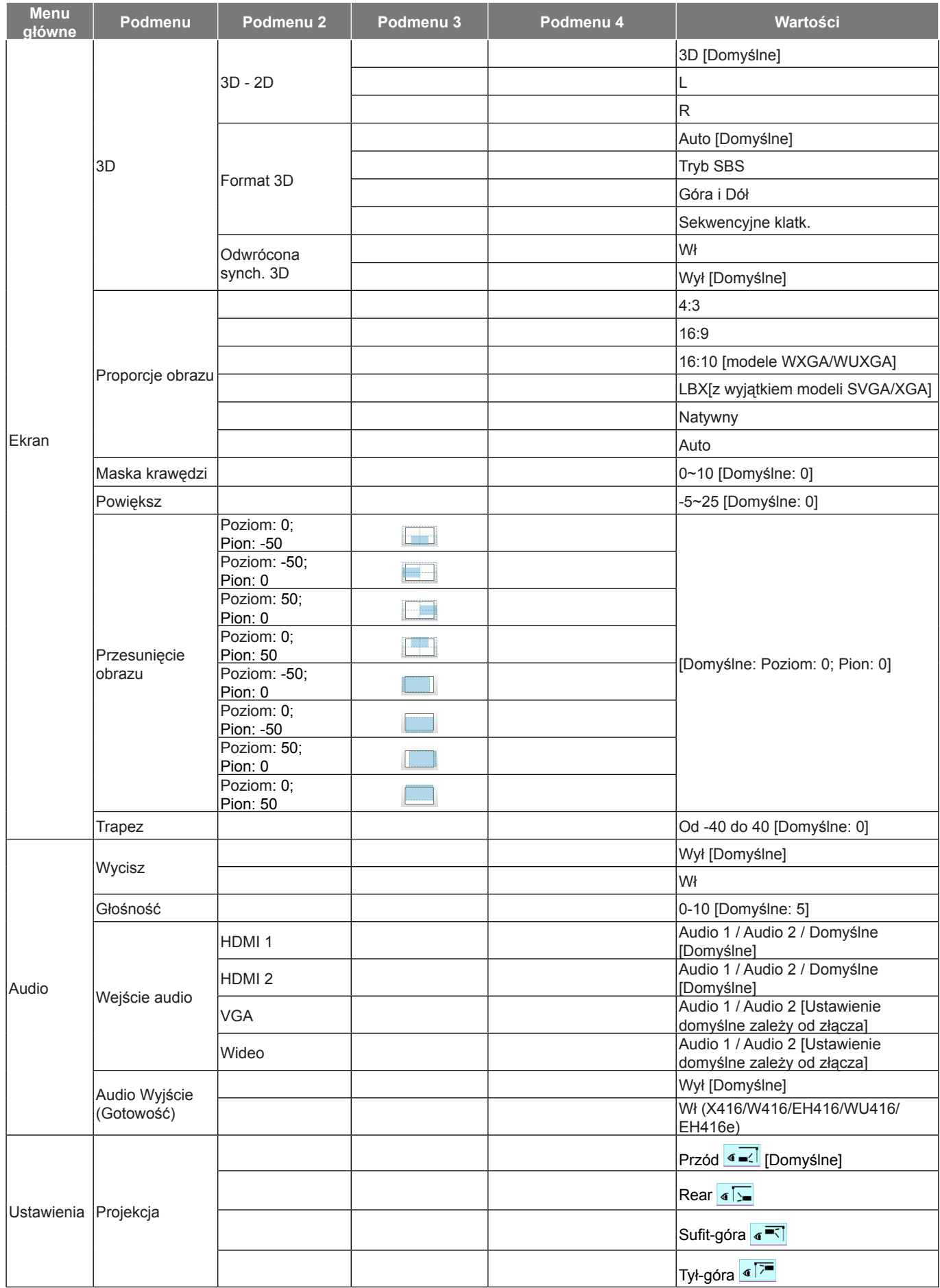

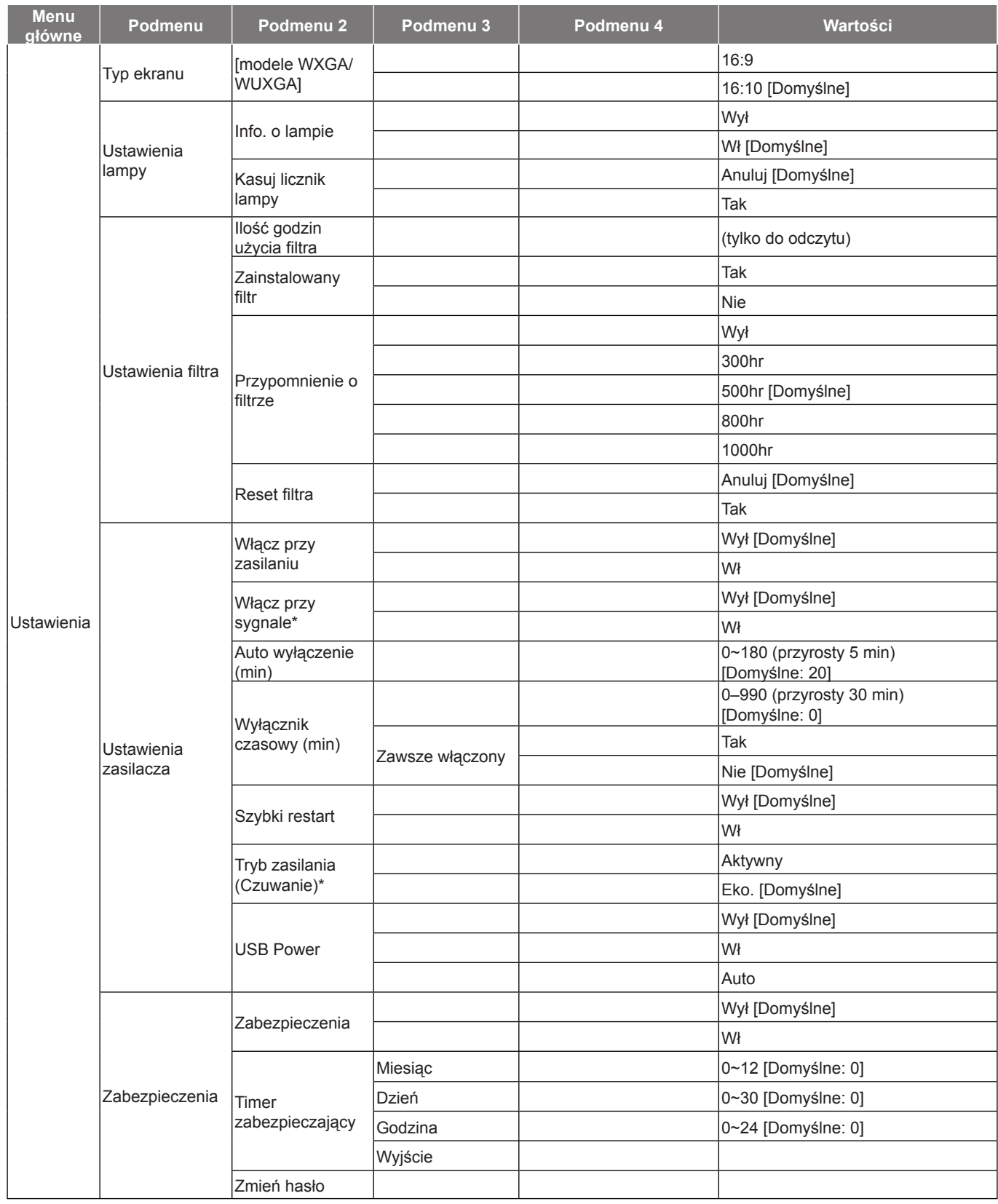

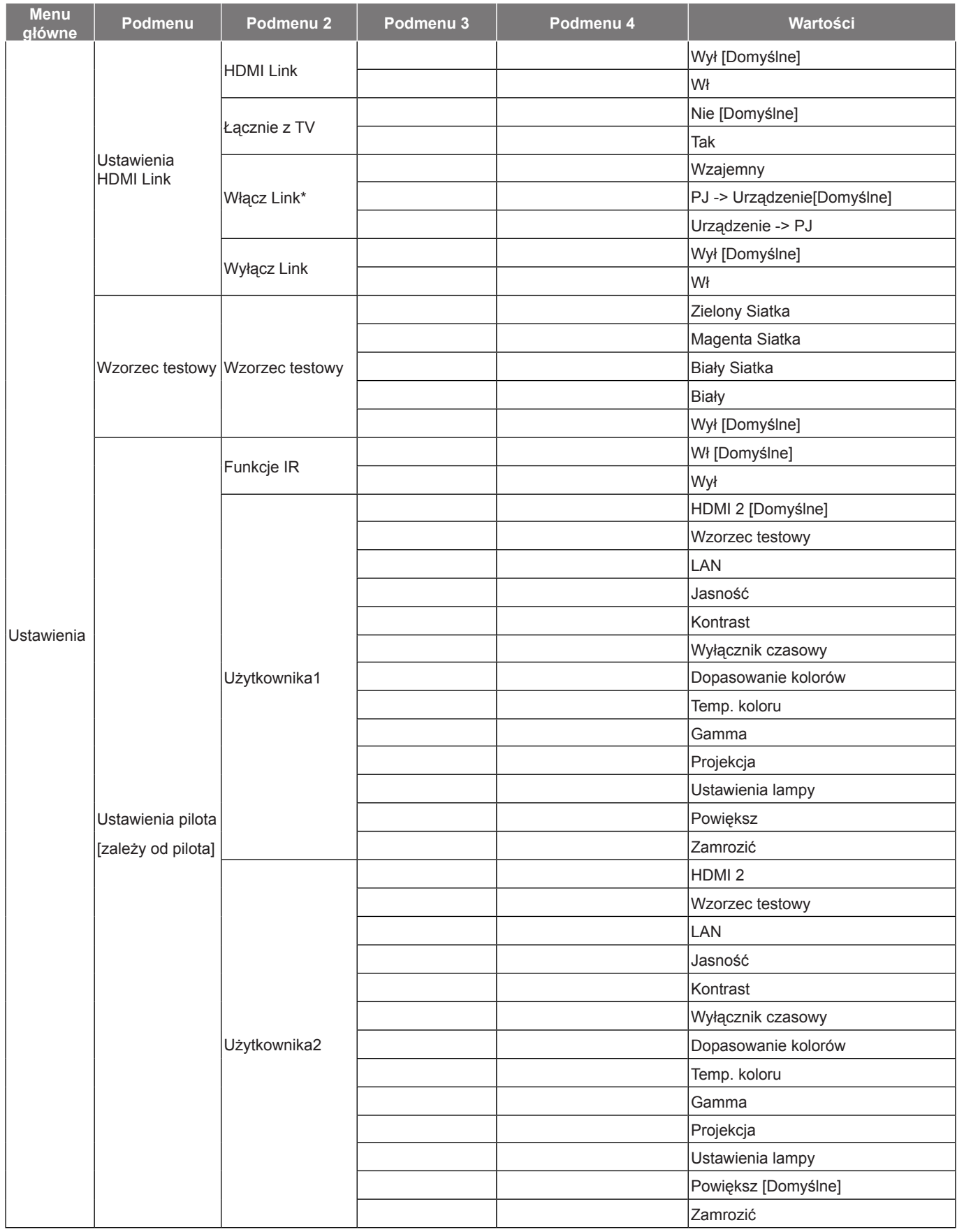

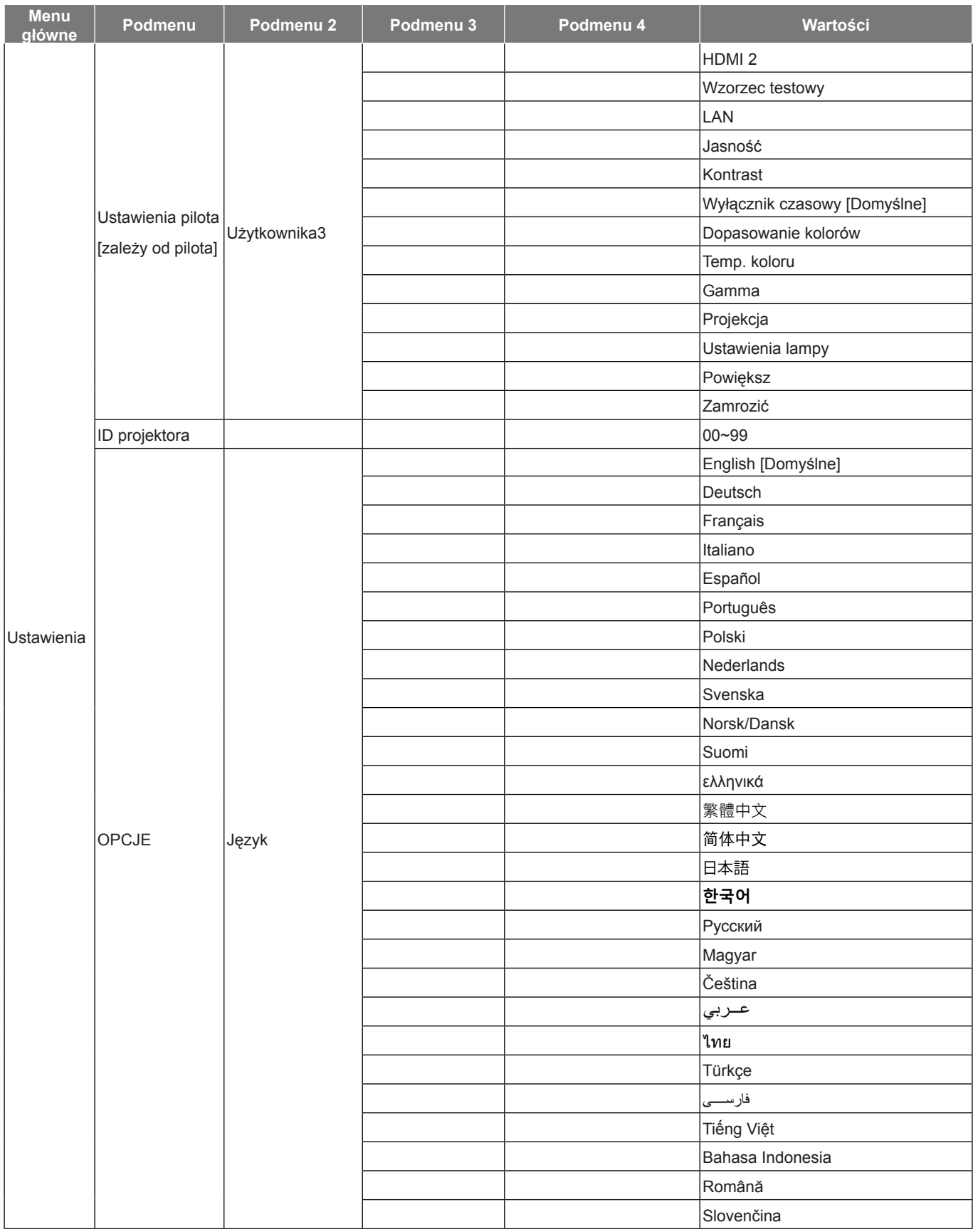

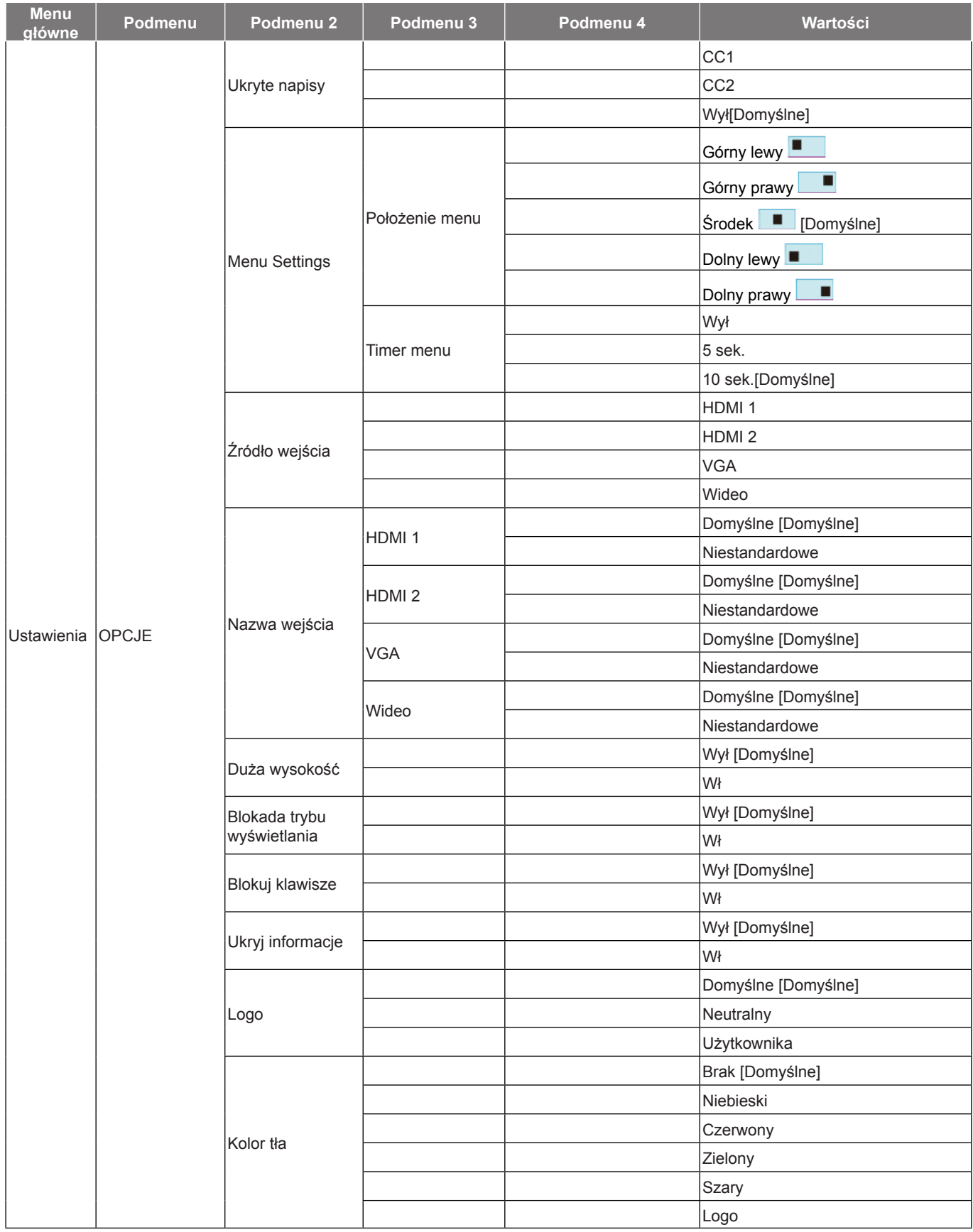

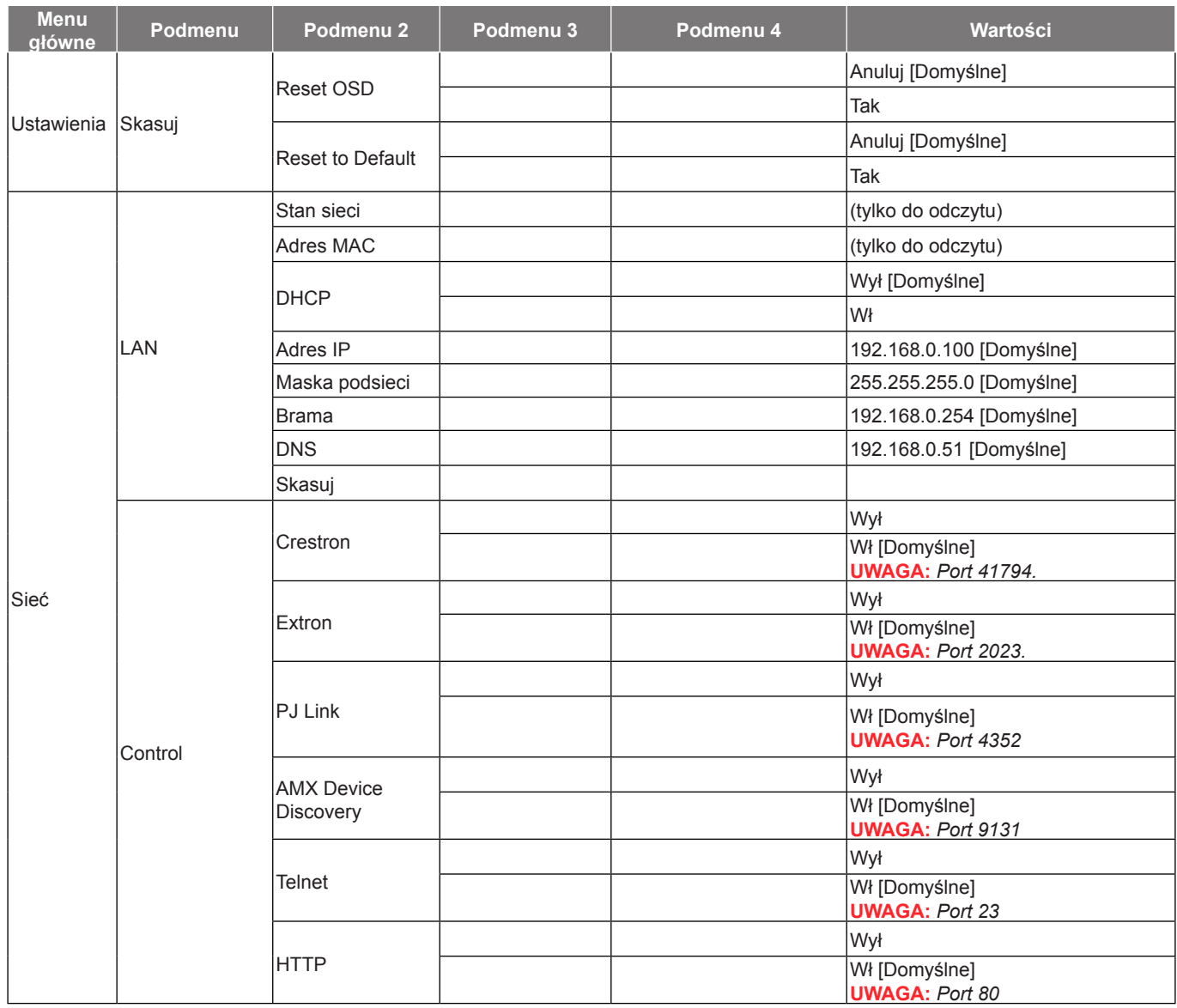

<span id="page-27-0"></span>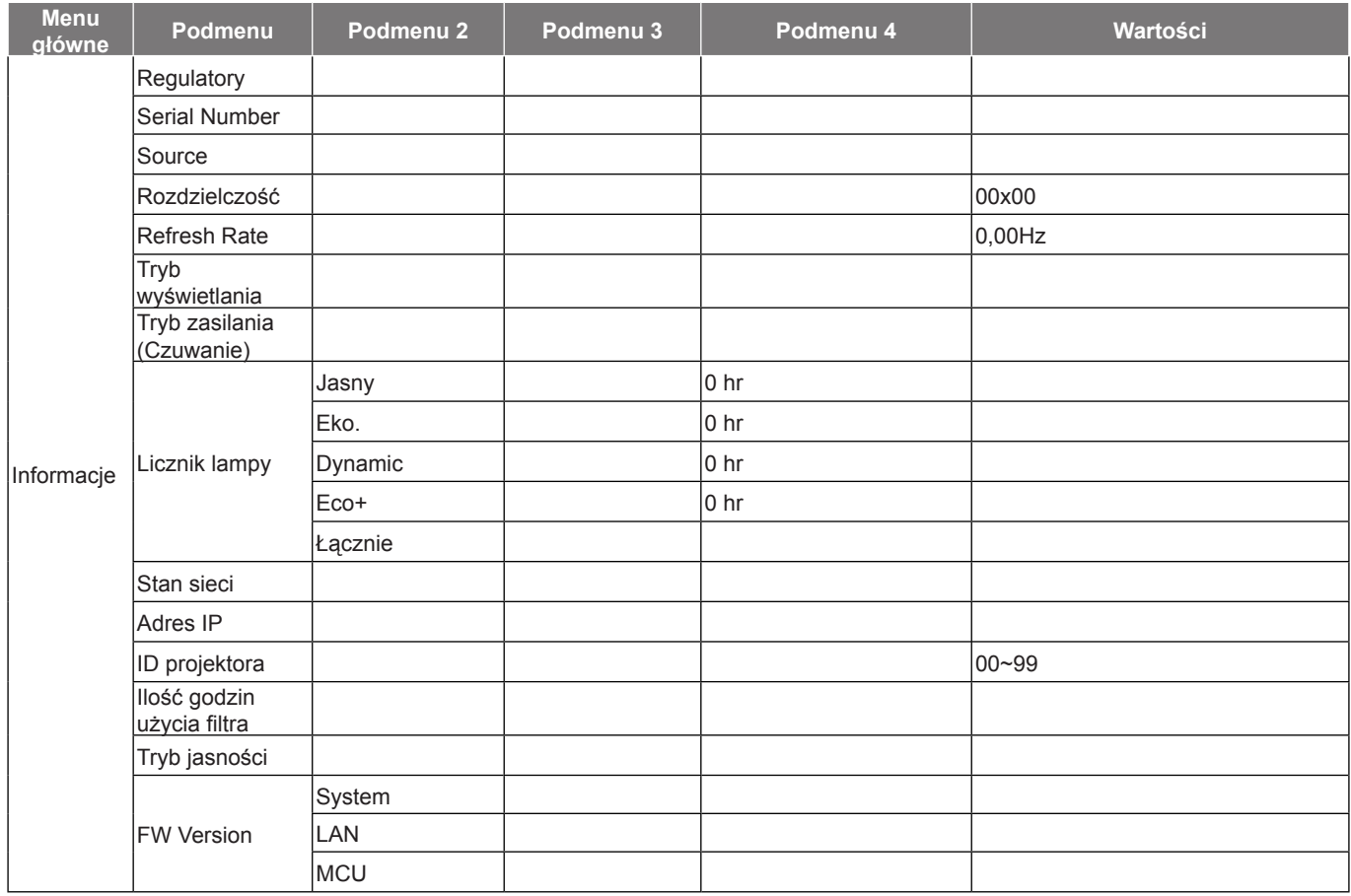

#### **Uwaga:**

- *Jeżeli dla ustawienia Sygnał wybrana zostanie opcja Automatyczny, pozycje fazy i częstotliwości będą wyszarzone. Jeśli opcja "Sygnał" jest ustawiona na określone źródło sygnału, elementy Częstotliwość i Faza zostaną wyświetlone, umożliwiając ręczne dostrojenie i zapisanie ustawień przez użytkownika.*
- *Jeżeli wykonasz zmiany w funkcji "Funkcje IR", "Projekcja" lub "Blokuj klawisze", na ekranie wyświetlony zostanie komunikat potwierdzający. Wybierz "Tak", aby zapisać ustawienia.*
- *Każdy tryb wyświetlania podlega regulacji, a wartości będą zapisane.*
- *\*Funkcje opcjonalne zależą od modelu i regionu.*

### **Menu ustawień wyświetlanego obrazu**

#### **Tryb wyświetlania (tylko tryb danych)**

Dostępnych jest wiele wstępnych ustawień fabrycznych, zoptymalizowanych dla różnych typów obrazów.

- **Prezentacja**: Ten tryb jest odpowiedni do pokazywania prezentacji PowerPoint, przy połączeniu z komputerem PC.
- **Jasny**: Maksymalna jasność z wejścia PC.
- **Kino**: Wybierz ten tryb dla kina domowego.
- **Gra**: Wybierz ten tryb, aby zwiększyć jasność i poziom czasu odpowiedzi celem większego zadowolenia z gier wideo.
- **sRGB**: Standaryzowana dokładność kolorów.
- **DICOM SIM.**: Ten tryb umożliwia wyświetlanie monochromatycznych obrazów medycznych, takich jak obrazy prześwietlenia rentgenowskiego, MRI, itd.
- **Użytkownika**: Zapamiętanie ustawień użytkownika.

 **3D**: Aby doświadczyć efektu 3D, musisz mieć okulary 3D. Upewnij się, czy posiadany komputer PC/ urządzenie przenośne ma kartę graficzną z sygnałem wyjścia 120Hz i poczwórnym buforem oraz, czy jest zainstalowany odtwarzacz 3D.

#### **Kolor Ściany (tylko tryb danych)**

Użyj tej funkcji dla uzyskania zoptymalizowanego obrazu ekranowego, dopasowanego do koloru ściany. Wybierz opcję Wył, Tablica, Jasny Żółty, Jasny Zielony, Jasny Niebieski, Różowy lub Szary.

#### **Jasność**

Regulacja jasności obrazu.

#### **Kontrast**

Kontrast reguluje stopień różnicy pomiędzy najjaśniejszymi a najciemniejszymi obszarami obrazu.

#### **Ostrość**

Regulacja ostrości obrazu.

#### **Kolor**

Zmiana obrazu wideo z czarno-białego do całkowicie nasyconych kolorów.

#### **Odcień**

Regulacja balansu kolorów czerwony i zielony.

#### **Gamma**

Ustawienie typu krzywej gamma. Po zakończeniu ustawień początkowych i dokładnej regulacji należy wykorzystać czynności Regulacja Gamma do optymalizacji wyjścia obrazu.

- **Film**: Do kina domowego.
- **Wideo**: Dla źródła wideo lub TV.
- **Grafika**: Dla źródła PC /Zdjęcia.
- **Standardowy (2.2)**: Do ustawień standardowych.
- **1.8/ 2.0/ 2.4**: Dla określonego źródła PC /Zdjęcia.

#### **Ustawienia kolorów**

Konfiguracja ustawienia kolorów.

- **BrilliantColor™**: Ten regulowany element wykorzystuje nowy algorytm przetwarzania kolorów i systemowe przetwarzanie w celu podwyższenia jasności przy jednoczesnym zapewnianiu realnych, bardziej żywych kolorów obrazu.
- **Temp. koloru (tylko tryb danych)**: Wybierz dla temperatury kolorów opcję kolorów ciepłych, standardowych, chłodnych lub zimnych.
- **Dopasowanie kolorów**: Wybierz jedną z następujących opcji:
	- ± Kolor: Służy do ustawienia poziomów kolorów: czerwony (R), zielony (G), niebieski (B), cyjan (C), żółty (Y), magenta (M) i biały (W).
	- Barwa: Regulacja balansu kolorów czerwony i zielony.
	- ± Nasycenie: Zmiana obrazu wideo z czarno-białego do całkowicie nasyconych kolorów.
	- Wzmocnienie: Regulacja jasności obrazu.
	- ± Skasuj: Przywracanie domyślnych fabrycznych ustawień dopasowanie kolorów.
	- ± Wyjście: Wyjście z menu "Dopasowanie kolorów".
- **Ustawienia RGB**: Ustawienia te pozwalają na skonfigurowanie jasności (wzmocnienie) i kontrastu (odchylenie) obrazu.
	- Skasuj: Przywracanie domyślnych fabrycznych ustawienia RGB.
	- Wyjście: Wyjście z menu "Ustawienia RGB".

- <span id="page-29-0"></span> **Przestrzeń barw (tylko wejście inne niż HDMI)**: Wybierz odpowiedni typ matrycy kolorów, spośród następujących: Auto, RGB, lub YUV.
- **Przestrzeń barw (tylko wejście HDMI)**:Wybierz odpowiedni typ matrycy kolorów, spośród następujących: Auto, RGB(0~255), RGB(16~235), i YUV.
- **Poziom bieli**: Pozwala na ręczną regulację przez użytkownika opcji Poziom bieli, podczas wprowadzania sygnałów wideo.
- **Poziom czerni**: Pozwala na ręczną regulację przez użytkownika opcji Poziom czerni, podczas wprowadzania sygnałów wideo.
- **IRE**: Pozwala na ręczną regulację przez użytkownika opcji IRE, podczas wprowadzania sygnałów wideo.

 **Uwaga:** *IRE jest dostępny wyłącznie w formacie wideo NTSC.*

#### **Sygnał**

Regulacja opcji sygnału.

- **Automatyczny**: Automatyczna konfiguracja sygnału (wyszarzenie elementów częstotliwość i faza). Po wyłączeniu opcji automatyczny, elementy częstotliwość i faza zostaną wyświetlone, umożliwiając ręczne dostrojenie i zapisanie ustawień przez użytkownika.
- **Częstotliwość**: Zmienia częstotliwość wyświetlania danych w celu dopasowania częstotliwości karty grafika komputera. Użyj tej funkcji wyłącznie wtedy, gdy obraz miga w pionie.
- **Faza**: Synchronizuje taktowanie sygnału wyświetlania karty grafika. Użyj tej funkcji do poprawienia niestabilnego lub migającego obrazu.
- **Pozycja poziom**: Regulacja położenia obrazu w poziomie.
- **Pozycja pion**: Regulacja położenia obrazu w pionie.

#### **Tryb jasności (dane projektora z lampą)**

Regulacja ustawień tryb jasności dla projektorów z lampą.

- **Jasny**: Wybierz "Jasny", aby zwiększyć jasność.
- **Eko.**: Wybierz "Eko.", aby przyciemnić światło lampy projektora, co obniży zużycie energii i wydłuży żywotność lampy.
- **Dynamic**: Wybierz "Dynamic" w celu przyciemnienia lampy w oparciu o poziom jasności treści i dynamicznej regulacji zużycia energii, w zakresie od 100% do 30%. Zostanie wydłużona żywotność lampy.
- **Eco+**: Po uaktywnieniu trybu Eco+, zostanie automatycznie wykryty poziom jasności treści w celu znacznego zmniejszenia zużycia energii przez lampę (do 70%), w czasie okresów nieaktywności.

#### **Skasuj**

Przywracanie domyślnych fabrycznych ustawienia kolorów.

### **Menu Ekran 3D**

#### **Tryb 3D**

Użyj tej opcji w celu wyłączenia funkcji 3D lub wybrania odpowiedniej funkcji 3D.

- Wył: Wybierz "Wył" w celu wyłączenia tryb 3D.
- **DLP-Link**: Wybierz, aby użyć zoptymalizowanych ustawień dla okularów DLP 3D.
- **Podczerwień**: Wybierz "Podczerwień", aby użyć zoptymalizowanych ustawień dla okularów IR 3D.

#### **3D - 2D**

Użyj tej opcji do określenia w jaki sposób zawartość 3D powinna być widoczna na ekranie.

- **3D**: Wyświetlanie sygnału 3D.
- **L (Lewa)**: Wyświetlanie lewej ramki treści 3D.
- **R (Prawa)**: Wyświetlanie prawej ramki treści 3D.

#### <span id="page-30-0"></span>**Format 3D**

Opcja ta umożliwia Wybierz odpowiedniego format zawartości 3D.

- **Auto**: Po wykryciu sygnału identyfikacji 3D, format 3D jest wybierany automatycznie.
- **Tryb SBS:** Wyświetlanie sygnału 3D w formacie "Obok siebie".
- **Góra i Dół**: Wyświetlanie sygnału 3D w formacie "Góra i Dół".
- **Sekwencyjne klatk.:** Wyświetlanie sygnału 3D w formacie "Sekwencyjne klatk.".

#### **Odwrócona synch. 3D**

Opcja ta umożliwia włączenie/wyłączenie funkcji odwrócona synch. 3D.

### **Menu proporcje obrazu ekranu**

#### **Proporcje obrazu**

Wybierz proporcje obrazu wyświetlanego obrazu spośród następujących opcji:

- **4:3**: Ten format jest przeznaczony do źródeł wejścia 4:3.
- **16:9**: Ten format jest przeznaczony do źródeł wejścia 16:9, takich jak HDTV i DVD, rozszerzonych do telewizji szerokoekranowej.
- **16:10 (tylko modele WXGA i WUXGA)**: Ten format jest przeznaczony dla źródeł wejścia 16:10, takich jak szerokoekranowe laptopy.
- **LBX (za wyjątkiem modeli SVGA i XGA)**: To jest format dla obrazów innych niż 16x9, źródła letterbox i w przypadku używania zewnętrznego obiektywu 16x9 w celu wyświetlania przy proporcje obrazu 2,35:1 z pełną rozdzielczość.
- **Natywny**: Ten format wyświetla oryginalny obraz bez żadnego skalowania.
- **Auto**: Automatyczny Wybierz odpowiedniego formatu wyświetlania.

- *Szczegółowe informacje dotyczące trybu LBX:*
	- ± *Niektóre DVD w formacie Letter-Box nie są poprawiane dla telewizorów 16x9. W tej sytuacji, obraz nie będzie wyglądał prawidłowo podczas wyświetlania w trybie 16:9. W tej sytuacji do oglądania DVD należy używać trybu 4:3. Jeśli zawartość nie jest zapisana w formacie 4:3, dookoła obrazu o rozmiarze 16:9 zostaną wyświetlone czarne pasy. Dla tego typu treści, można użyć trybu LBX do wypełnienia obrazu na wyświetlaczu 16:9.*
	- ± *Jeśli używany jest zewnętrzny obiektyw anamorficzny, ten tryb LBX umożliwia również oglądanie zawartości 2,35:1 (włącznie z anamorficznymi źródłami filmów DVD i HDTV), która obsługuje anamorficzną szerokość, jest rozszerzana do formatu 16x9 na obrazie 2,35:1. W tym przypadku, nie występują czarne pasy. W pełni wykorzystana jest moc lampy i rozdzielczość pionowa.*
- *W celu korzystania z formatu Superwide wykonaj następujące czynności:*
	- *a) Ustaw proporcje obrazu ekranu na 2,0:1.*
	- *b*) *Wybierz format "Superwide".*
	- *c) Wyreguluj prawidłowo obraz projektora na ekranie*

#### **Tabela skalowania XGA**:

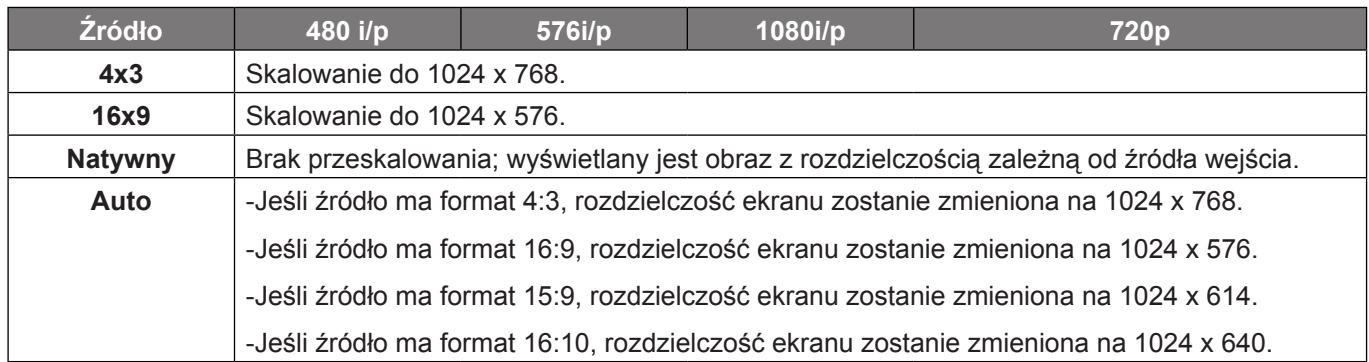

#### **Zasada automatycznego mapowania XGA**:

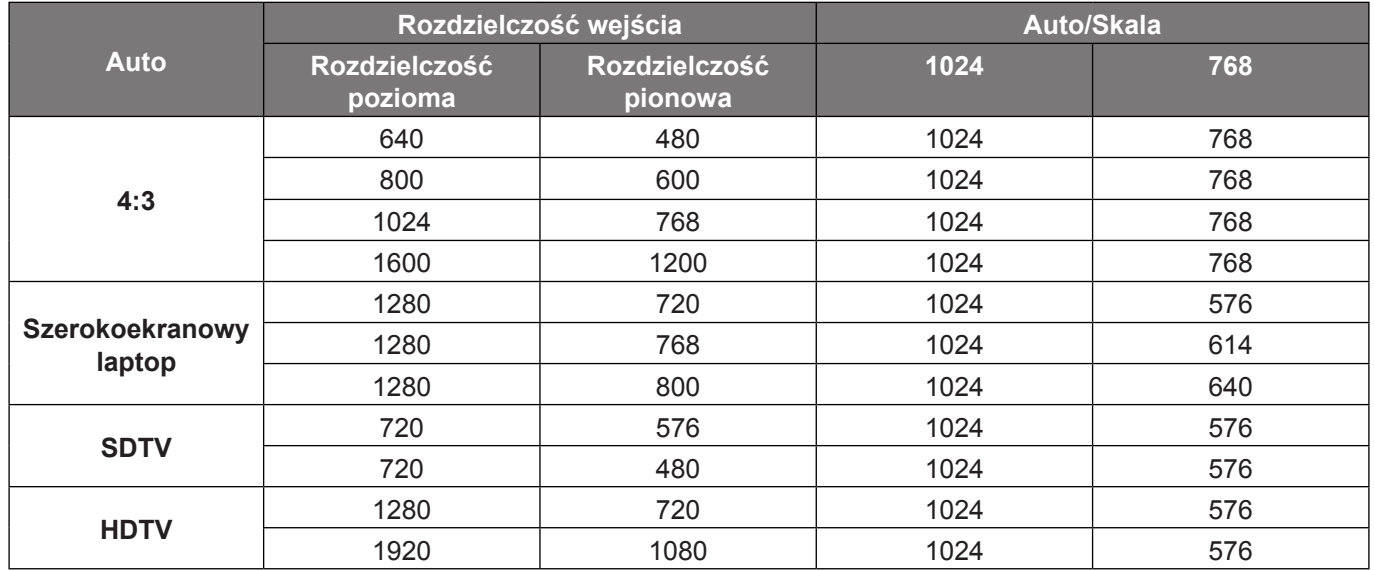

#### **Tabel skalowania WXGA (typ ekranu 16 x 10)**:

- *Obsługiwany format ekranu 16:9 (1280 x 720), 16:10 (1280 x 800).*
- *Jeśli ekran ma format 16:9, format 16 x 10 staje się niedostępny.*
- *Jeśli ekran ma format 16:10, format 16 x 9 staje się niedostępny.*
- *Jeżeli wybrana zostanie opcja automatyczna, tryb ekranu także będzie zmieniany automatycznie.*

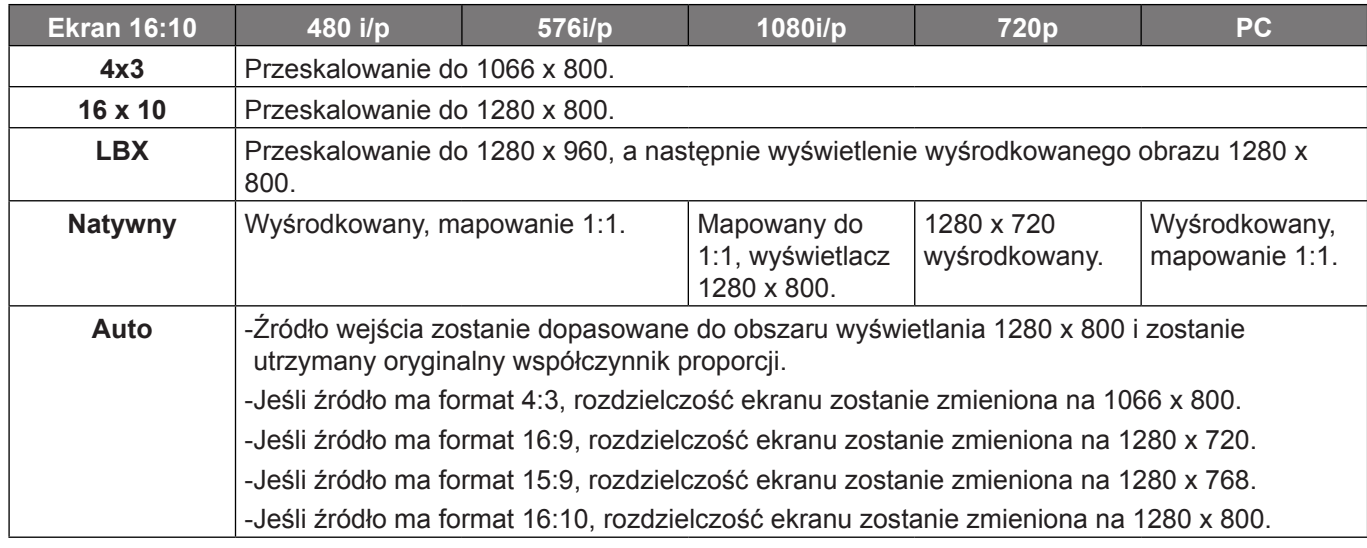

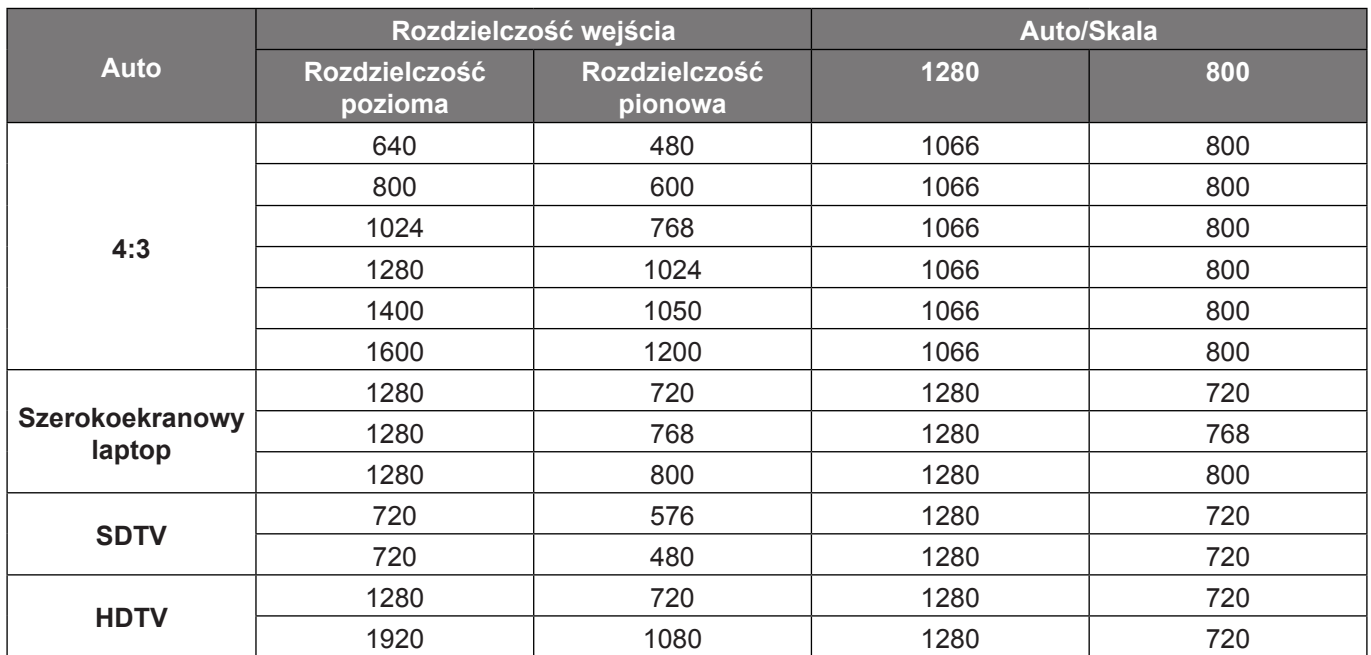

#### **Zasada automatycznego mapowania WXGA (typ ekranu 16 x 10)**:

#### **Tabel skalowania WXGA (typ ekranu 16 x 9)**:

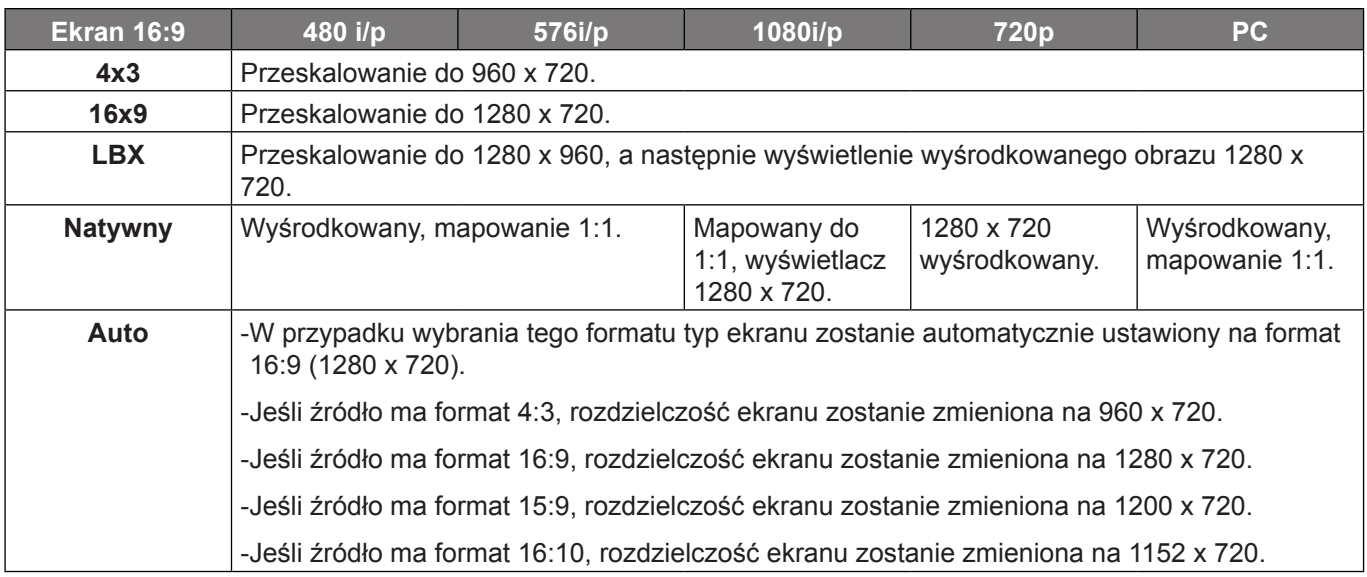

#### **Zasada automatycznego mapowania WXGA (typ ekranu 16 x 9)**:

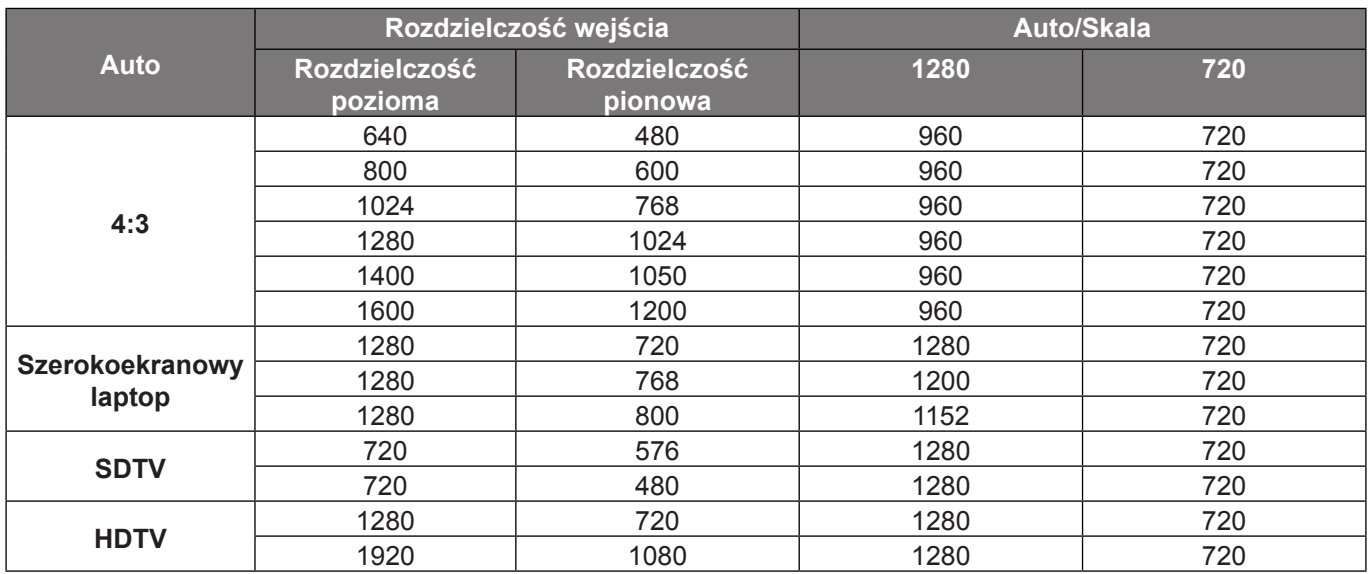

#### **Tabela skalowania 1080P**:

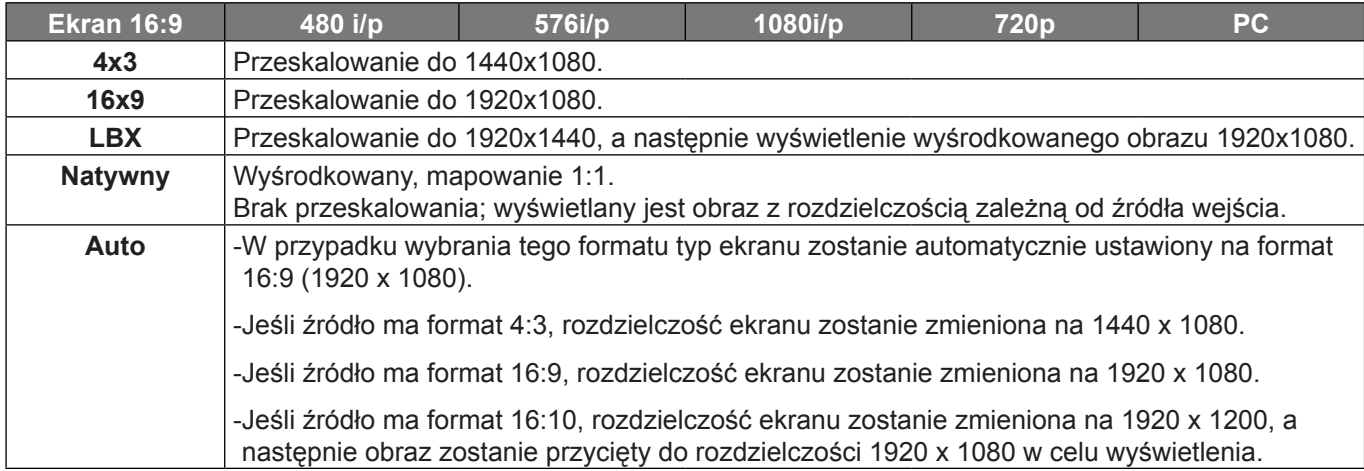

#### **Zasada automatycznego mapowania 1080P**:

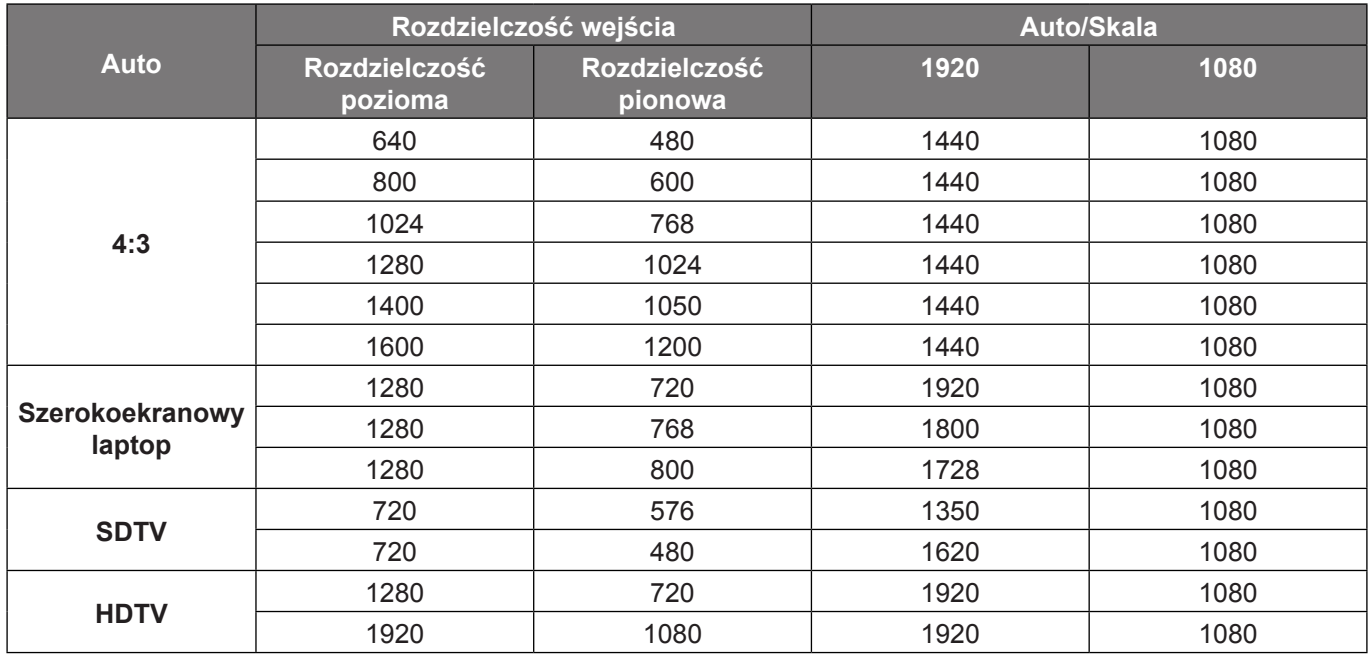

#### **Tabel skalowania WUXGA dla DMD 1920 x 1200 (typ ekranu 16 x 10)**:

#### **Uwaga:**

- *Obsługiwany format ekranu 16:10 (1920 x 1200), 16:9 (1920 x 1080).*
- *Jeśli ekran ma format 16:9, format 16 x 10 staje się niedostępny.*
- *Jeśli ekran ma format 16:10, format 16 x 9 staje się niedostępny.*
- *Jeżeli wybrana zostanie opcja automatyczna, tryb ekranu także będzie zmieniany automatycznie.*

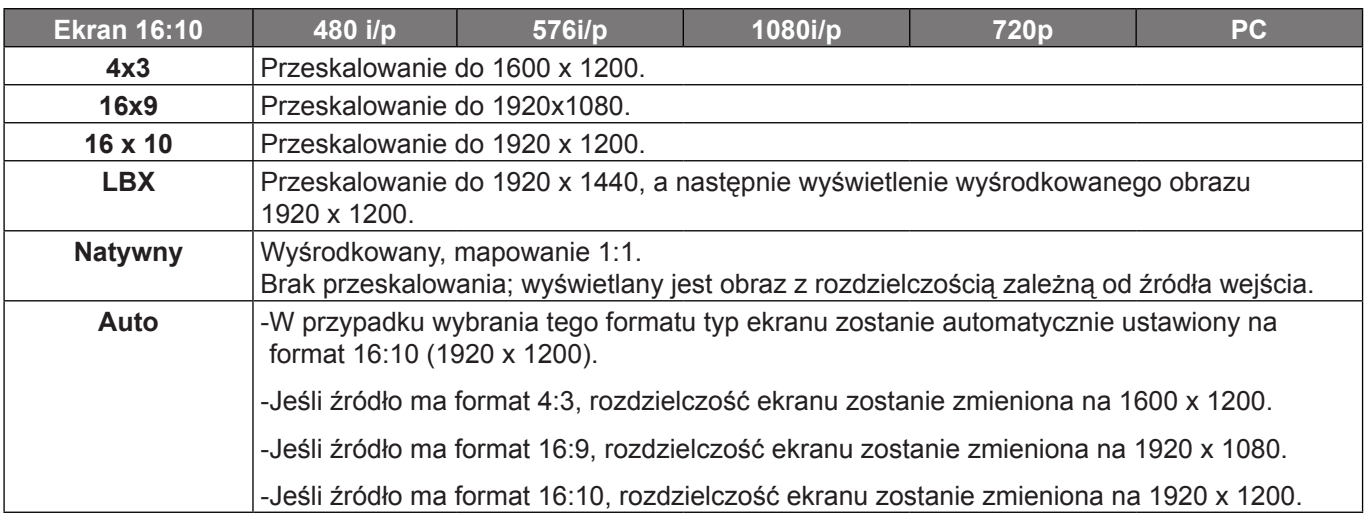

#### **Zasada automatycznego mapowania WUXGA (typ ekranu 16 x 10)**:

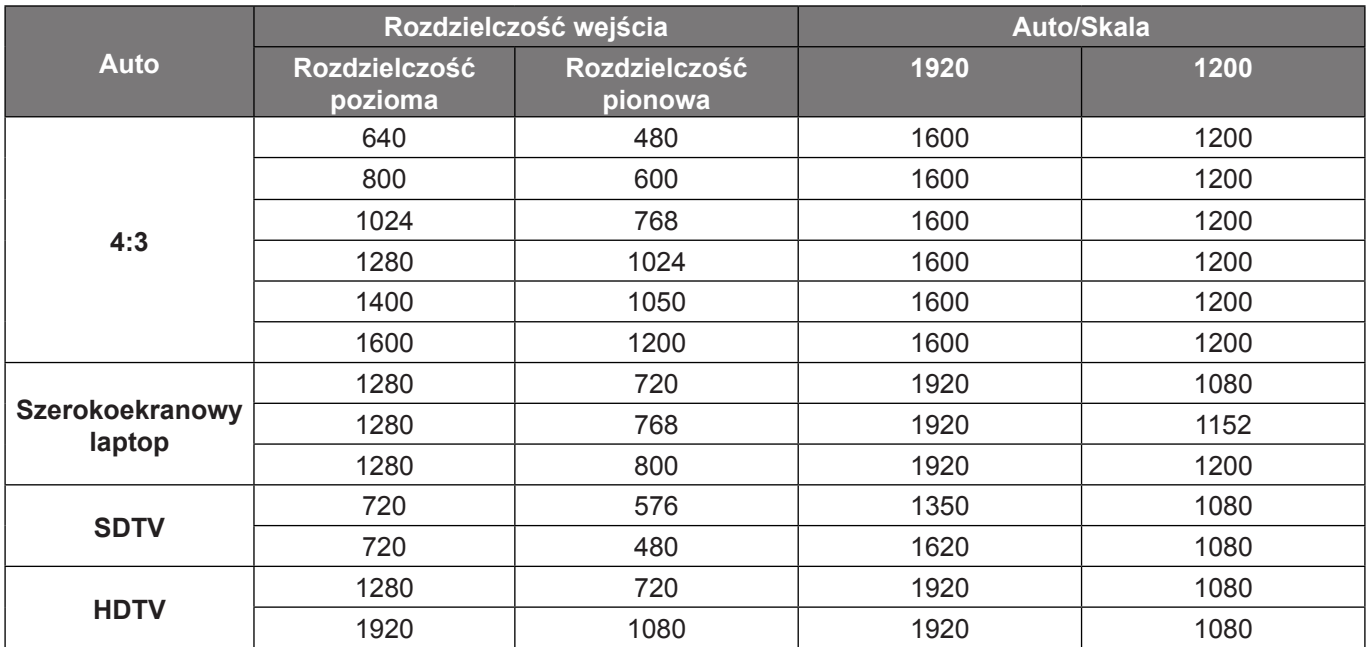

#### <span id="page-35-0"></span>**Tabel skalowania WUXGA dla DMD 1920 x 1200 (typ ekranu 16 x 9)**:

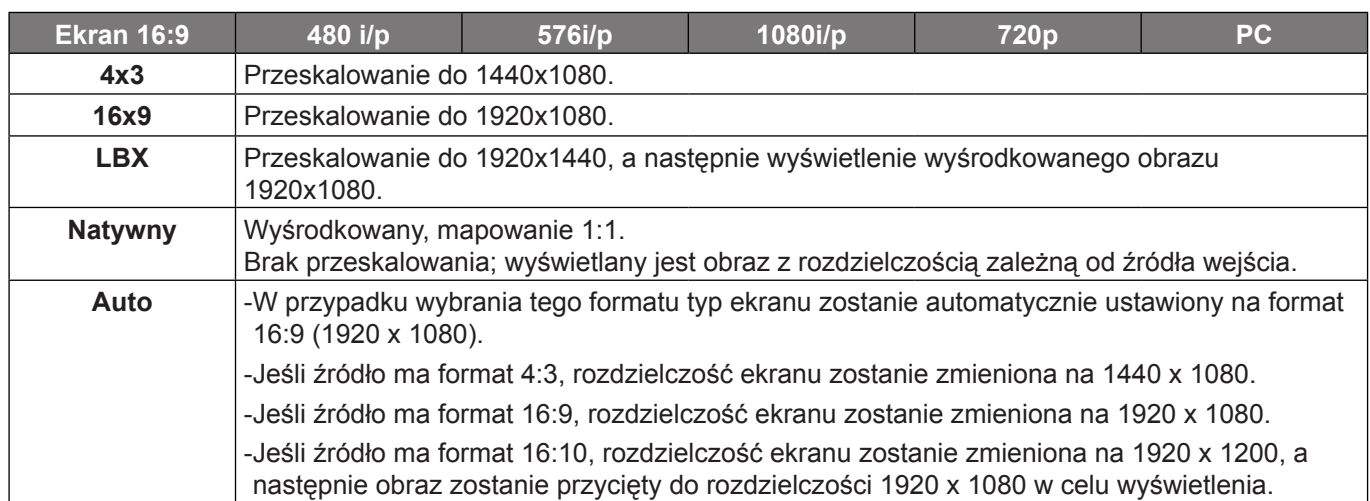

#### **Zasada automatycznego mapowania WUXGA (typ ekranu 16 x 9)**:

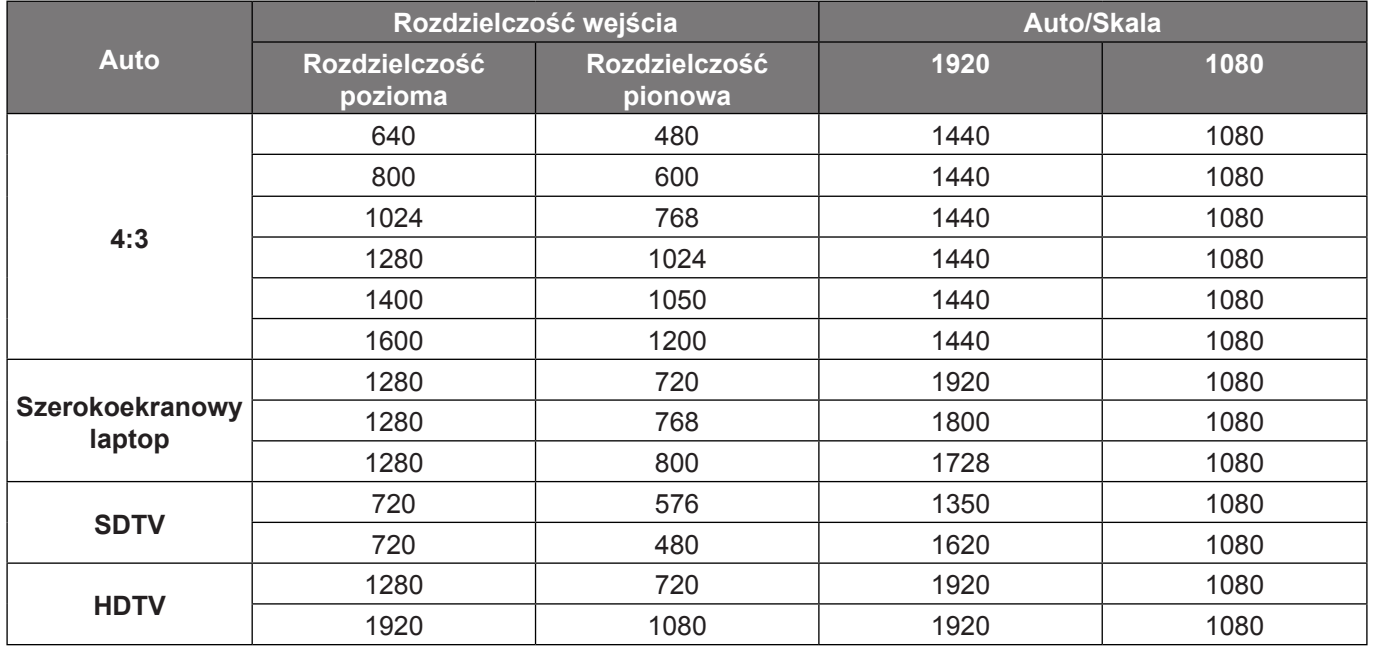

### **Menu maski krawędzi ekranu**

#### **Maska krawędzi**

Użyj tej funkcji w celu usunięcia zakłócenia kodowania wideo z krawędzi źródła wideo.

### **Menu powiększenia ekranu**

#### **Powiększ**

Użyj w celu zredukowania lub powiększenia obrazu na ekranie projekcji.

### **Menu przesunięcia obrazu**

#### **Przesunięcie obrazu**

Reguluje pozycję wyświetlanego obrazu w poziomie (H) i w pionie (V).

### <span id="page-36-0"></span>**Menu zniekształcenia trapezowego ekranu**

#### **Trapez**

Reguluje zniekształcenia obrazu spowodowane nachyleniem projektora.

### **Menu wyciszenia audio**

#### **Wycisz**

Opcja ta tymczasowo wyłącza dźwięk.

- Wł: Wybierz "Wł" w celu włączenia wyciszenia.
- Wył: Wybierz "Wył" w celu wyłączenia wyciszenia.

 **Uwaga:** *Funkcja "Wycisz" ma wpływ na głośność z głośników wewnętrznych i zewnętrznych.*

### **Menu głośnośc audio**

#### **Głośność**

Regulacja poziomu głośnośc.

### **Menu wejścia audio**

#### **Wejście audio**

Domyślne ustawienia audio są wskazane na panelu bocznym projektora. Użyj tej opcji, aby ponownie przydzielić dostępne wejście audio do wybranego źródła wejścia.

### **Menu Audio Wyjście (Gotowość)**

#### **Audio Wyjście (Gotowość)**

Wybierz opcję "Wł" lub "Wył" w celu włączenia lub wyłączenia wyjścia audio, gdy lampa jest wyłączona.

### **Menu konfiguracji projekcji**

#### **Projekcja**

Wybierz preferowanej projekcji spośród przód, tył, sufit-góra i tył-góra.

### **Menu typu ustawień ekranu**

#### **Typ ekranu (tylko modele WXGA i WUXGA)**

Wybierz typ ekranu z 16:9 lub 16:10.

### <span id="page-36-1"></span>**Menu ustawienia lampy**

#### **Info. o lampie**

Funkcję tą należy wybrać w celu wyświetlania lub ukrycia komunikatu o potrzebie zmiany lampy. Komunikat ten pojawia się na 30 godzin przed sugerowanym czasem wymiany lampy.

#### **Kasuj licznik lampy**

Zerowanie licznika czasu działania lampy po wymianie lampy.

### <span id="page-37-0"></span>**Menu ustawienia filtra**

#### **Ilość godzin użycia filtra**

Wyświetla czas filtra.

#### **Zainstalowany filtr**

Ustawienie komunikatu ostrzegawczego.

- **Tak**: Wyświetlanie komunikatu ostrzeżenia, po 500 godzinach używania.
- **Uwaga:** *"Ilość godzin użycia filtra / Przypomnienie o filtrze / Reset filtra" pojawia się wyłącznie, po ustawieniu "Zainstalowany filtr" na "Tak".*
	- **Nie**: Wyłączenie komunikatu ostrzeżenia.

#### **Przypomnienie o filtrze**

Funkcję tą należy wybrać w celu wyświetlania lub ukrycia komunikatu o potrzebie zmiany filtra. Dostępne są opcje 300hr, 500hr, 800hr i 1000hr.

#### **Reset filtra**

Wyzerowanie licznika filtra pyłu, po wymianie lub oczyszczeniu filtra pyłu.

### **Menu ustawienia zasilacza**

#### **Włącz przy zasilaniu**

Choose "Wł", aby uaktywnić tryb Włącz przy zasilaniu. Projektor zostanie włączony automatycznie po dostarczeniu zasilania prądem przemiennym, bez naciskania przycisku "Zasilanie" na klawiaturze projektora lub na pilocie.

#### **Włącz przy sygnale\***

Wybierz "Wł", aby uaktywnić tryb Włącz przy sygnale. Projektor zostanie włączony automatycznie po wykryciu sygnału, bez naciskania przycisku "Zasilanie" na klawiaturze projektora lub na pilocie.

#### **Uwaga:**

- *Jeśli dla ustawienia "Włącz przy sygnale" wybrana zostanie opcja "Wł", zużycie energii przez projektor w trybie czuwania będzie wynosić ponad 3 W.*
- *\*Funkcje opcjonalne zależą od modelu i regionu.*

#### **Auto wyłączenie (min)**

Ustawia odliczanie czasu do automatycznego wyłączenia. Licznik rozpoczyna odliczanie, przy braku wprowadzonego sygnału do wejścia projektora. Po zakończeniu odliczania, projektor wyłączy się automatycznie (w minutach).

#### **Wyłącznik czasowy (min)**

Konfiguracja wyłącznik czasowy.

 **Wyłącznik czasowy (min)**: Ustawia odliczanie czasu do automatycznego wyłączenia. Wyłącznik czasowy rozpoczyna odliczanie, przy braku wprowadzonego sygnału do wejścia projektora. Po zakończeniu odliczania, projektor wyłączy się automatycznie (w minutach).

 **Uwaga:** *Po każdym wyłączeniu zasilania projektora wartość wyłącznik czasowy zostanie wyzerowana.*

**Zawsze włączony**: Wybierz, aby wyłącznik czasowy był zawsze włączony lub wyłączony.

#### **Szybki restart**

Ustawienie szybkiego wznowienia.

- **Wł**: Jeśli projektor zostanie przypadkowo wyłączony, funkcja ta umożliwia ponowne natychmiastowe włączenie zasilania, po jej wybraniu w ciągu 100 sekund.
- **Wył**: Wentylator rozpocznie chłodzenie systemu natychmiast po 10 sekundach od wyłączenia projektora przez użytkownika.

#### <span id="page-38-0"></span>**Tryb zasilania (Czuwanie)\***

Ustawienie trybu zasilania.

- Aktywny: Wybierz "Aktywny" w celu powrotu do normalnego czuwania.
- **Eko.**: Wybierz "Eko." w celu dalszego zwiększenia oszczędzania energii < 0,5 W.

#### **Uwaga:**

- *Jeśli dla ustawienia "Włącz przy sygnale\*" wybrana zostanie opcja "Wł" lub gdy dla ustawienia "Audio Wyjście (Gotowość)" wybrana zostanie opcja "Wł", zużycie energii przez projektor w trybie czuwania będzie wynosić ponad 3 W.*
- *Podczas aktywnego czuwania, wentylatory nadal będą pracować, jeżeli opcja "Włącz przy sygnale" jest włączona.*
- *\*Funkcje opcjonalne zależą od modelu i regionu.*

#### **USB Power**

Ustawienie trybu zasilania przez USB.

- Wył: Wybierz opcję "Wył" w celu wyłączenia trybu zasilania przez USB.
- $\cdot$  Wł: Wybierz opcje "Wł" w celu włączenia trybu zasilania przez USB.
- Auto: Wybierz opcję "Auto" w celu automatycznego ustawiania trybu zasilania przez USB.

### **Menu Ustawienia Zabezpieczenia**

#### **Zabezpieczenia**

Włącz tą funkcję w celu pytania o hasło przed użyciem projektora.

#### **Timer zabezpieczający**

Można użyć funkcji czasu (Miesiąc/Dzień/Godzina) do ustawienia liczby godzin używania projektora. Po upływie ustalonego czasu pojawia się polecenie ponownego wprowadzenia hasła.

#### **Zmień hasło**

Służy do ustawiania lub modyfikowania hasła, które jest wymagane podczas włączania projektora.

### **Menu konfiguracji ustawienia HDMI Link**

#### **Uwaga:**

 *Po podłączeniu kablami HDMI do projektora urządzeń zgodnych z HDMI CEC, można nimi sterować w tym samym stanie włączenia zasilania lub wyłączenia zasilania, z wykorzystaniem funkcji sterowania HDMI Link w OSD projektora. Pozwala to na umieszczenie jednego urządzenia lub wielu urządzeń w grupie włączenia zasilania lub wyłączenia zasilania, przez funkcję HDMI Link. W typowej konfiguracji, odtwarzacz DVD można podłączyć do projektora przez wzmacniacz lub system kina domowego.*

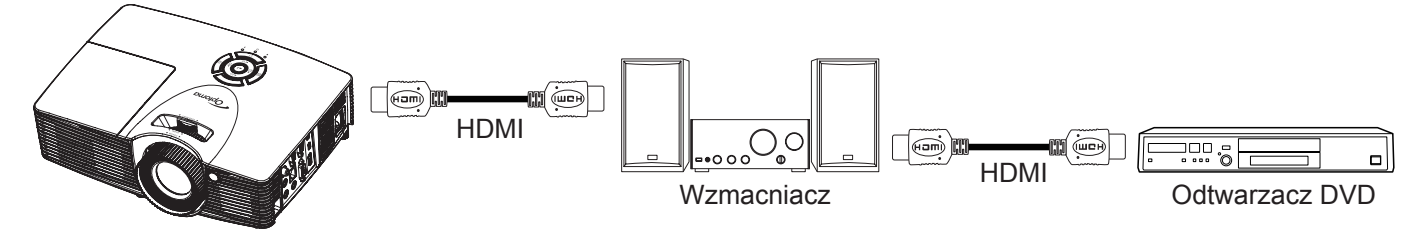

#### <span id="page-39-0"></span>**HDMI Link**

Włączanie/wyłączanie funkcji HDMI Link. Opcje Zawiera TV, Włącz Link i Wyłącz Link będą dostępne wyłącznie po ustawieniu na "Wł".

#### **Łącznie z TV**

Ustaw na "Tak", jeżeli chcesz, aby telewizor i projektor zostały automatycznie wyłączone w tym samym czasie. Aby zapobiec wyłączaniu w tym samym czasie obydwu urządzeń, zmień ustawienie na "Nie".

#### **Włącz Link\***

Polecenie włączenia zasilania CEC. Wybierz jedną z następujących opcji:

- **Wzajemny**: Jednoczesne włączenie zasilania projektora i urządzenia CEC.
- **PJ -> Urządzenie**: Urządzenie CEC zostanie włączone tylko po włączeniu projektora.
- **Urządzenie -> PJ**: Projektor zostanie włączony tylko po włączeniu urządzenia CEC.

 **Uwaga:** *\*Funkcje opcjonalne zależą od modelu i regionu.*

#### **Wyłącz Link**

Włącz tą funkcję, aby umożliwić automatyczne wyłączenie w tym samym czasie HDMI Link i projektora.

### **Menu ustawień wzorca testowego**

#### **Wzorzec testowy**

Wybierz jako wzorzec testowy siatkę zieloną, w kolorze magenta lub białą albo biały ekran lub wyłącz tę funkcję (wył.).

### **Menu ustawienia pilota**

#### **Funkcje IR**

Służy do ustawiania funkcji IR.

- **Wł**: Wybierz "Wł", projektorem można sterować przez pilota, poprzez odbiornik podczerwieni z przodu lub z góry.
- Wył: Wybierz "Wył", projektorem nie można sterować przez pilota, poprzez odbiornik podczerwieni z przodu lub z góry. Po wybraniu "Wył", można ponownie używać przyciski bloku przycisków.

#### **Użytkownika1/ Użytkownika2/ Użytkownika3**

Przypisz funkcję domyślną do pozycji Użytkownika1, Użytkownika2 lub Użytkownika3, wybierając opcję HDMI 2, Wzorzec testowy, LAN, Jasność, Kontrast, Wyłącznik czasowy, Dopasowanie kolorów, Temp. koloru, Gamma, Projekcja, Ustawienia lampy, Powiększ lub Zamrozić.

### <span id="page-39-1"></span>**Menu ustawień ID projektora**

#### **ID projektora**

Definicję ID można ustawić w menu (zakres 0~99) i umożliwić indywidualne sterowanie projektorem przez użytkownika przez polecenia RS232.

### **Menu konfiguracji opcji**

#### **Język**

Wybierz język menu OSD spośród: angielski, niemiecki, francuski, włoski, hiszpański, portugalski, polski, holenderski, szwedzki, norweski/duński, fiński, grecki, chiński tradycyjny, chiński uproszczony, japoński, koreański, rosyjski, węgierski, czeski, arabski, tajski, turecki, farsi, wietnamski, indonezyjski, rumuński lub słowacki.

#### **Ukryte napisy**

Ukryte napisy to tekstowa wersja dźwięków programu lub inne informacje wyświetlane na ekranie. Jeśli wprowadzany sygnał zawiera ukryte napisy, można włączyć funkcję i oglądać kanały. Dostępne są opcje "Wył", "CC1" i "CC2".

#### <span id="page-40-0"></span>**Menu Settings**

Umożliwia ustawienie położenie menu na ekranie i konfigurację ustawień zegara menu.

- **Położenie menu**: Wybierz położenie menu na wyświetlanym ekranie.
- **Timer menu**: Umożliwia określenie, przez jaki czas menu ekranowe OSD pozostaje widoczne na ekranie.

#### **Źródło wejścia**

Wybierz jako źródło wejścia opcję HDMI 1, HDMI 2, VGA lub Wideo.

#### **Nazwa wejścia**

Służy do zmiany nazwy funkcji wejścia celem łatwiejszej identyfikacji. Dostępne są opcje HDMI 1, HDMI 2, VGA i Wideo.

#### **Duża wysokość**

Po wybraniu "Wł", zwiększone zostaną obroty wentylatora. Funkcja ta jest użyteczna w miejscach o dużej wysokości nad poziomem morza, gdzie jest rozrzedzone powietrze.

#### **Blokada trybu wyświetlania**

Wybierz "Wł" lub "Wył" w celu zablokowania lub odblokowania trybu regulacji ustawień ekranu.

#### **Blokuj klawisze**

Po ustawieniu funkcji blokady bloku przycisków na "Wł", klawiatura zostanie zablokowana. Jednakże, projektor można obsługiwać pilotem zdalnego sterowania. Po wybraniu opcji "Wył" lub naciśnieciu przycisku → w bloku przycisków i przytrzymaniu go przez 7 sekund można ponownie używać bloku przycisków.

#### **Ukryj informacje**

Włącz tą funkcję, aby ukryć komunikat z informacjami.

- Wł: Wybierz "Wł", aby ukryć komunikat z informacjami.
- **Wył:** Wybierz opcie "Wył", aby pokazać komunikat "wyszukiwania".

#### **Logo**

Użyj tej funkcji do wyboru wymaganego ekranu startowego. Jeśli wykonane zostały zmiany, zostaną one wprowadzone przy następnym włączeniu zasilania projektora.

- **Domyślne**: Domyślny ekran startowy.
- **Neutralny**: Brak wyświetlania logo na ekranie startowym.
- **Użytkownika**: Użyj zapisanego obrazu jako ekranu startowego.

#### **Kolor tła**

Użyj tej funkcji do wyświetlenia ekranu czarny, czerwony, zielony, szary, brak lub ekran z logo, przy braku sygnału.

### **Ustawienia resetuj wszystko menu**

#### **Skasuj**

- **Reset OSD**: Przywracanie domyślnych ustawień fabrycznych menu OSD.
- **Reset to Default**: Przywracanie domyślnych fabrycznych ustawień menu ustawienia.

### <span id="page-41-0"></span>**Menu sieci LAN**

#### **Stan sieci**

Wyświetlanie stanu połączenia sieciowego (tylko do odczytu).

#### **Adres MAC**

Wyświetlanie adresu MAC (tylko do odczytu).

#### **DHCP**

Użyj tej opcji, aby włączyć lub wyłączyć funkcję DHCP.

- **Wł**: Projektor uzyska adres IP automatycznie z używanej sieci.
- **Wył**: W celu ręcznego przypisania adresu IP, maski podsieci, brama i konfiguracji DNS.

 **Uwaga:** *Po wyjściu z menu OSD automatycznie zastosowane zostaną wprowadzone wartości.*

#### **Adres IP**

Wyświetlenie adresu IP.

#### **Maska podsieci**

Wyświetlenie numeru maski podsieci.

#### **Brama**

Wyświetlenie domyślnej brama sieci podłączonej do projektora.

#### **DNS**

Wyświetlenie numeru DNS.

#### **Jak korzystać z przeglądarki sieci web do sterowania projektorem**

- 1. Włącz opcję DHCP "Wł" na projektorze, aby zezwolić na autoantyczne przypisywanie adresu IP, przez serwer DHCP.
- 2. Otwórz przeglądarkę sieci Web w komputerze i wprowadź adres IP projektora ("Sieć > LAN > Adres IP").
- 3. Wpisz nazwe użytkownika i hasło i kliknii pozycie "Zalogui". Wyświetlony zostanie sieciowy interfejs konfiguracji projektora.

- *Domyślna nazwa użytkownika i hasło to "admin".*
- *Czynności opisane w tej części dotyczą systemu operacyjnego Windows 7*.

#### <span id="page-42-0"></span>**Tworzenie bezpośredniego połączenia pomiędzy komputerem a projektorem\***

- 1. Wybierz dla ustawienia DHCP projektora opcje "Wył".
- 2. Skonfiguruj adres IP, maska podsieci, brama i ustawienia DNS projektora ("Sieć > LAN").
- 3. Otwórz w komputerze stronę *Centrum sieci i udostępniania* i przypisz komputerowi takie same parametry sieci, jak ustawione w projektorze. Kliknij przycisk "OK" w celu zapisania parametrów.

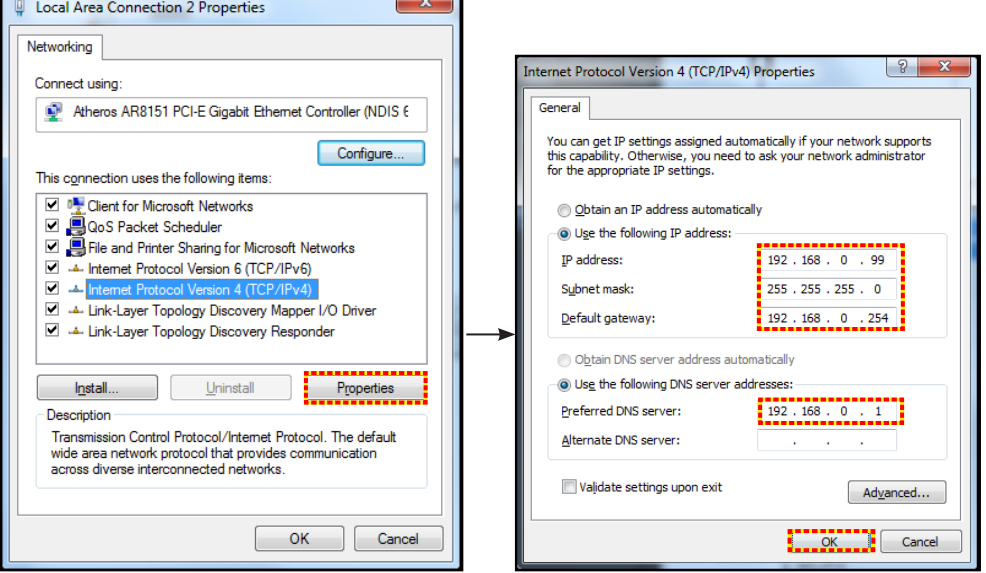

4. Otwórz przeglądarkę sieci web w komputerze PC i wpisz w polu URL adres IP, przypisany w kroku 3. Nastepnie naciśnii przycisk "Enter".

#### **Skasuj**

Zresetuj wszystkie wartości parametrów sieci LAN.

### **Menu sterowania siecią**

#### **Crestron**

Użyj tej funkcji do wyboru funkcji sieci (port: 41794).

Dalsze informacje można uzyskać pod adresem http://www.crestron.com i<www.crestron.com/getroomview>.

#### **Extron**

Użyj tej funkcji do wyboru funkcji sieci (port: 2023).

#### **PJ Link**

Użyj tej funkcji do wyboru funkcji sieci (port: 4352).

#### **AMX Device Discovery**

Użyj tej funkcji do wyboru funkcji sieci (port: 9131).

#### **Telnet**

Użyj tej funkcji do wyboru funkcji sieci (port: 23).

#### **HTTP**

Użyj tej funkcji do wyboru funkcji sieci (port: 80).

### <span id="page-43-0"></span>**Menu Ustawienia - Ustawienia sterowania przez sieć**

#### **Funkcja LAN\_RJ45**

W celu zapewnienia uproszczonej i łatwej obsługi w projektorze dostępne są różne funkcje sieciowe i zdalnego zarządzania. Funkcja LAN / RJ45 projektora, przez sieć umożliwia zdalne zarządzanie: Ustawienia włączania/ wyłączania zasilania, jasności i kontrastu. Można także wyświetlić informacje o stanie projektora, takie jak: Źródło wideo, Głos-Wyciszenie, itp.

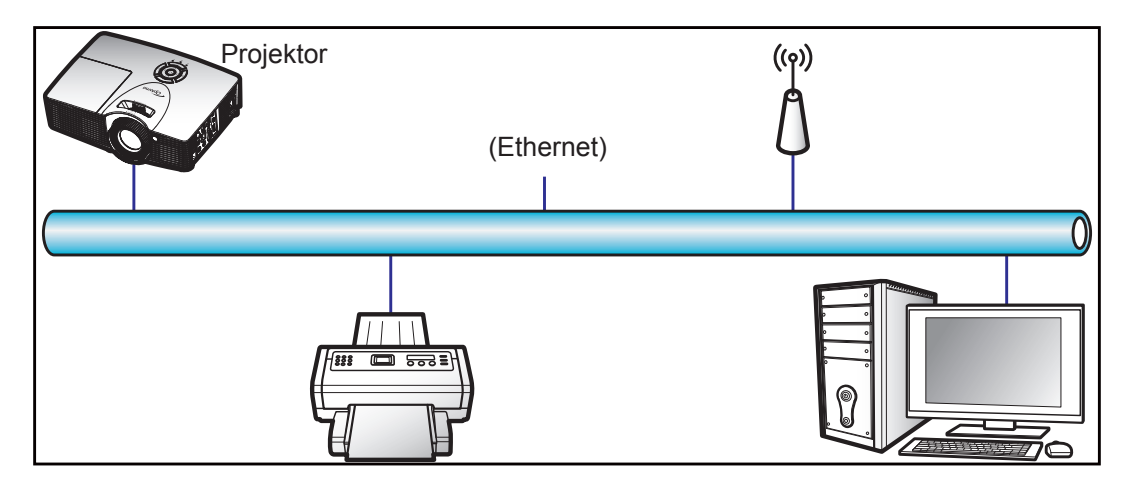

#### **Funkcjonalności terminal przewodowego LAN**

Projektor ten może być sterowany przy użyciu komputera (laptopa) lub innego urządzenia zewnętrznego z portem LAN / RJ45 i zgodnego z Crestron/Extron/AMX (Device Discovery)/PJLink.

- Crestron jest zarejestrowanym znakiem towarowym Crestron Electronics, Inc. z USA.
- Extron jest zarejestrowanym znakiem towarowym Extron Electronics, Inc. w USA.
- AMX jest zarejestrowanym znakiem towarowym AMX LLC w USA.
- PJLink wystąpiła o znak handlowy i zarejestrowanie logo w Japonii, USA oraz innych krajach przez JBMIA.

Projektor obsługiwany jest specyficznymi poleceniami sterownika Crestron Electronics oraz związanego programowania, przykładowo RoomView®.

<http://www.crestron.com/>

Projektor jest przystosowany do obsługi urządzeń Extron w celach referencyjnych.

<http://www.extron.com/>

Projektor jest obsługiwany przez AMX ( Device Discovery).

<http://www.amx.com/>

Projektor obsługuje wszystkie polecenia PJLink Class1 (Version 1.00).

<http://pjlink.jbmia.or.jp/english/>

Bardziej szczegółowe informacje o różnych typach urządzeń zewnętrznych, które można podłączyć do portu LAN / RJ45 i stosować do zdalnego sterowania projektorem, jak również obsługiwane polecenia dla takich urządzeń zewnętrznych dostępne są w dziale pomocy technicznej.

#### **LAN RJ45**

1. Podłącz kable RJ45 do gniazda RJ45 projektora i komputera (laptopa).

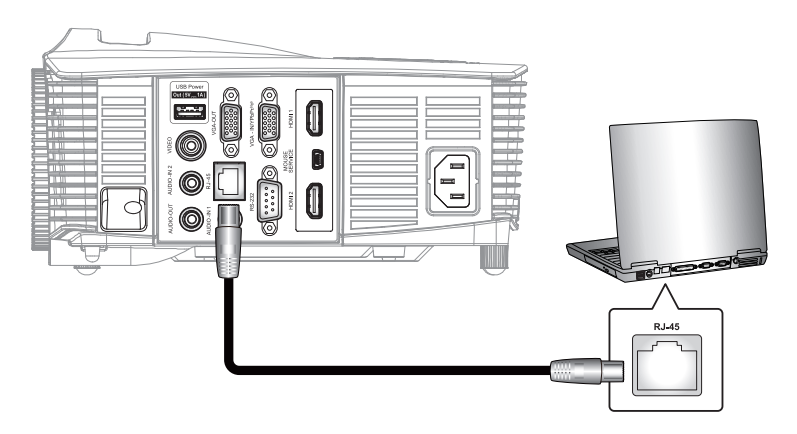

2. Na komputerze (laptopie) wybierz kolejno pozycje **Start** > **Panel sterowania** > **Połączenia sieciowe**.

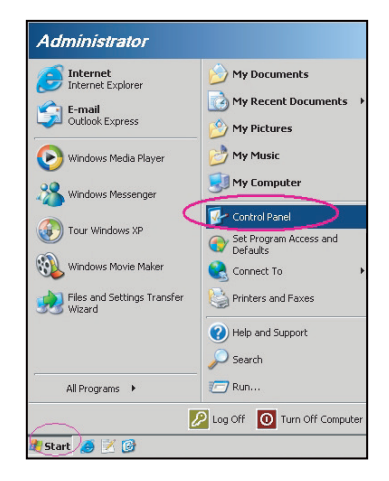

3. Kliknij prawym przyciskiem myszy pozycję **Połączenie lokalne** i wybierz polecenie **właściwość**.

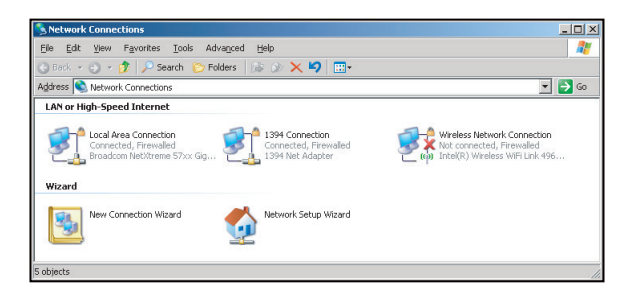

4. W oknie **Właściwości** wybierz **karta Ogólne**, a następnie wybierz pozycję **Protokół internetowy (TCP / IP)**.

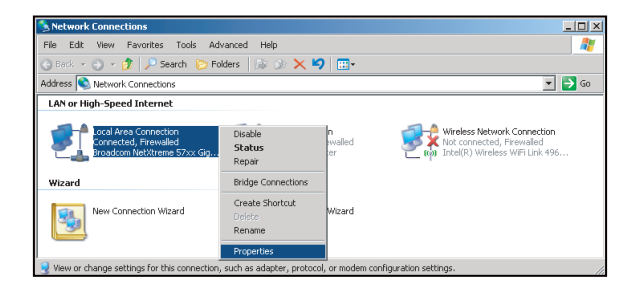

5. Kliknij pozycję "Właściwości".

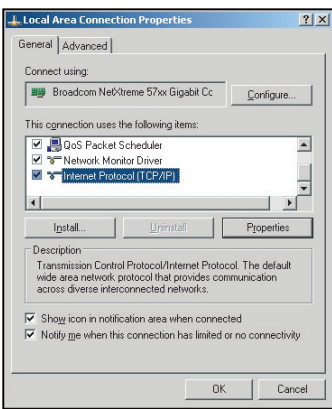

6. Wpisz adres IP i maskę podsieci, a następnie naciśnij przycisk "OK".

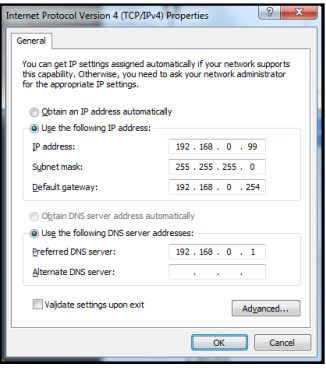

- 7. Naciśnij przycisk "Menu" na projektorze.
- 8. Wybierz w projektorze kolejno pozycje **Sieć** > **LAN**.
- 9. Wprowadź poniższe parametry połączenia:
	- ± DHCP: Wył
	- ± Adres IP: 192.168.0.100
	- ± Maska podsieci: 255.255.255.0
	- ± Brama: 192.168.0.254
	- ± DNS: 192.168.0.1
- 10. Naciśnij przycisk "Enter", aby potwierdzić ustawienia.
- 11. Otwórz przeglądarkę sieci Web, np. Microsoft Internet Explorer z Adobe Flash Player w wersji 9.0 lub nowszej.
- 12. W pasku adresu wpisz adres IP projektora: 192.168.0.100.

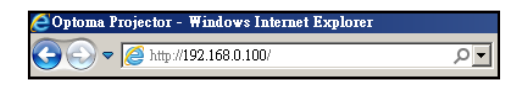

#### 13. Naciśnij przycisk "Enter".

Projektor jest ustawiony do zdalnego zarzadzania. Funkcja LAN / RJ45 wyświetla następująco:

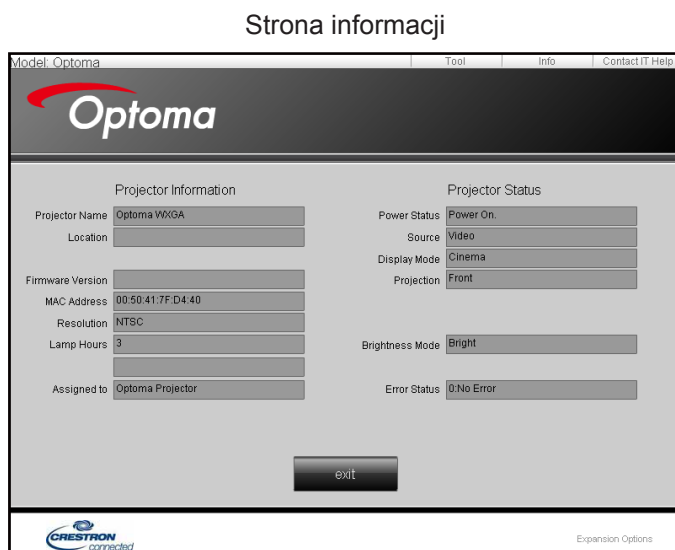

Strona główna

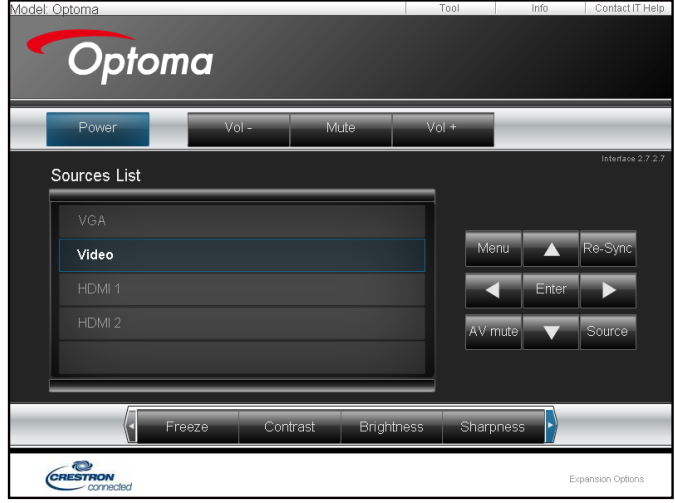

Strona narzędzi

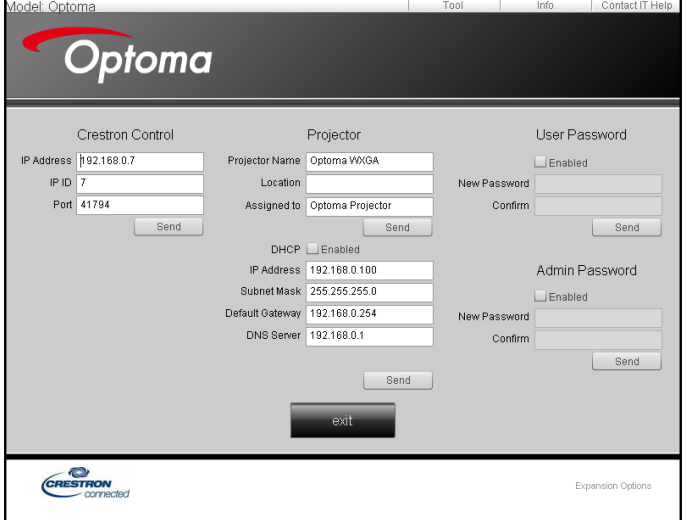

 **Uwaga:** *\*Funkcje opcjonalne zależą od modelu i regionu.*

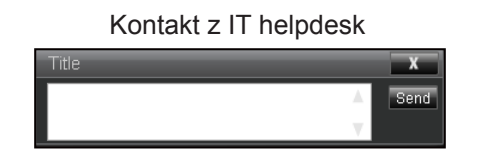

#### **RS232 przez funkcję Telnet**

Istnieje alternatywny sposób sterowania poleceniami RS232 w projektorze, tzw. "RS232 przez TELNET" dla interfejsu LAN / RJ45.

#### **Przewodnik szybkiego startu dla "RS232 przez Telnet"**

- Sprawdź i uzyskaj adres IP w menu ekranowym projektora.
- Upewnij się, że komputer/laptop ma dostęp do strony internetowej projektora.
- Upewnij się, że ustawienie "Zapora systemu Windows" jest wyłączone w przypadku filtrowania wyjściowego funkcji "TELNET" przez komputer/laptop.
- .

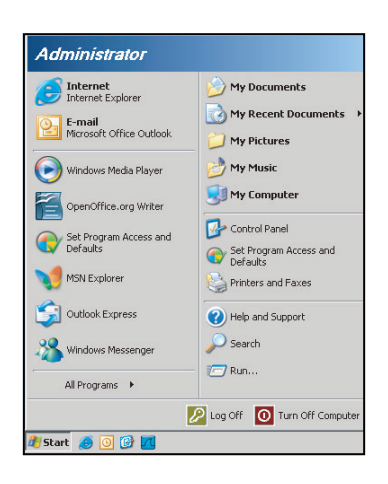

1. Wybierz kolejno pozycje **Start** > **Wszystkie programy** >**Akcesoria** > **Wiersz polecenia**.

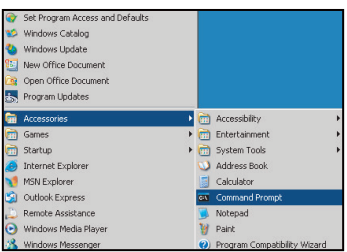

- 2. Wprowadź polecenie w następującym formacie:
	- telnet ttt.xxx.yyy.zzz 23 (naciśnięty przycisk "Enter")
	- (ttt.xxx.yyy.zzz: Adres IP projektora)
- 3. Kiedy połączenie Telnet będzie gotowe, a wprowadzenie polecenia RS232 możliwe, naciśnij przycisk "Enter", aby wykonać polecenie RS232.

#### <span id="page-48-0"></span>Specyfikacja dla "RS232 przez TELNET":

- 1. Telnet: TCP.
- 2. Port Telnet: 23 (w celu uzyskania dodatkowych informacji prosimy o kontakt z przedstawicielem lub zespołem serwisowym).
- 3. Narzędzie Telnet: Windows "TELNET.exe" (tryb konsoli).
- 4. Rozłączenie dla sterowania "RS232 przez TELNET", zwykle: Zamknij
- 5. Narzędzie Windows Telnet bezpośrednio po uzyskaniu gotowości połączenia TELNET.
	- ± Ograniczenie 1 dla sterowania Telnet:jest mniej niż 50 bajtów dla kolejnego obciążenia sieci w aplikacji sterowania Telnet.
	- Ograniczenie 2 dla sterowania Telnet: jest mniej niż 26 bajtów dla jednego pełnego polecenia RS232 dla sterowania Telnet.
	- ± Ograniczenie 3 dla sterowania Telnet: Minimalne opóźnienie dla kolejnego polecenia RS232 musi być większe niż 200 (ms).

### **Menu informacji**

Wyświetlanie informacji o projektorze, jak przedstawiono poniżej:

- Regulatory
- Serial Number
- Source
- Rozdzielczość
- Refresh Rate
- Tryb wyświetlania
- Tryb zasilania (Czuwanie)
- Łączna liczba godzin pracy lampy i liczba godzin w ustawionym trybie, jak przedstawiono poniżej:
	- ± Jasny
	- Eko.
	- **Dynamic**
	- Eco+
	- ± Łącznie
- Stan sieci
- Adres IP
- ID projektora
- Ilość godzin użycia filtra
- Tryb jasności
- FW Version (System, LAN, MCU)

### <span id="page-49-0"></span>**Konfiguracja 3D**

- 1. Włączanie projektora.
- 2. Podłącz źródło sygnału 3D. Przykładowo odtwarzacz Blu-ray 3D, konsola do gier, komputer, dekoder telewizii itp.
- 3. Upewnij się, czy załadowałeś zawartość 3D lub wybrałeś kanał 3D.
- 4. W celu włączenia okularów 3D. Sposób obsługi okularów 3D opisano w przewodniku użytkownika okularów 3D.
- 5. Projektor będzie automatycznie wyświetlał sygnał 3D z odtwarzacza Blu-ray 3D. W przypadku 3D z dekodera telewizyjnego lub komputera wymagana będzie regulacja ustawień w menu 3D.

#### **Dla 3D z Blu ray**

3D będzie wyświetlane automatycznie.

 $Menu >$  "Ekran" > " $3D" >$  "Tryb  $3D" >$  "DLP-Link"

#### **Dla 3D z komputera lub dekodera telewizji**

3D nie będzie wyświetlane automatycznie. Zależnie od zawartośći 3D obraz będzie wyświetlany obok siebie albo jeden nad drugim. Sprawdź poniższą tabelę.

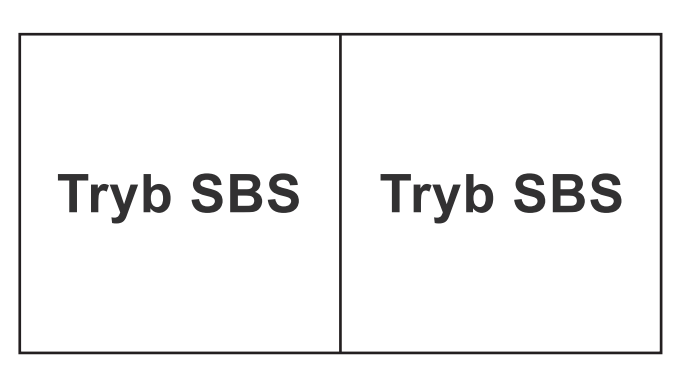

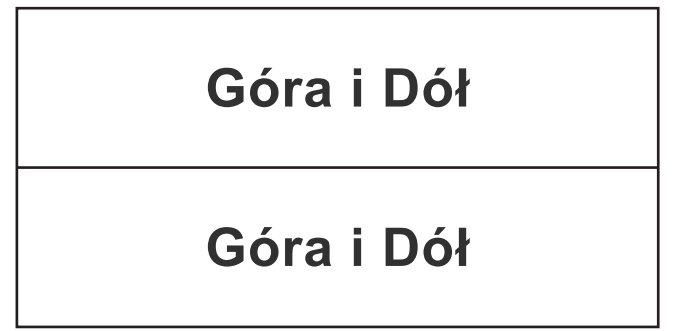

- W przypadku obrazów obok siebie wybierz w menu pozycję "Tryb SBS". Menu > "Ekran" > "3D" >  $\_$ Format 3D" >  $\_$ Trvb SBS".
- W przypadku obrazów jeden nad drugim wybierz w menu pozycje "Góra i Dół". Menu > "Ekran" > "3D" > "Format 3D" > "Góra i Dół".

Jeżeli obraz 3D nie wygląda poprawnie, może również być konieczne wyregulowanie opcji Odwrócona synchronizacja 3D. Włącz tą opcję, jeżeli obraz wygląda dziwnie. Menu > "Ekran" > "3D" > "Odwrócona synch.  $3D'' >$  "Wł".

 **Uwaga:** *Jeśli sygnał wejścia wideo to normalny sygnał 2D, naciśnij "3D" i przełącz na "Auto". Jeśli tryb "Tryb SBS" jest aktywny, treść video 2D nie będzie wyświetlana prawidłowo. Zmień ponownie na "Auto", kiedy 3D z komputera działa tylko przy pewnych rozdzielczościach. Sprawdź zgodność na stronie [54](#page-53-1)-[55](#page-54-0).*

## <span id="page-50-0"></span>**KONSERWACJA**

### <span id="page-50-1"></span>**Wymiana lampy**

Projektor automatycznie wykrywa stan żywotności lampy. Gdy żywotność lampy zbliża się do końca, na ekranie wyświetlany jest komunikat ostrzegawczy.

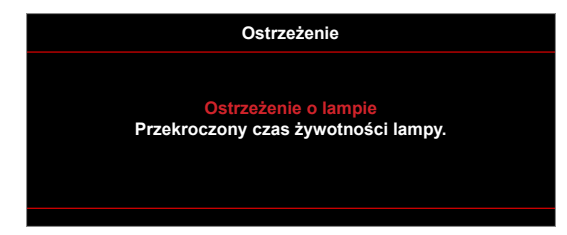

Po wyświetleniu tego komunikatu należy się skontaktować z lokalnym dostawcą lub z punktem serwisowym w celu jak najszybszej wymiany lampy. Przed wymianą lampy należy się upewnić, że projektor chłodził się, przez co najmniej 30 minut.

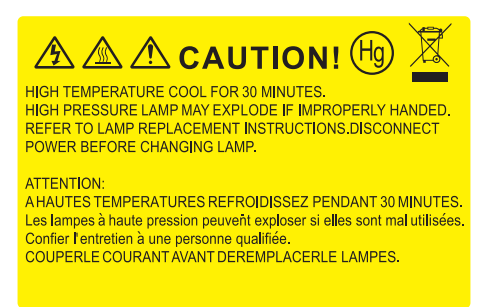

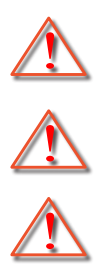

Ostrzeżenie: Wnęka lampy jest gorąca! Przed wymianą lampy, zaczekaj na jej ochłodzenie!

Ostrzeżenie: Przy montażu sufitowym należy zachować ostrożność podczas otwierania panela

dostępu do lampy. Podczas wymiany żarówki przy montażu sufitowym, zaleca się zakładanie okularów ochronnych. Należy zachować ostrożność, aby zapobiec wypadnięciu z projektora luźnych elementów.

Ostrzeżenie: Aby zmniejszyć zagrożenie osobistych obrażeń, nie wolno upuścić modułu lampy lub dotykać do żarówki lampy. Żarówka może być uszkodzona i po upuszczeniu może spowodować obrażenia.

## <span id="page-51-0"></span>**KONSERWACJA**

<span id="page-51-1"></span>**Wymiana lampy (ciąg dalszy)**

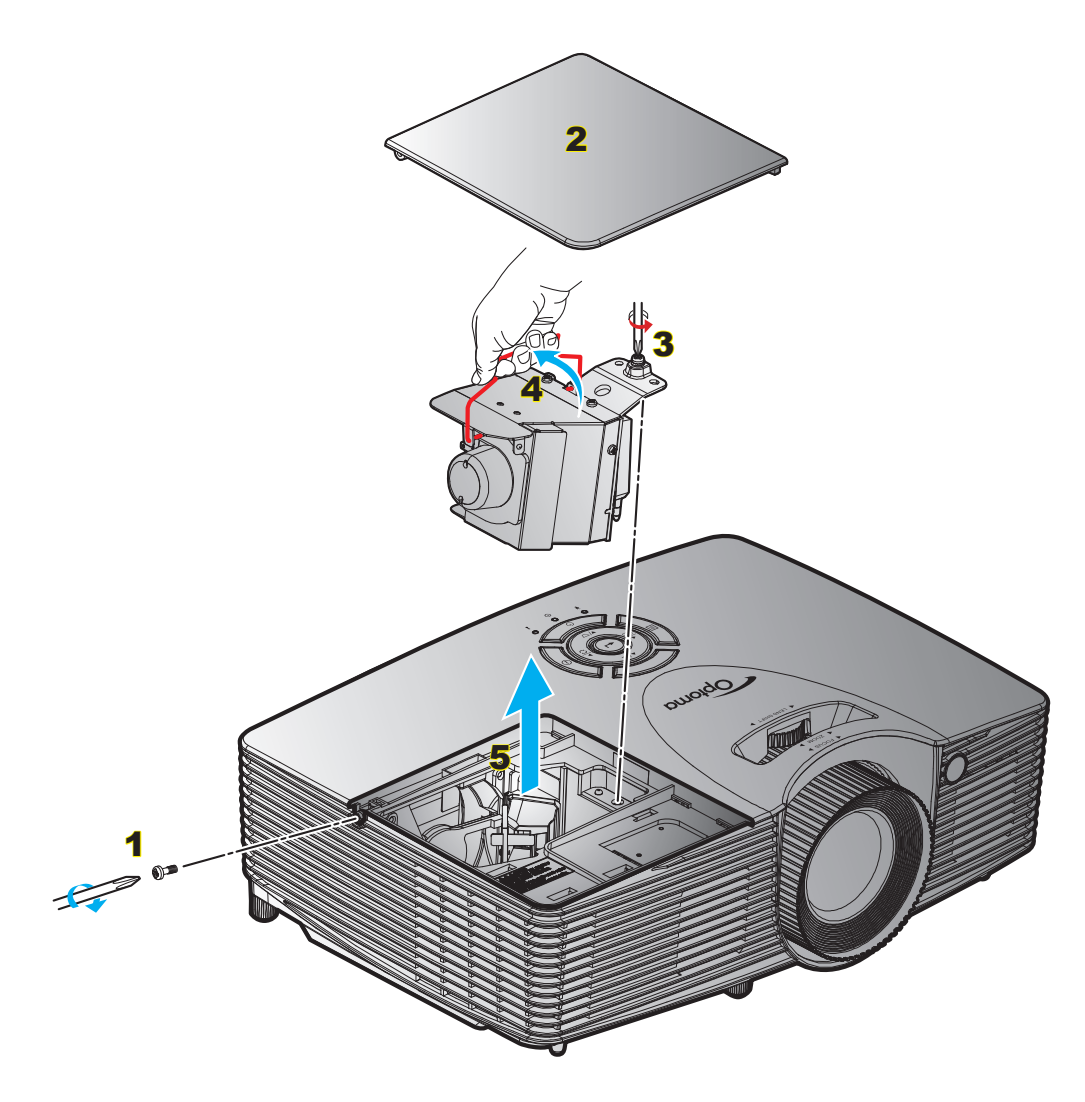

Procedura:

- 1. Wyłącz zasilanie projektora naciskając przycisk " $\mathbf{\dot{U}}$ " na pilocie lub na klawiaturze projektora.
- 2. Zaczekaj na ochłodzenie się projektora, przez co najmniej 30 minut.
- 3. Odłącz przewód zasilający.
- 4. Odkręć śrubę na pokrywie. 1
- 5. Otwórz pokrywę. 2
- 6. Odkręć śrubę na module lampy. 3
- 7. Unieś uchwyt lampy. 4
- 8. Wyjmij ostrożnie moduł lampy. 5
- 9. W celu założenia modułu lampy, wykonaj wymienione czynności w kolejności odwrotnej.
- 10. Włącz projektor i wyzeruj licznik lampy.

Kasuj licznik lampy: (i) Naciśnij przycisk "Menu" > (ii) wybierz pozycję "Ustawienia" > (iii) wybierz pozycję "Ustawienia lampy" > (iv) wybierz pozycję "Kasuj licznik lampy" > (v) wybierz pozycję "Tak".

## <span id="page-52-0"></span>**KONSERWACJA**

#### **Uwaga:**

- *Nie można usuwać śruby pokrywy i lampy.*
- *Nie można włączyć projektora, jeśli pokrywa lampy jest wymontowana z projektora.*
- *Nie należy dotykać powierzchni lampy. Tłuszcz z rąk może spowodować pęknięcie lampy. Użyj suchej szmatki do oczyszczenia modułu lampy, po jej przypadkowym dotknięciu.*

### **Instalacja i czyszczenie filtra przeciwpyłowego**

#### **Instalacja filtra przeciwpyłowego**

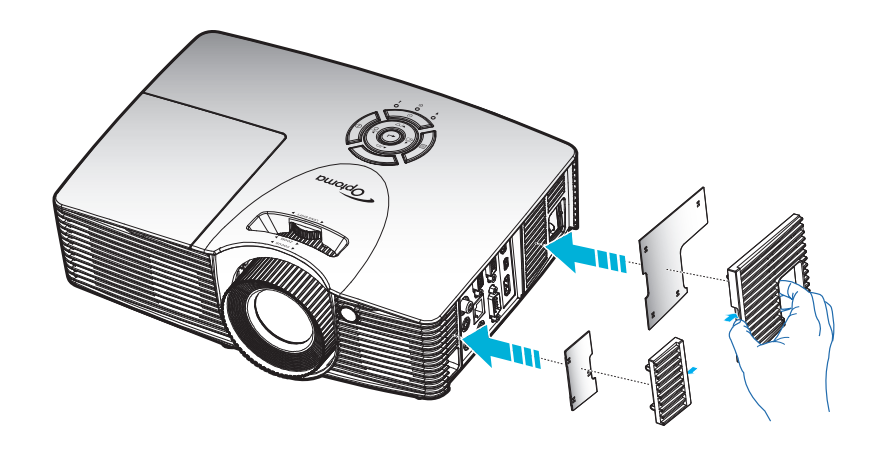

 **Uwaga:** *Filtry przeciwpyłowe są wymagane/dostarczane jedynie w wybranych regionach, gdzie występuje nadmierne zapylenie.*

#### **Czyszczenie filtra przeciwpyłowego**

Zalecamy czyszczenie filtra przeciwpyłowego co trzy miesiące. Należy go czyścić częściej, jeżeli projektor jest używany w zapylonym środowisku.

Procedura:

- 1. Wyłącz zasilanie projektora naciskając przycisk " $\mathbf{\dot{U}}$ " na pilocie lub na klawiaturze projektora.
- 2. Odłącz przewód zasilający.
- 3. Filtr przeciwpyłowy należy wyjmować ostrożnie.1
- 4. Wyczyść lub wymień filtr.<sup>2</sup>
- 5. W celu instalacji filtra przeciwpyłowego, należy wykonać poprzednie czynności w kolejności odwrotnej.

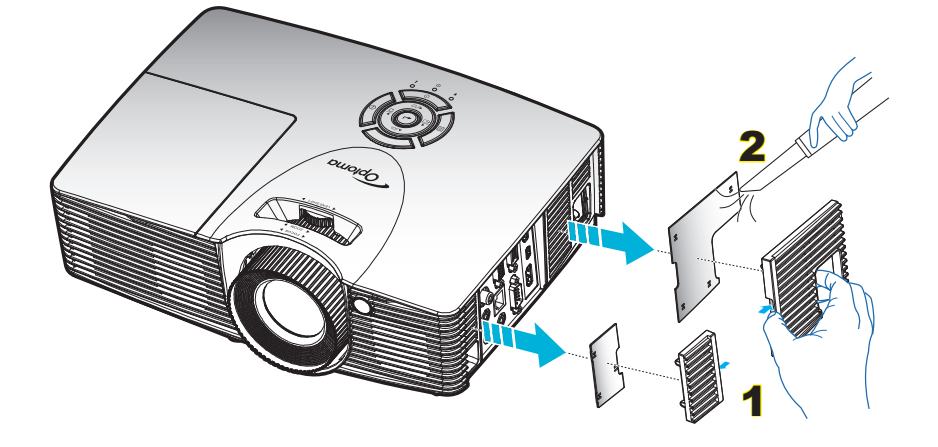

### <span id="page-53-1"></span><span id="page-53-0"></span>**Zgodne rozdzielczości**

#### *Zgodność cyfrowa*

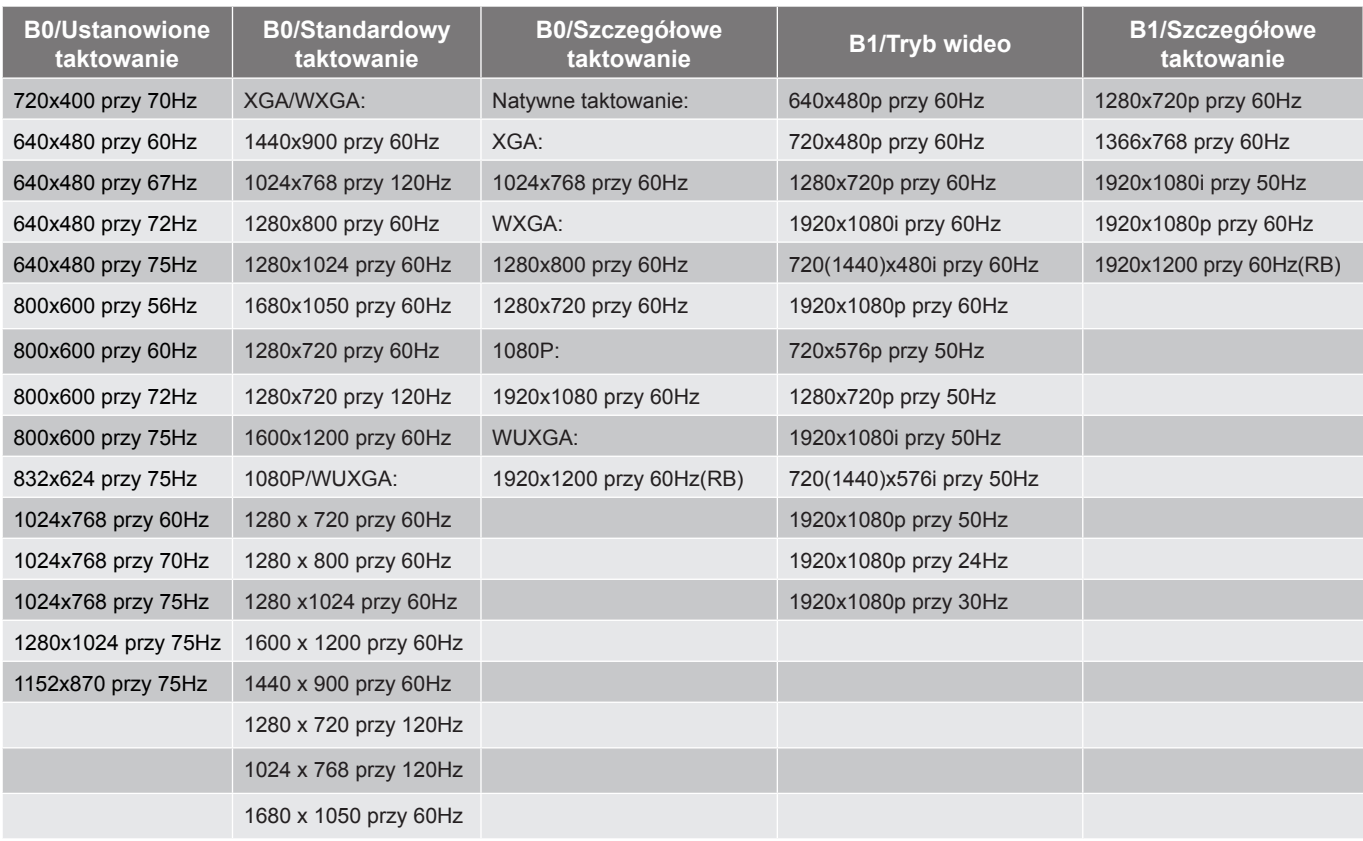

#### *Zgodność analogowa*

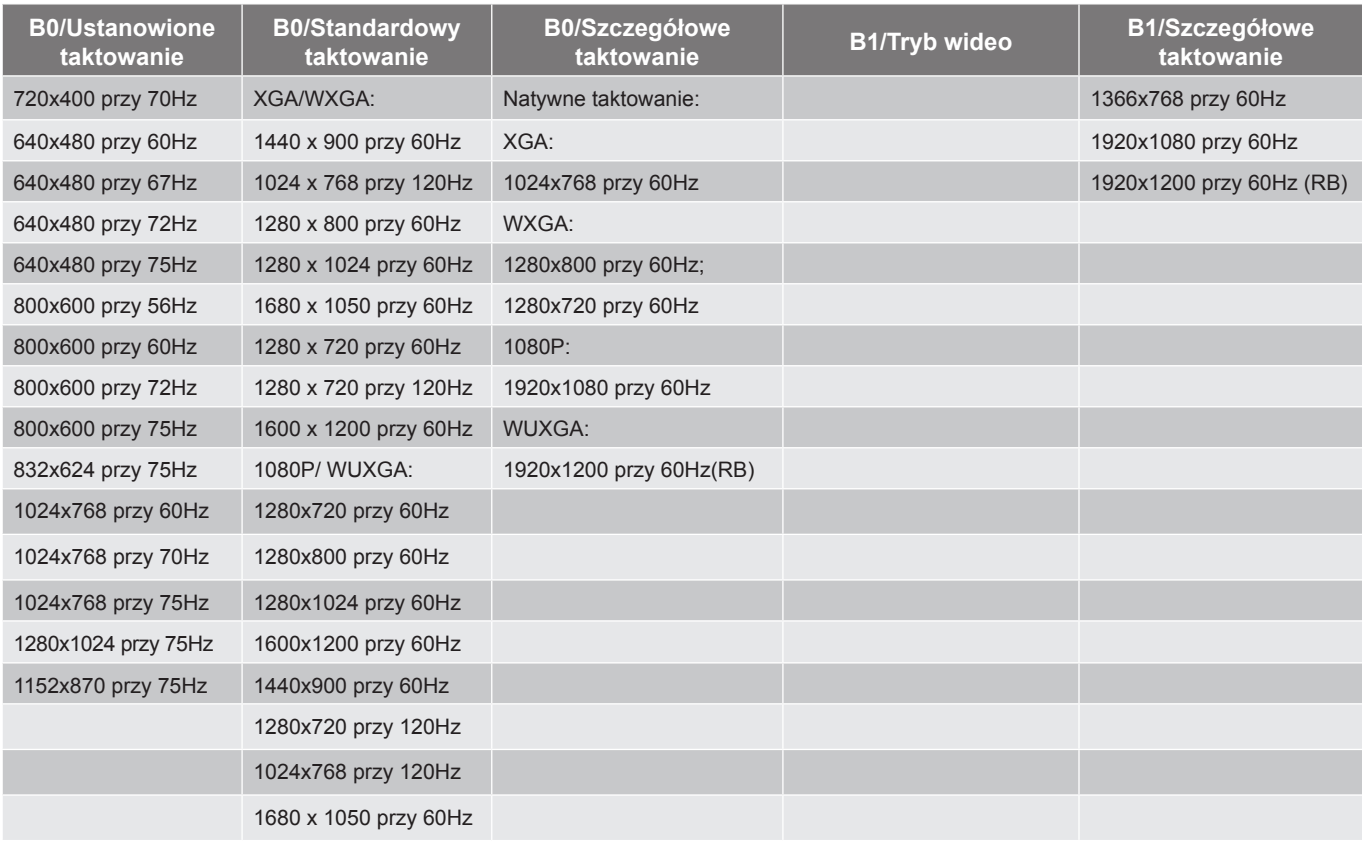

*Zgodność wideo True 3D*

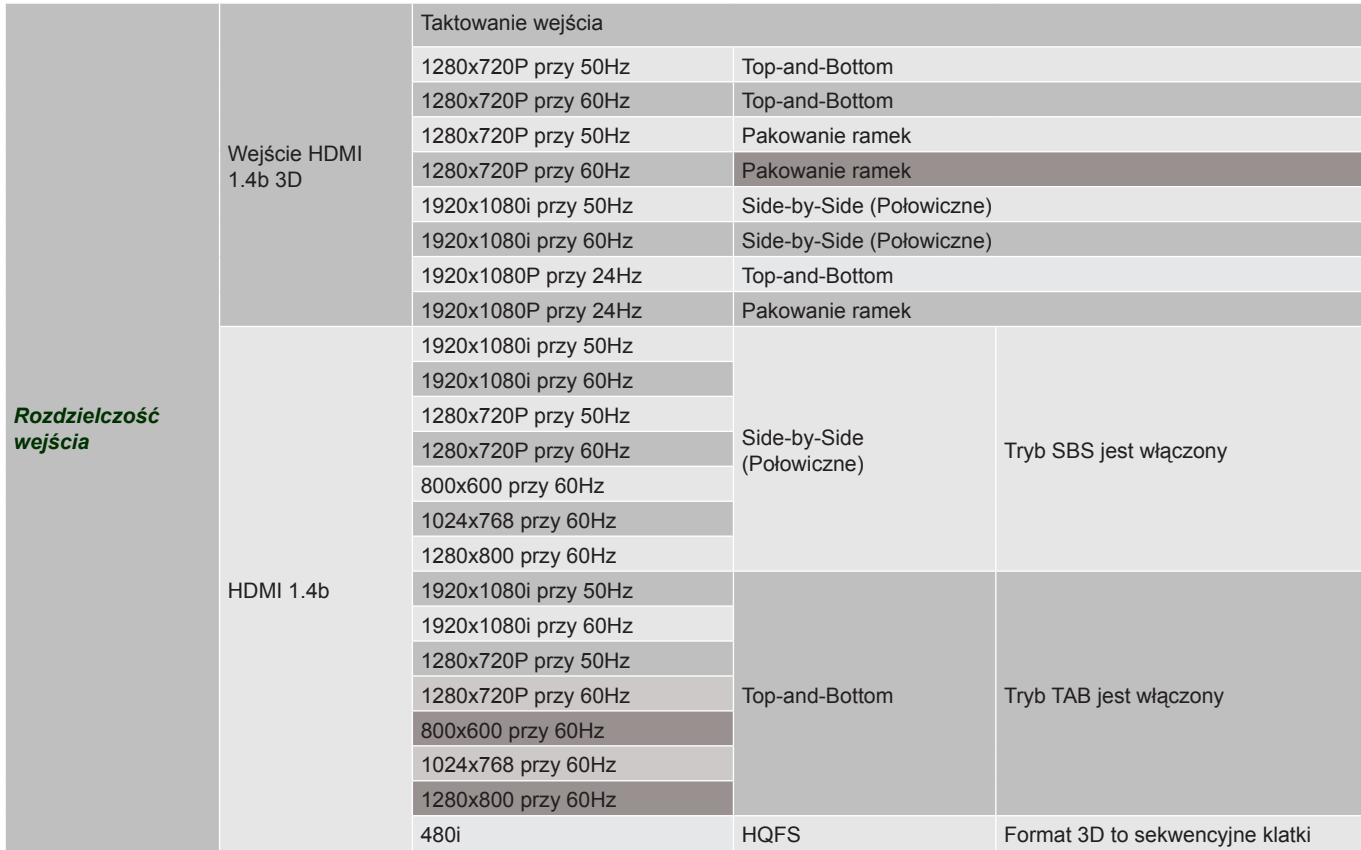

- *Jeżeli wejście 3D to 1080p przy 24Hz, DMD powinno odtwarzać z integralnym obrazem wielokrotnym w tryb 3D.*
- *Obsługuje NVIDIA 3DTV Play, jeżeli nie ma opłat patentowych dla Optoma; 1080i przy 25Hz i 720p przy 50Hz będzie działać przy 100Hz; inne taktowanie 3D będą działać przy 120Hz.*
- <span id="page-54-0"></span> *1080i przy 25Hz i 720p przy 50Hz będzie działać przy 100Hz; inne taktowanie 3D będzie działać przy 120Hz.*

### <span id="page-55-1"></span><span id="page-55-0"></span>**Wielkość obrazu i odległość projekcji**

*(X416\_C11\_XGA)*

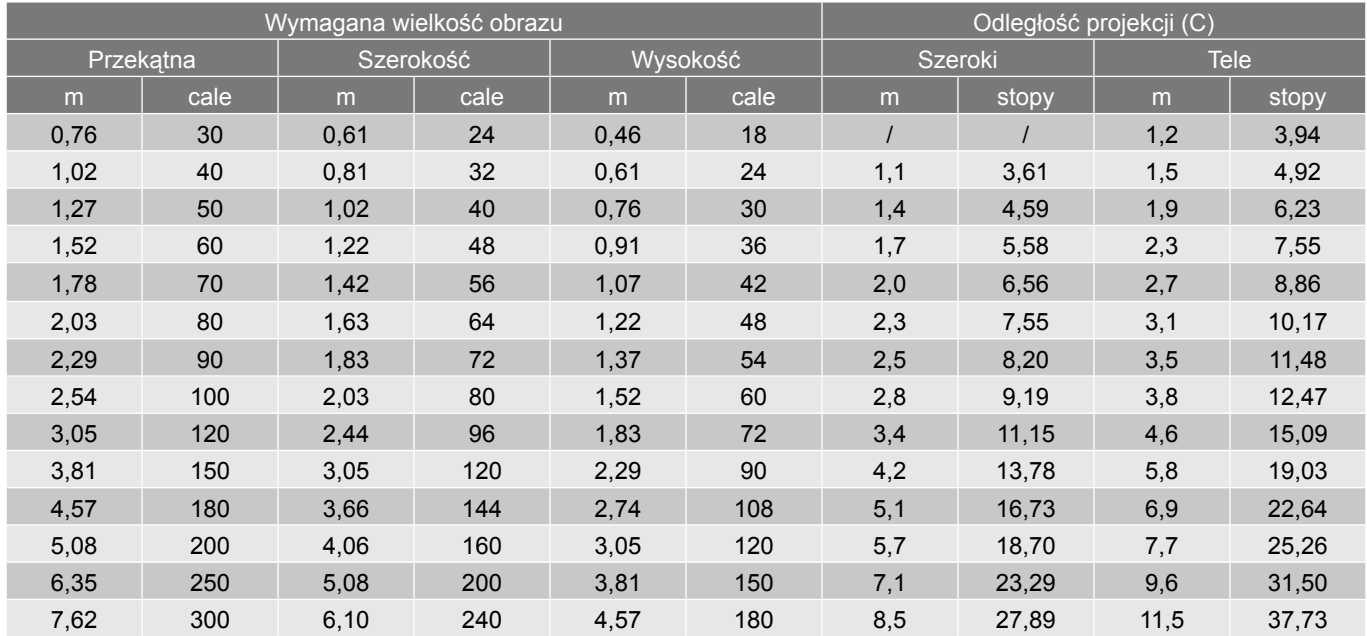

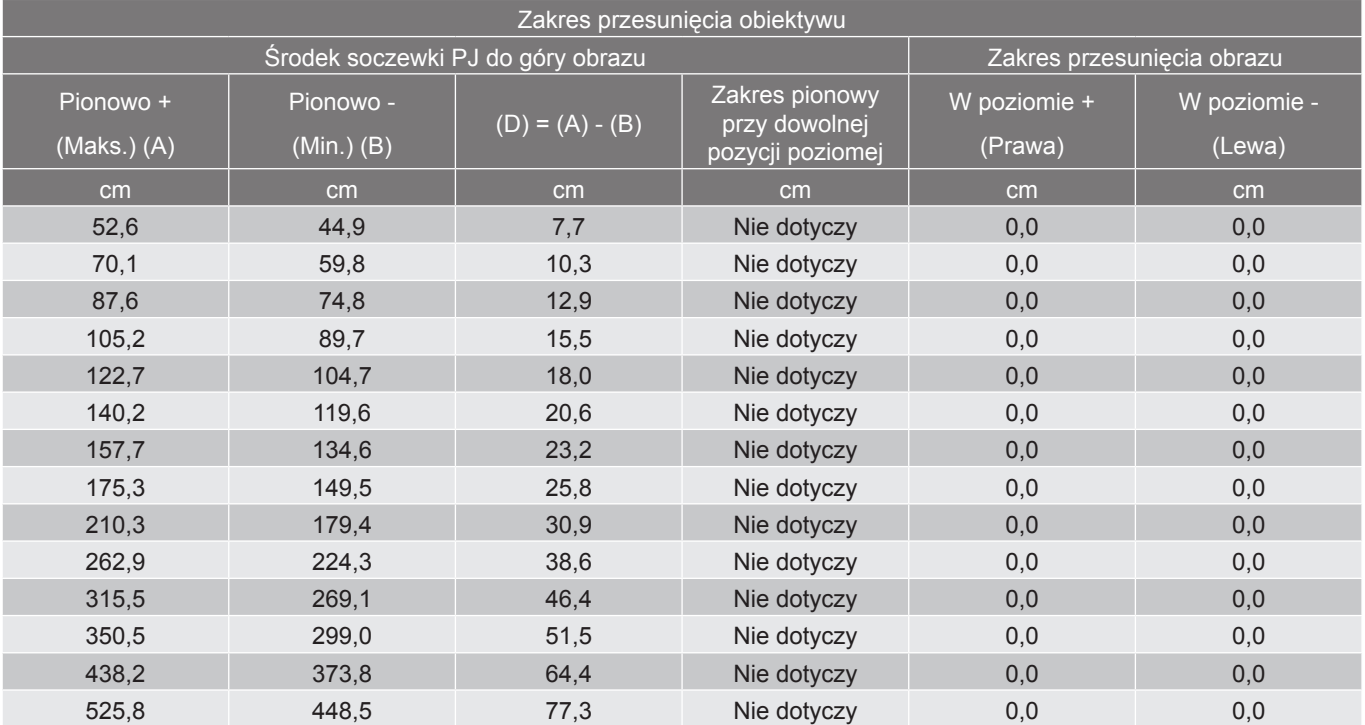

#### **Uwaga:**

 *Wartości przesunięcia obiektywu w pionie są zawsze liczone od środka obiektywu projektora. Dlatego też do każdej wartości przesunięcia obiektywu w pionie należy dodać odległość 5,4 cm (2,13 cala) od podstawy do środka obiektywu projektora.*

*Współczynnik powiększenia 1,4x.*

*(EH416 / EH416e\_C16\_1080P)*

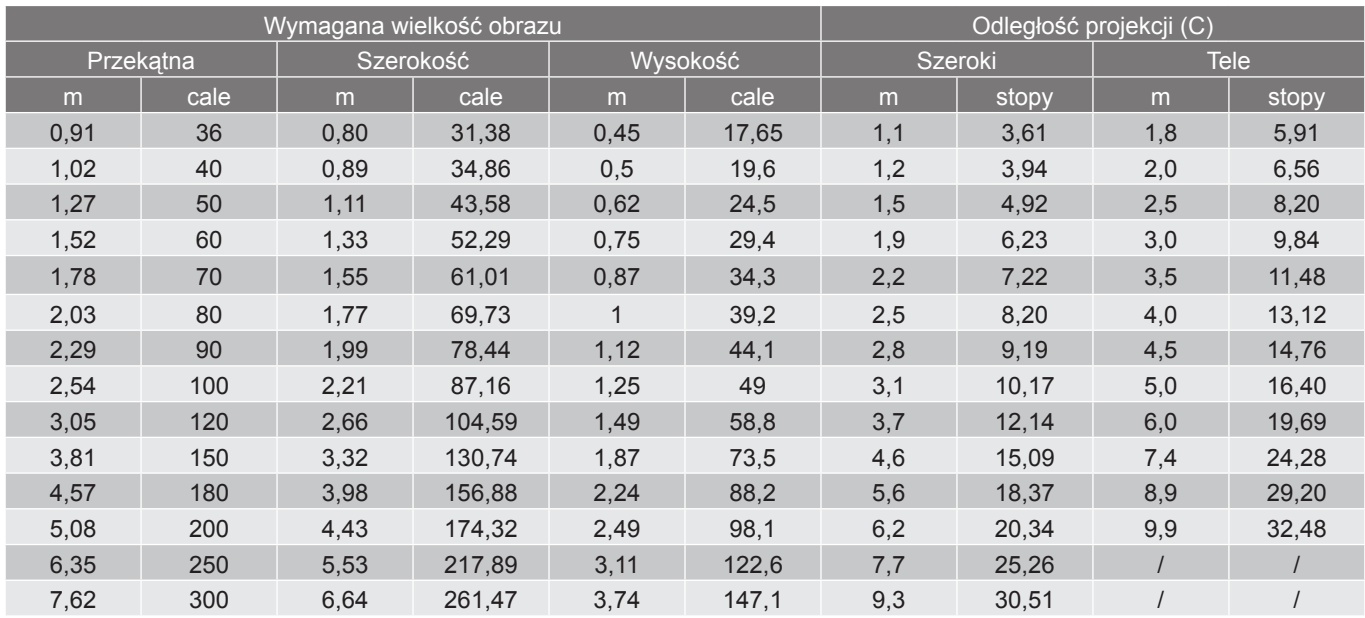

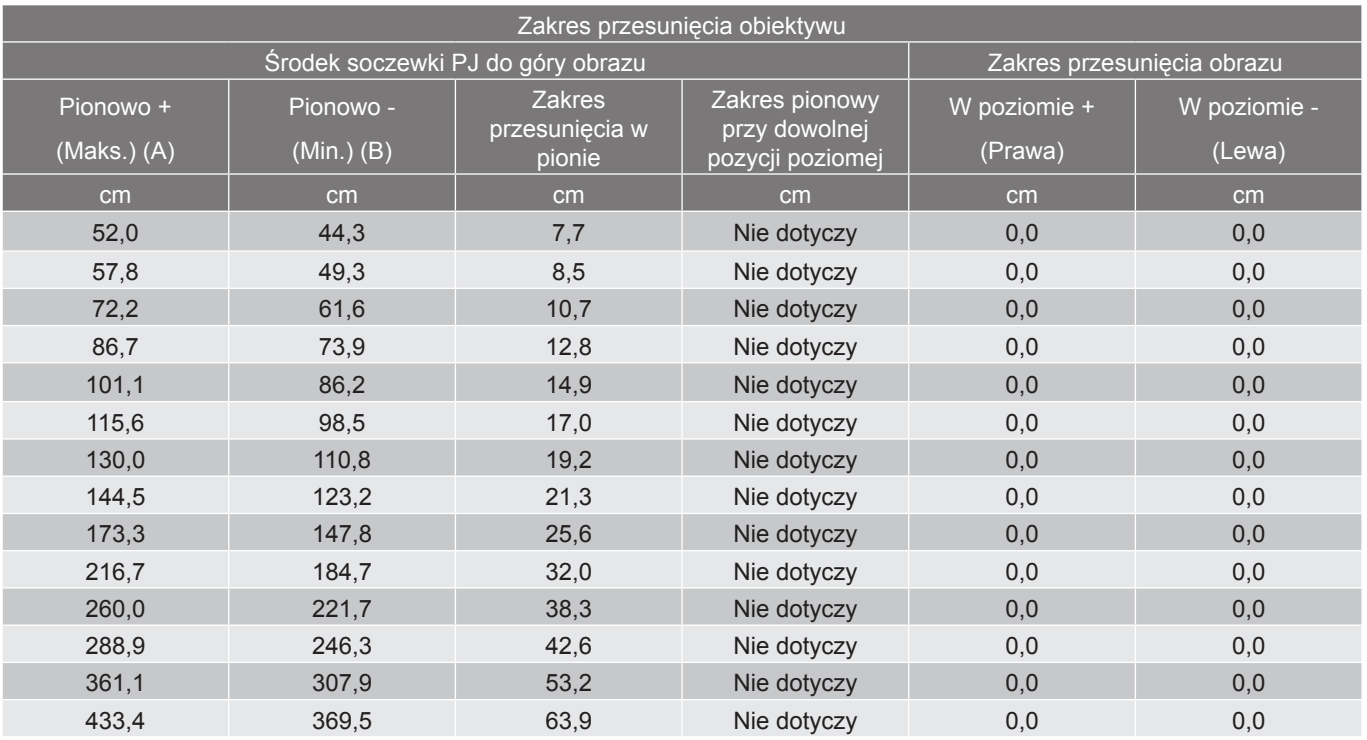

- *Wartości przesunięcia obiektywu w pionie są zawsze liczone od środka obiektywu projektora. Dlatego też do każdej wartości przesunięcia obiektywu w pionie należy dodać odległość 5,4 cm (2,13 cala) od podstawy do środka obiektywu projektora.*
- *Współczynnik powiększenia 1,6x.*

#### *(W416\_C16\_WXGA)*

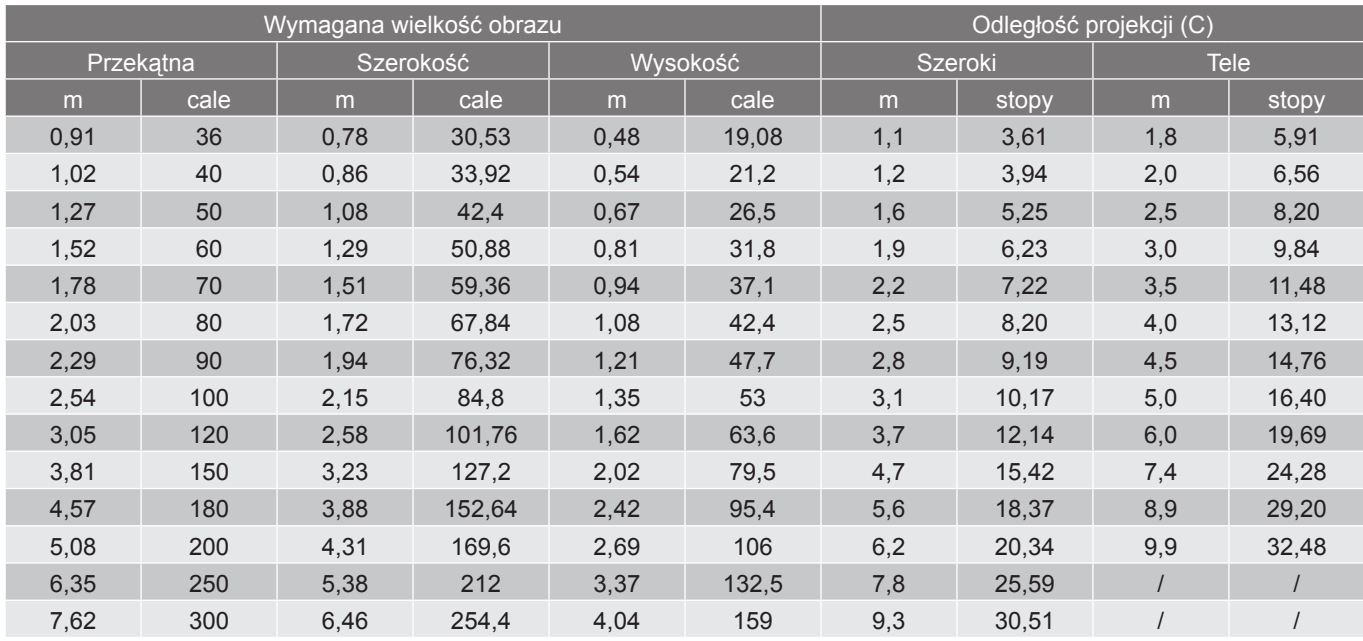

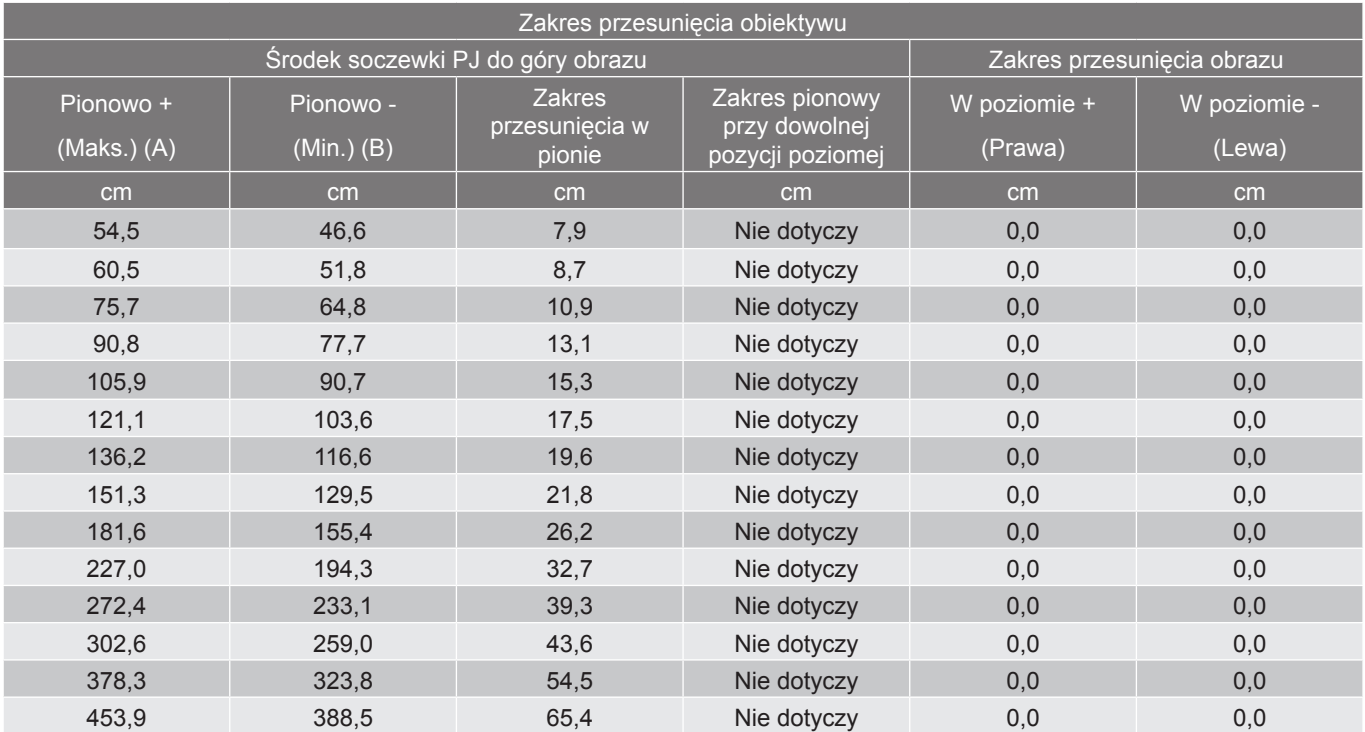

- *Wartości przesunięcia obiektywu w pionie są zawsze liczone od środka obiektywu projektora. Dlatego też do każdej wartości przesunięcia obiektywu w pionie należy dodać odległość 5,4 cm (2,13 cala) od podstawy do środka obiektywu projektora.*
- *Współczynnik powiększenia 1,6x.*

#### *(WU416\_C16)*

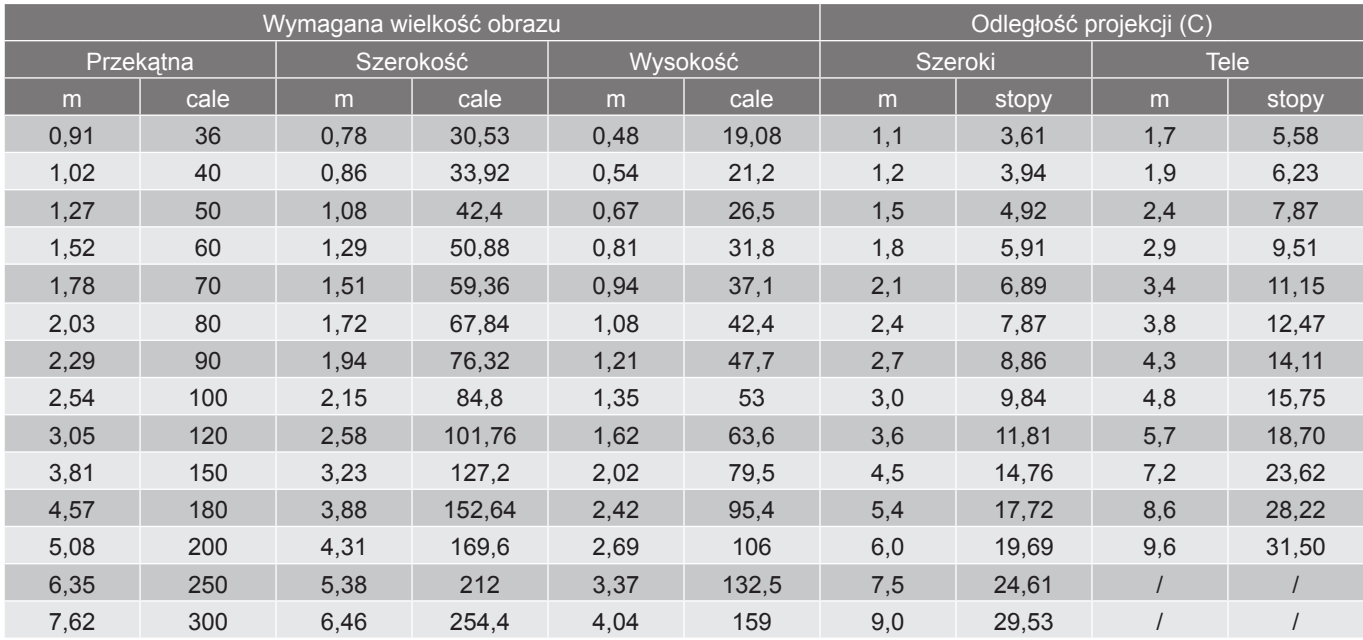

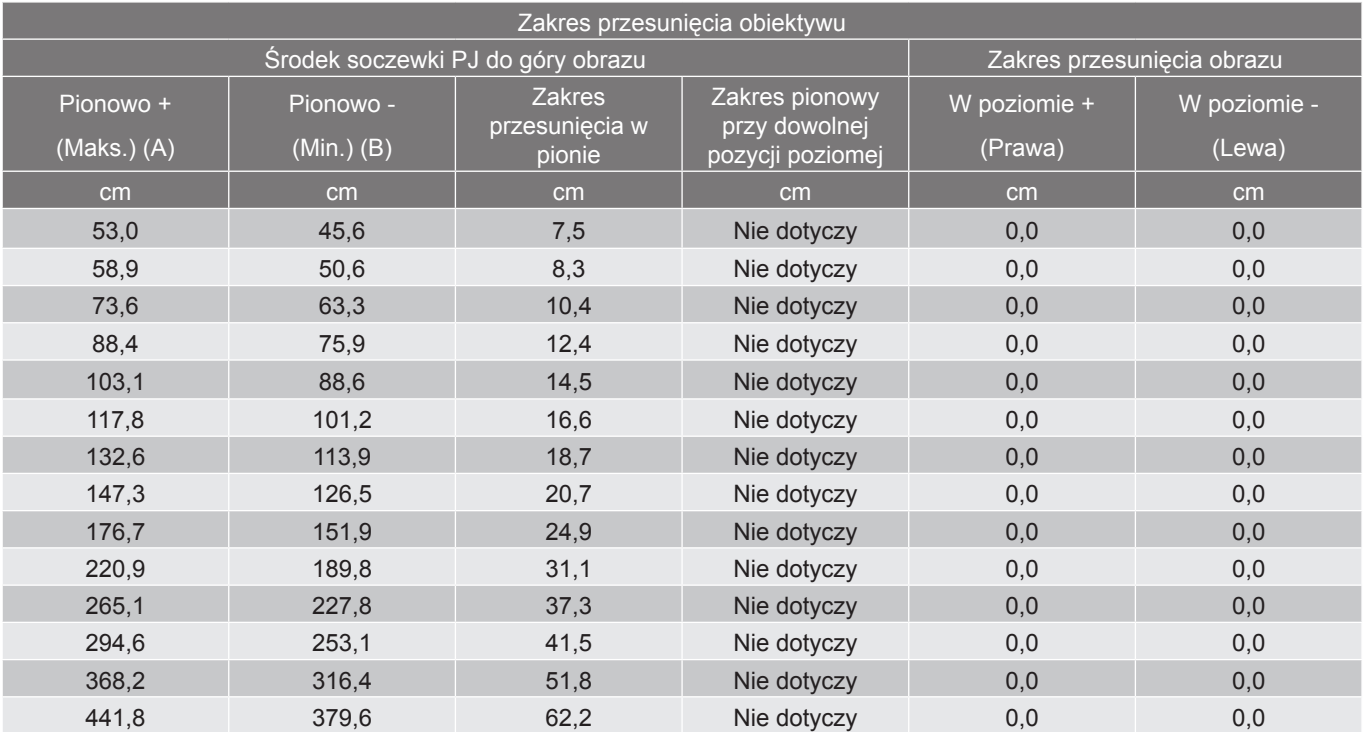

- *Wartości przesunięcia obiektywu w pionie są zawsze liczone od środka obiektywu projektora. Dlatego też do każdej wartości przesunięcia obiektywu w pionie należy dodać odległość 5,4 cm (2,13 cala) od podstawy do środka obiektywu projektora.*
- *Współczynnik powiększenia 1,6x.*

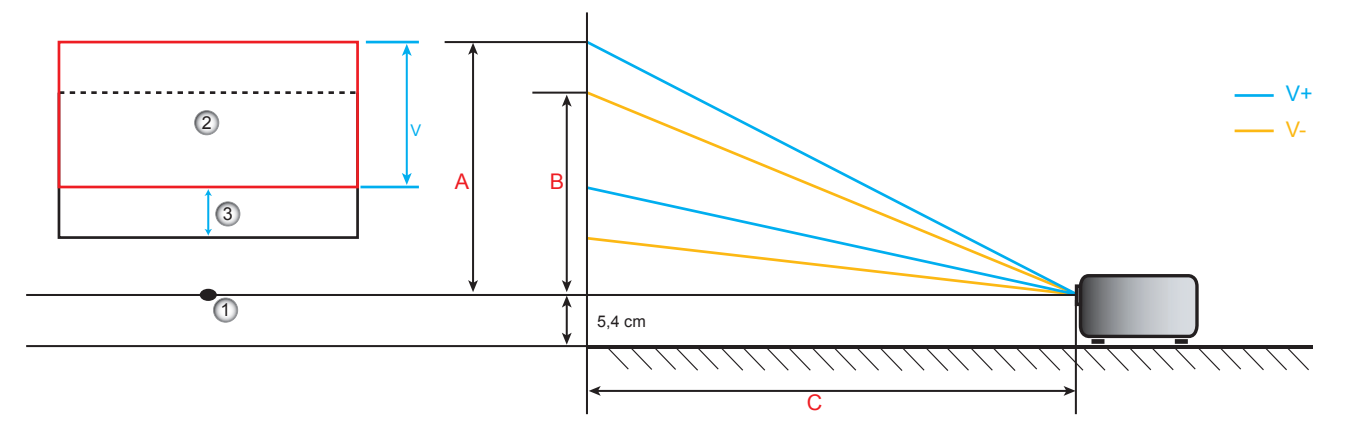

- 1. Środek obiektywu projektora.
- 2. Wyświetlany obraz po przesunięciu obiektywu do najwyższego położenia
- <span id="page-59-0"></span>3. Zakres przesunięcia w pionie: 10% V

### <span id="page-60-0"></span>**Wymiary projektora i instalacja zaczepu sufitowego**

- 1. Aby zapobiec uszkodzeniu projektora należy używać zestawu do montażu sufitowego Optoma.<br>2. W celu zastosowania zestawu do montażu sufitowego innych firm należy upewnić się, że śruby
- 2. W celu zastosowania zestawu do montażu sufitowego innych firm należy upewnić się, że śruby do połączenia zestawu z projectorem, spełniają następujące specyfikacje:
- Typ śruby: M4\*3
- Minimalna długość śruby: 10 mm

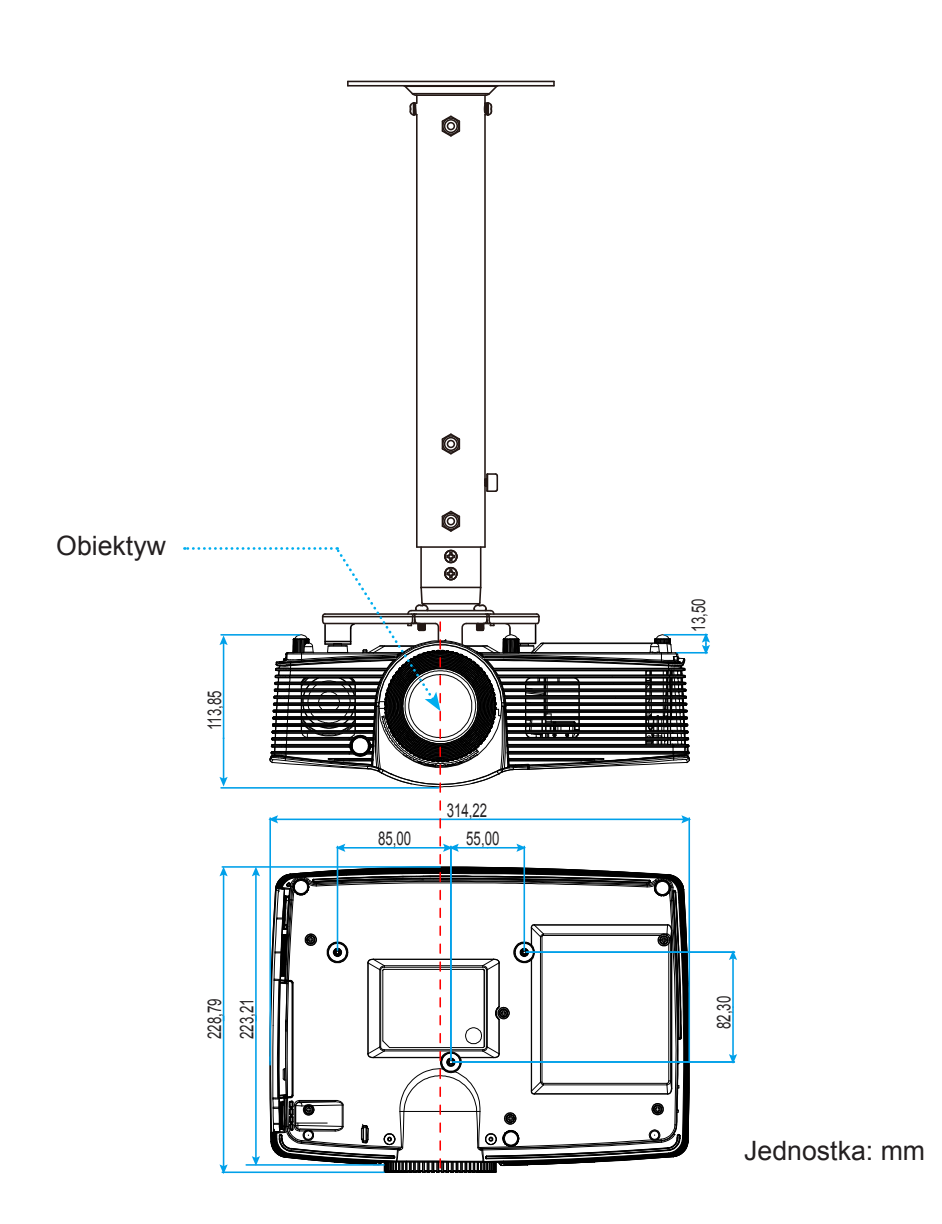

 **Uwaga:** *Należy pamiętać, że uszkodzenie spowodowane nieprawidłową instalacją spowoduje unieważnienie gwarancji.*

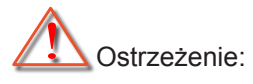

- Po zakupieniu zestawu do montażu sufitowego z innej firmy należy sprawdzić, czy używany jest prawidłowy rozmiar śruby. Rozmiary śrub zależą od grubości płyty montażowej.
- Należy zachować co najmniej 10 cm odstępu pomiędzy sufitem i dolną cześcią projektora.
- Należy unikać instalowania projektora w pobliżu źródła ciepła.

### <span id="page-61-0"></span>**Kody pilota zdalnego sterowania na podczerwień**

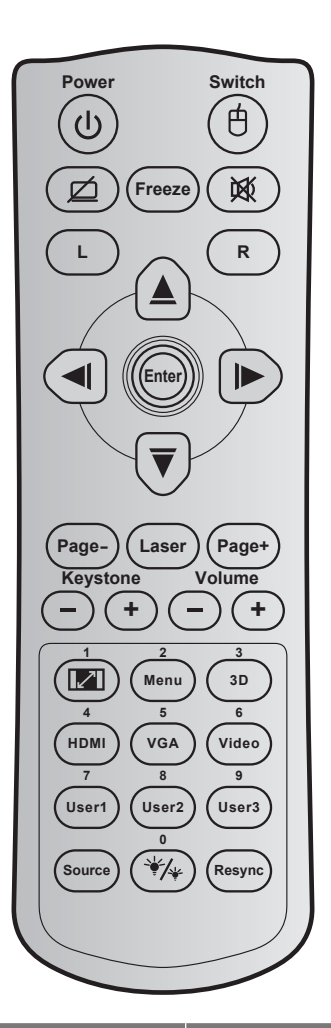

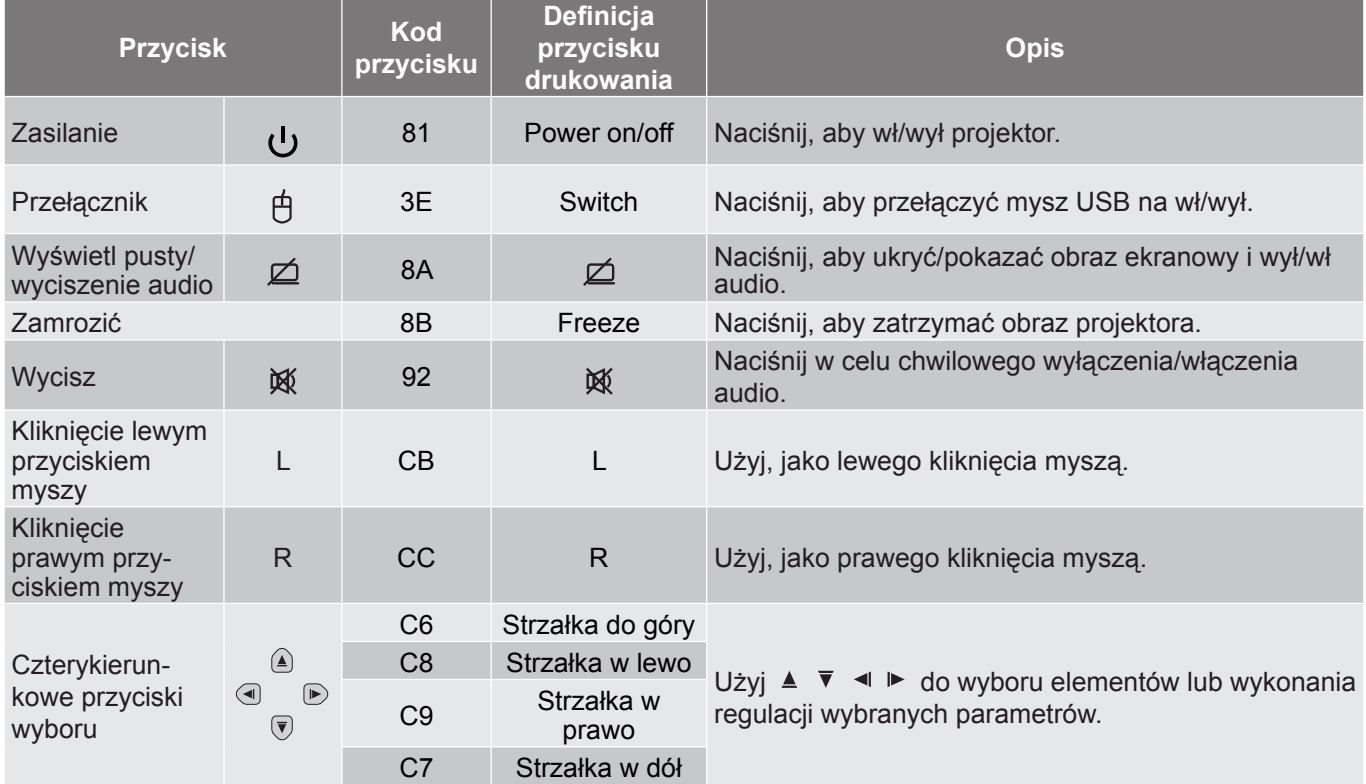

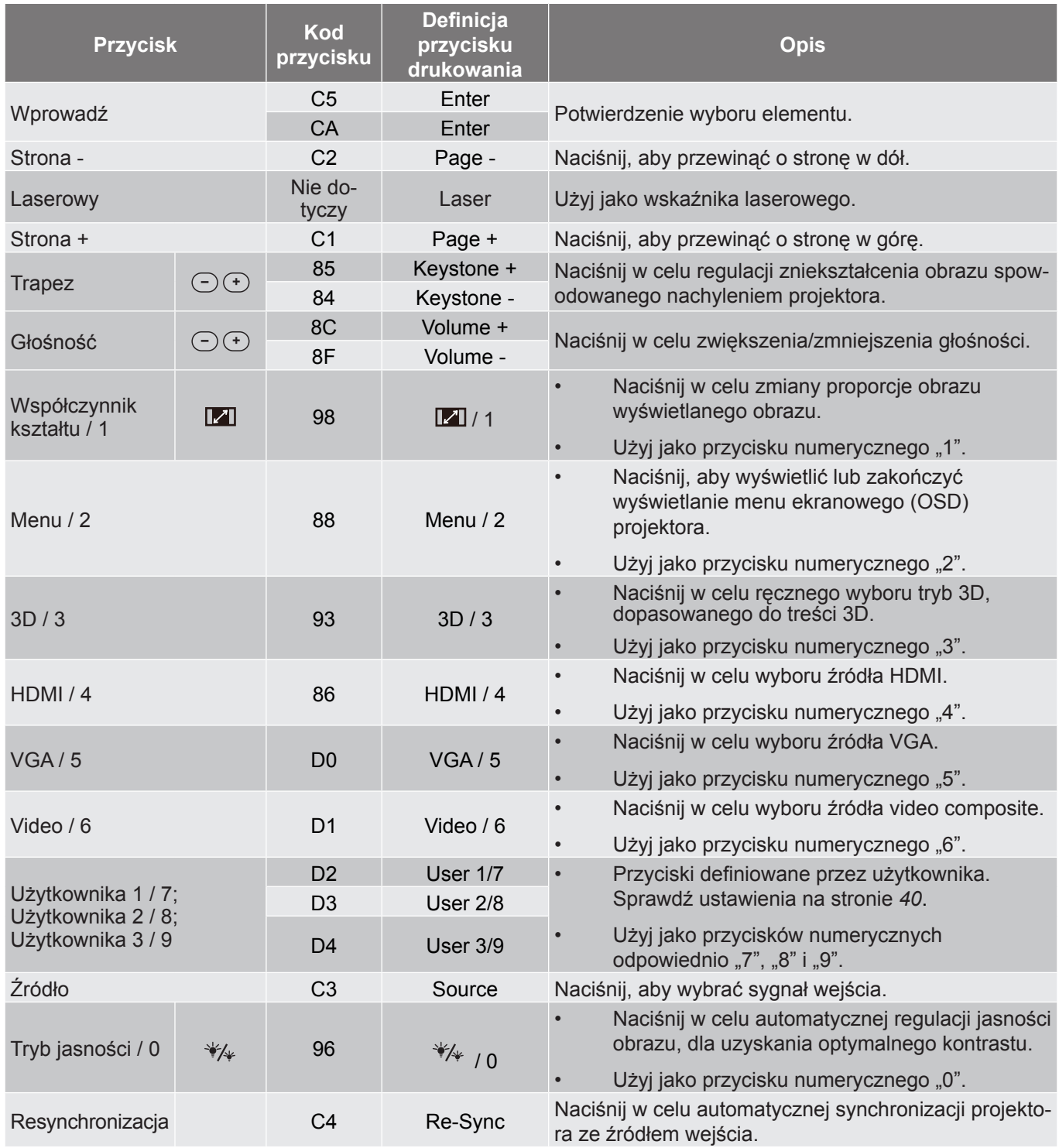

### <span id="page-63-0"></span>**Używanie przycisku Informacje**

Funkcja Informacje zapewnia łatwe ustawienia i używanie. Naciśnij przycisk  $\hat{w}$  w bloku przycisków, aby otworzyć menu Informacie.

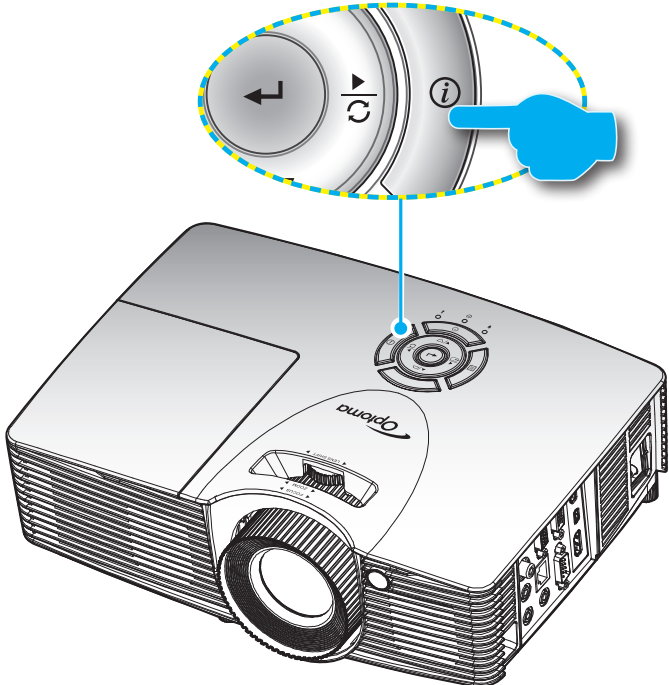

### **Rozwiązywanie problemów**

Po wystąpieniu problemów z działaniem projektora należy sprawdzić następujące informacje. Jeśli problem utrzymuje się należy skontaktować się z lokalnym dostawcą lub z punktem serwisowym.

#### **Problemy związane z obrazem**

- *Brak obrazu na ekranie.*
	- Sprawdź czy są prawidłowo i pewnie połączone wszystkie kable i połączenia zasilania, zgodnie z opisem w części "Instalacja".
	- Upewnij się, że szpilki złącza nie są wygięte lub złamane.
	- Sprawdź, czy lampa projektora została prawidłowo zainstalowana. Sprawdź część "Wymiana lampy".
	- Upewnij się, że nie jest włączona funkcja "Wyciszenie AV".

### *Brak ostrości obrazu*

- Wyreguluj ostrość pokrętłem na obiektywie projektora.
- Upewnij się, że ekran projekcji znajduje się w wymaganej odległości od projektora. (Sprawdź strony *[14](#page-13-1)*).
- *Rozciągnięty obraz przy wyświetlaniu tytułu DVD w formacie 16:9*
	- Podczas odtwarzania anamorficznego DVD lub DVD 16:9, projektor pokaże najlepszy obraz w formacie 16: 9, po stronie projektora.

- Podczas odtwarzania tytułu DVD w formacie LBX, należy zmienić format na LBX w menu OSD projektora.
- Podczas odtwarzania tytułu DVD w formacie 4:3, należy zmienić format na 4:3 w menu OSD projektora.
- Należy ustawić format wyświetlania odtwarzacza DVD na proporcje obrazu 16:9 (szeroki).

### *Obraz za mały lub za duży*

- Dostosuj pokrętło powiększ na górze projektora.
- Przysuń lub odsuń projektor od ekranu.
- Naciśnij "Menu" w panelu projektora, przejdź do "Ekran-->Proporcje obrazu". Wypróbuj inne ustawienia.
- *Nachylone boki obrazu:*
	- Jeśli to możliwe należy zmienić pozycję projektora, aby znajdował się na środku ekranu i poniżej ekranu.
	- Wyreguluj za pomocą pozycji "Ekran --> Trapez" w menu OSD.
- *Odwrócony obraz*
	- Wybierz "Ustawienia-->Projekcja" z OSD i wyreguluj kierunek projekcji.
- *Zamazany, podwójny obraz*
	- Naciśnij przycisk "3D" i przełącz na "Wył", aby uniknąć efektu rozmazanego, podwójnego obrazu 2D.
- *Dwa obrazy w fomacie side-by-side (obok siebie)*
	- Naciśnii przycisk "3D" i przełącz na "Tryb SBS", gdy sygnałem wejścia jest HDMI 1.3 2D (1080i sideby-side).
- *Brak wyświetlania obrazu w 3D*
	- Sprawdź, czy nie jest rozładowana bateria okularów 3D.
	- Sprawdź, czy są włączone okulary 3D.
	- Gdy sygnałem wejścia jest HDMI 1.3 2D (1080i połowiczne side-by-side), naciśnij przycisk "3D" i przełącz na "Tryb SBS".

#### **Inne problemy**

- *Projektor przestaje reagować na wszystkie elementy sterowania*
	- Jeśli to możliwe, wyłącz projektor, a następnie odłącz przewód zasilający i przed ponownym podłączeniem zasilania zaczekaj, co najmniej 20 sekund.
- *Przepaliła się lampa generując trzaskający dźwięk*
	- Po osiągnięciu przez lampę końca żywotności, może się ona przepalić generując wysoki, trzaskający dźwięk. W takim przypadku, projektor nie włączy się dopóki nie zostanie wymieniona lampa. Aby wymienić lampe należy wykonać procedury wymienione w cześci "Wymiana lampy" na stronach *[51](#page-50-1)-[52](#page-51-1)*.

#### <span id="page-65-0"></span>**Problemy związane z pilotem zdalnego sterowania**

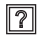

*Jeśli pilot zdalnego sterowania nie działa*

- Sprawdź, czy kąt działania pilota zdalnego sterowania mieści się w zakresie ±15° w poziomie i ±10° w pionie w odniesieniu do odbiorników podczerwieni w projektorze.
- Upewnij się, że pomiędzy pilotem zdalnego sterowania a projektorem nie ma żadnych przeszkód. Przesuwaj się w odległości do 7 m (23 stopy) od projektora.
- Upewnij się, że prawidłowo włożone są baterie.
- Baterie po ich wyczerpaniu należy wymienić.

### **Wskaźnik ostrzeżeń**

Kiedy zapalą się lub migają wskaźnikii ostrzeżenia (patrz poniżej), projektor zostanie automatycznie wyłączony:

- Wskaźnik LED "Lampy" zmieni kolor na czerwony, a wskaźnik "Włączenie/Wstrzymanie" zacznie migać bursztynowym światłem.
- Wskaźnik LED "Temperatura" zmieni kolor na czerwony, a wskaźnik "Włączenie/Wstrzymanie" zacznie migać bursztynowym światłem. Oznacza to przegrzanie projektora. W normalnych warunkach, projektor można ponownie włączyć.
- Wskaźnik LED "Temperatura" zacznie migać czerwonym światłem i zacznie migać bursztynowym światłem wskaźnik "Włączenie/Wstrzymanie".

Odłącz przewód zasilający od projektora, zaczekaj 30 sekund i spróbuj ponownie. Jeśli wskaźnik ostrzeżenia zaświeci się lub zacznie migać ponownie, skontaktuj się z najbliższym punktem serwisowym w celu uzyskania pomocy.

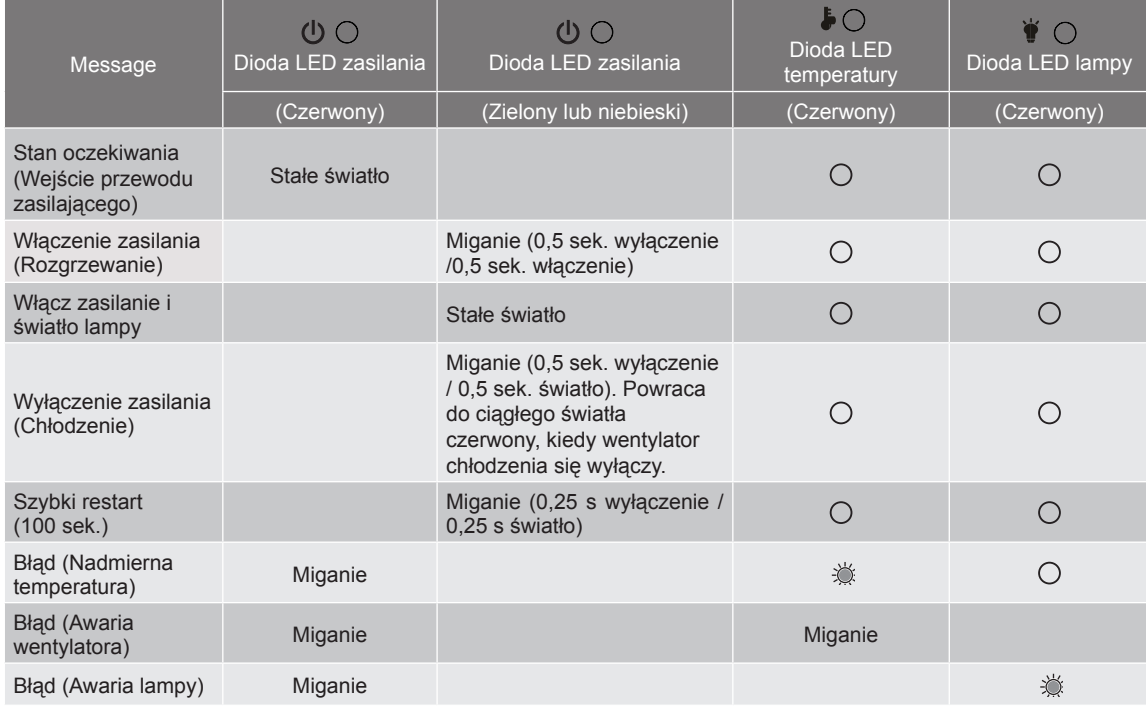

#### **Komunikat świateł LED**

Wyłączenie zasilania:

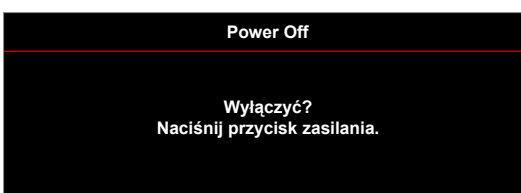

Ostrzeżenie o lampie:

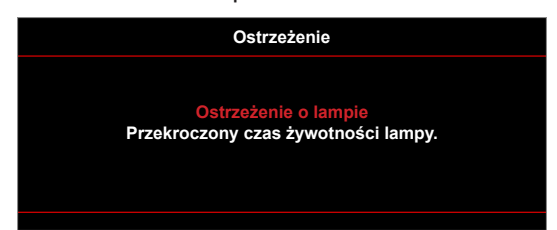

Ostrzeżenie o temperaturze:

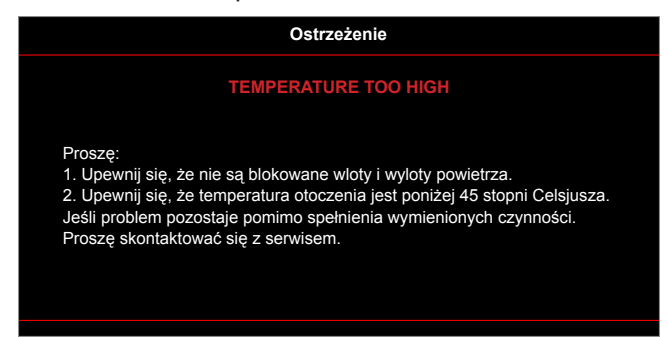

Awaria wentylatora:

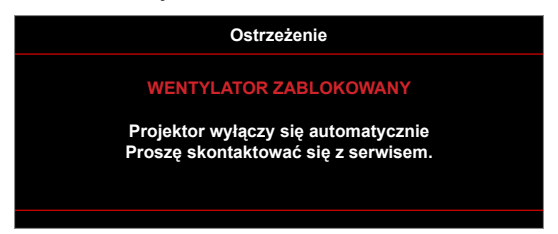

Poza zakr. wyświetl:

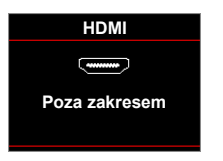

Ostrzeżenie o wyłączaniu zasilania:

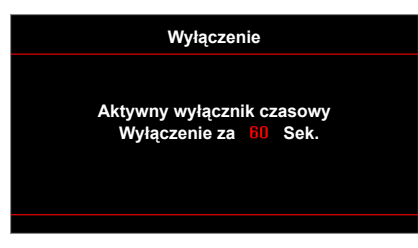

Alarm timera zabezpieczenia:

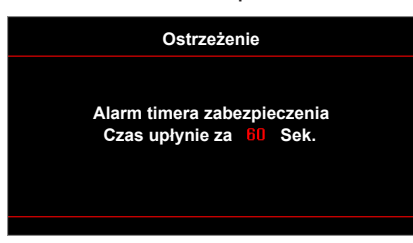

### <span id="page-67-0"></span>**Specyfikacje**

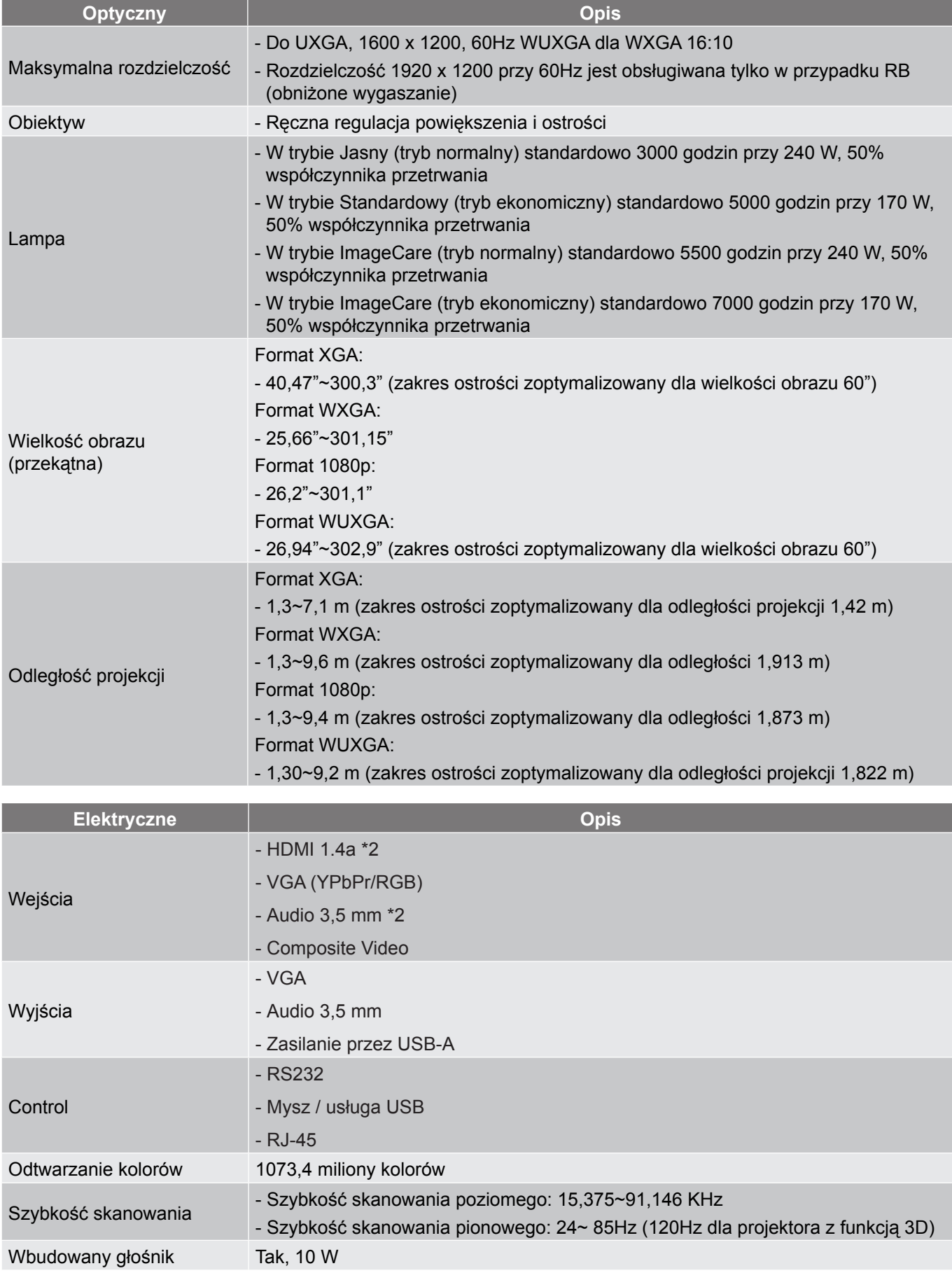

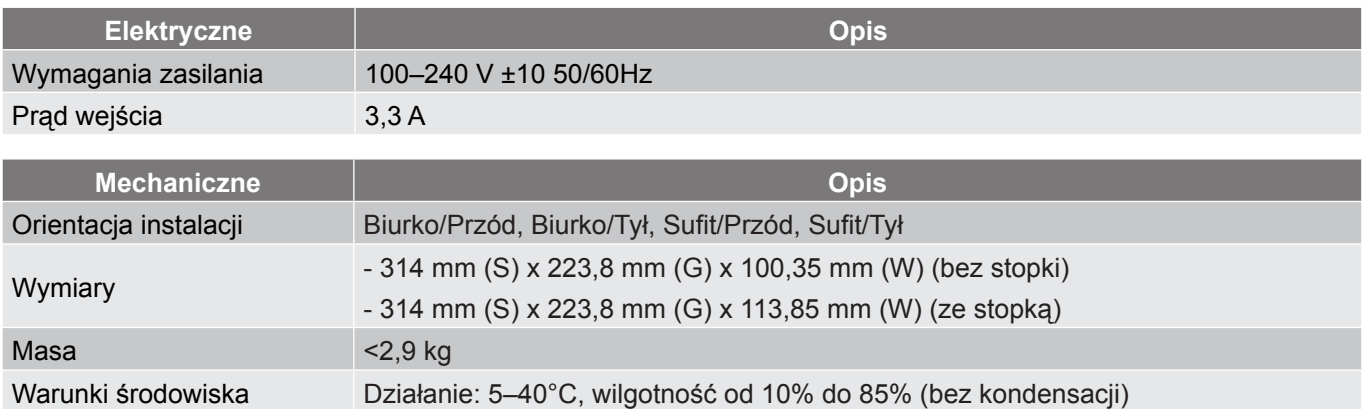

 **Uwaga:** *Wszystkie dane techniczne mogą zostać zmienione bez powiadomienia.*

### <span id="page-69-0"></span>**Ogólnoświatowe biura Optoma**

W celu uzyskania naprawy lub pomocy technicznej należy skontaktować się z biurem lokalnym.

**USA**<br>3178 Laurelview Ct. Fremont, CA 94538, USA www.optomausa.com services@optoma.com

### **Kanada**

3178 Laurelview Ct. (888-289-6786<br>Fremont, CA 94538, USA [8] 510-897-8601 Fremont, CA 94538, USA

### **Ameryka Łacińska**

3178 Laurelview Ct. **(888-289-6786**<br>Fremont, CA 94538, USA [8] 510-897-8601 Fremont, CA 94538, USA<br>www.optomausa.com

#### **Europa**

42 Caxton Way, The Watford Business Park Watford, Hertfordshire, WD18 8QZ, UK (1) +44 (0) 1923 691 800 www.optoma.eu  $\boxed{6}$  +44 (0) 1923 691 888 Tel. serwisu: +44 (0)1923 691865 service@tsc-europe.com

### **Benelux BV**<br>Randstad 22-123

Randstad 22-123<br>1316 BW Almere (1) 1316 BW Almere Holandia www.optoma.nl

### **Francja**

#### Bâtiment F 81-83 avenue 92100 Boulogne Billancourt, France savoptoma@optoma.fr

### **Hiszpania**

C/ José Hierro, 36 Of. 1C 28522 Rivas VaciaMadrid, Hiszpania

#### **Niemcy**

Germany **info@optoma.de** 

#### **Skandynawia**

Lerpeveien 25 3040 Drammen Norway

PO.BOX 9515 3038 Drammen **Norwegia** 

#### **Korea**

WOOMI TECH.CO.,LTD. **(** +82+2+34430004 4F, Minu Bldg.33-14, Kangnam-Ku, F +82+2+34430005 Seul,135-815, KOREA korea.optoma.com

(888-289-6786)<br>310-897-8601

www.optomausa.com services@optoma.com

**& services@optoma.com** 

### **Japonia**

東京都足立区綾瀬3-25-18 株式会社オーエス info@os-worldwide.com コンタクトセンター:0120-380-495 www.os-worldwide.com

**Tajwan**

12F., No.213, Sec. 3, Beixin Rd., (+886-2-8911-8600 Xindian Dist., New Taipei City 231, +886-2-8911-6550 Tajwan, R.O.C. services@optoma.com.tw www.optoma.com.tw asia.optoma.com

**Hong Kong**

Unit A, 27/F Dragon Centre, 79 Wing Hong Street, **(14852-2396-8968** Cheung Sha Wan, **+852-2370-1222** Kowloon, Hong Kong www.optoma.com.hk

#### **Chiny**

5F, No. 1205, Kaixuan Rd., <br>Changning District (a) +86-21-62947375 Szanghaj, 200052, Chiny www.optoma.com.cn

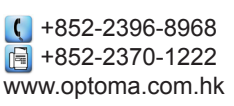

 $\boxed{6}$  +86-21-62947375

 $\sqrt{13}$  +31 (0) 36 548 9052

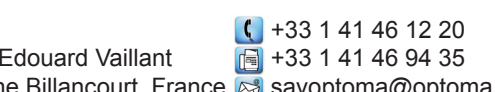

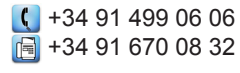

Wiesenstrasse 21 W  $($  +49 (0) 211 506 6670 D40549 Düsseldorf, **1988** +49 (0) 211 506 66799

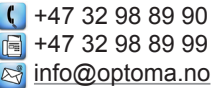

### www.optoma.com